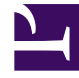

# **SGENESYS**

This PDF is generated from authoritative online content, and is provided for convenience only. This PDF cannot be used for legal purposes. For authoritative understanding of what is and is not supported, always use the online content. To copy code samples, always use the online content.

# Service Client API Reference

# Table of Contents

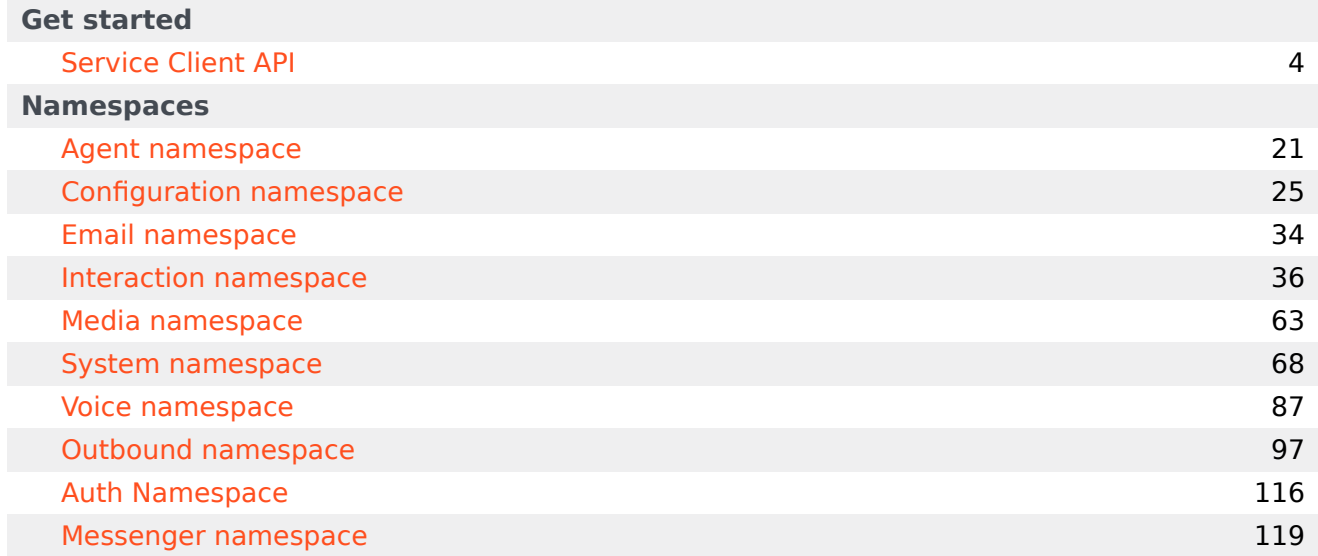

Search the table of all articles in this guide, listed in alphabetical order, to find the article you need.

# <span id="page-3-0"></span>Service Client API

# Contents

- 1 [Getting started](#page-4-0)
- 2 [Security configuration](#page-5-0)
	- 2.1 [Origin](#page-5-1)
	- 2.2 [Rate Limit](#page-6-0)
	- 2.3 [Attached Data Access](#page-7-0)
- 3 [Working with the API](#page-7-1)
	- 3.1 [Notifications](#page-8-0)
- 4 [Event Type references](#page-9-0)
	- 4.1 [Outbound events](#page-12-0)
- 5 [Common actions with Service Client API](#page-16-0)
	- 5.1 [Controlling call recording from a third-party application](#page-17-0)
	- 5.2 [Embedding multiple third-party applications in Agent Workspace](#page-17-1)
	- 5.3 [Updating attached data from a third-party application](#page-17-2)
	- 5.4 [Enabling click-to-dial from a third-party application](#page-17-3)
	- 5.5 [Enabling Service Client API to invoke toast in Agent Workspace](#page-17-4)
	- 5.6 [Controlling case selection from a third-party application](#page-18-0)
	- 5.7 [Supporting multiple browser tabs](#page-18-1)

Learn how to use the Service Client API to customize the way your web application integrates with Agent Workspace.

#### Important

Depending on your environment, you might need to contact your Genesys representative to complete the configuration described on this page.

Use the Service Client API to customize how your web application or website integrates with Agent Workspace. This JavaScript API is based on window.postMessage and provides methods your application can use to communicate cross domain with Agent Workspace while maintaining secured isolation.

# <span id="page-4-0"></span>Getting started

Here's an overview of the steps to access the API:

- 1. You have a web application that you've integrated in Agent Workspace. See Enabling integration of web applications in the agent interface.
- 2. Download the sample application from GitHub.
- 3. Copy the **wwe-service-client-api.js** file in the sample application to a location your web application can access.
- 4. Set configuration options related to security. See Security configuration.
- 5. Review Working with the API for more information about how to use the API.
- 6. Review the methods and types available in each namespace:
	- Agent Namespace
	- Configuration Namespace
	- Email Namespace
	- Interaction Namespace
	- Media Namespace
	- System Namespace
	- Voice Namespace
	- Outbound Namespace
	- Auth Namespace
	- Messenger Namespace

7. See Common actions with Service Client API for ideas about how to use the API.

# <span id="page-5-0"></span>Security configuration

The Service Client API involves two parties inside the agent's web browser: the service (the main web page) and the client (in an iframe on the same web page as the service). In order for the client web page to access the API, you need to set a few configuration options to work around web browser security restrictions for cross-origin requests and to enable request limits. You set these options on the **WWEWS Cluster** application only at the Application level; you can't set these options at the Agent or Agent Group level. Check out the Enabling the Service Client API topic in the Workspace Web Edition Configuration Guide for a full list of the options available to configure the API.

### <span id="page-5-1"></span>**Origin**

First, to work around web browser security restrictions set the service-client-api.accepted-webcontent-origins option to the domain you want to be able to access to the API. For example, if you want to give access to a web page located at http://my-web-server/path/page.html, then you would set **service-client-api.accepted-web-content-origins** to http://my-web-server.

If you have several pages that need access to the API and they're located at different domains, you can also provide **service-client-api.accepted-web-content-origins** with a list. For example: http://my-web-server, http://my-second-web-server, http://my-third-web-server.

Finally, if you want to allow any page to access the API, just set **service-client-api.accepted-webcontent-origins** to \*.

You can also set the **service-client-api.accepted-web-content-origins** option to values that filter by API request, using any of the following keywords:

- agent.get
- agent.getState
- agent.getStateList
- agent.setState
- email.create
- interaction deleteUserData
- interaction.getByInteractionId
- interaction.getInteractions
- interaction.selectCaseByCaseId
- interaction.setUserData
- interaction.singleStepTransfer(interactionId, targetQuery, userData, extensions, succeeded, failed)
- interaction.singleStepConference(interactionId, targetQuery, userData, extensions, succeeded, failed)
- interaction.consult(interactionId, targetQuery, userData, extensions, succeeded, failed)
- interaction.completeTransfer(consultInteractionId, succeeded, failed)
- interaction.completeConference(consultInteractionId, succeeded, failed)
- media.getMediaList
- media setState
- voice.dial
- voice.dialEx(destination, userData, extensions, succeeded, failed)
- voice.pauseCallRecording
- voice.resumeCallRecording
- voice.startCallRecording
- voice.stopCallRecording

For example, you could set **service-client-api.accepted-web-content-origins** to http://my-webserver0, http://my-web-server1 (\*), http://my-web-server2 (agent.\*, voice.dial), http://my-web-server3 (agent.\*, interaction.\*). In this example, everything is allowed for the http://my-web-server0 and http://my-web-server1. For the http://my-web-server2 domain, only the agent.get, agent.getStateList, agent.setState, agent.getState and voice.dial requests are allowed.

As seen in the example above, you can also filter by wildcards, using the asterisk in parenthesis. For example, http://my-web-server1 (\*) or http://my-web-server3 (agent.\*, interaction.\*).

#### <span id="page-6-0"></span>Rate Limit

You can limit the maximum number of requests per minute on any Service Client API request by setting the service-client-api.rate-limit option. For example, setting the value to 50 would restrict the number of requests to 50 per minute. Set the value to 0 for unlimited requests.

If you want to limit the maximum number of requests per minute on a particular Service Client API request, use service-client-api.rate-limit..

Consider the following sample configuration:

```
service-client-api.rate-limit=0
service-client-api.rate-limit.voice.dial=4
service-client-api.rate-limit.email.create=2
```
In this example, there are no limits globally, but voice.dial requests are limited to 4 requests per minute and email.create requests are limited to 2 requests per minute.

Workspace calculates the limitation as a fixed interval of time, each minute (this is not calculated on a costly sliding window).

When the number of requests reaches the limit, Workspace ignores all further requests of the same type for a configurable period of time, known as the quarantine delay. In response, Workspace Web Edition sends a result with an explicit error message to the first request it receives after the limit is reached:

```
{
   "errorMessage": "The rate limit for the request 'voice.dial' has been reached.\nFurther
requests of the same type will be ignored for 30 seconds.",
   "request": "agent.getState"
```
}

To specify the global quarantine delay, set the service-client-api.rate-limit-quarantine-delay option. For example, setting the option to 60 means that Workspace Web Edition ignores requests for 60 seconds after the limit is reached. A value of 0 means that Workspace Web Edition ignores further requests forever, so use this value carefully.

#### <span id="page-7-0"></span>Attached Data Access

Workspace offers two configuration options to limit the read or write access to the key/value pairs in user data:

- service-client-api.user-data.write-allowed specifies the list of keys in user data that can be written with the interaction.setUserData() or interaction.deleteUserData() functions.
- service-client-api.user-data.read-allowed specifies the list of keys in user data that can be read. This applies in the userData property of the interaction.deleteUserData() object returned by a function or an event.

For example, consider the following configuration:

```
service-client-api.user-data.write-allowed=Key1,Key3
service-client-api.user-data.read-allowed=Key1,Key2,Key3
```
This configuration lets you read the attached data with they keys Key1, Key2, and Key3, but only allows writes on keys Key1, and Key3.

## <span id="page-7-1"></span>Working with the API

After you've completed the setup and security steps, you're ready to start working with the Service Client API. The first thing you need to do is add a tag to your web application that points to the **wweservice-client-api.js** file (remember, you stored it somewhere accessible in Step 3 above).

Now you can access the API through the **genesys.wwe.service** namespace. For example:

Hello world

Here's an example of how you could modify attached data:

```
genesys.wwe.service.interaction.setUserData(
    "1",
    {
        MyKEY1: "MyValue1",
        MyKEY2: "MyValue2"
    }
)
```
In the above example, the request is interaction.setUserData and the parameters are the interactionId of 1 and the keyValues of MyKEY1 and MyKEY2. All methods provided in the Service Client API are asynchronous, so to get the successful or failed result, just add the matching callback:

```
genesys.wwe.service.interaction.setUserData(
    "1",
    {
       MyKEY1: "MyValue1",
       MyKEY2: "MyValue2"
   },
    function(result){
       console.debug("SUCCEEDED, result: " + JSON.stringify(result, null, '\t'));
    },
   function(result){
       console.debug("FAILED, result: " + JSON.stringify(result, null, '\t'));
   }
)
```
The global template for a service call is:

genesys.wwe.service..(<... function parameters ...>, [, []]);

The done() callback is called when a request is successfully sent without an error.

The fail() callback is called when a request generates an error or an exception.

The result of these functions is provided in a JSON object as a unique parameter.

#### <span id="page-8-0"></span>**Notifications**

#### Warning

You must call genesys.wwe.service.subscribe only once.

You can use the following code to subscribe to **agent** and **interaction** notifications:

```
function eventHandler(message) {
   console.debug("Event: " + JSON.stringify(message, null, '\t'));
}
genesys.wwe.service.subscribe([ "agent", "interaction" ], eventHandler, context);
```
In the above example, eventHandler is the event handler function and context is an optional contextual object. Here's an example with an agent STATE CHANGED to Ready:

```
{
    "event": "agent",
    "data": {
```

```
"eventType": "STATE_CHANGED",
        "mediaState": "READY"
    }
}
```
Here's an example with an agent STATE CHANGED to Not Ready with a reason:

```
{
    "event": "agent",
    "data": {
        "eventType": "STATE_CHANGED",
        "mediaState": "NOT_READY_ACTION_CODE",
        "reason": "Break",
        "reasonCode": "1511"
    }
}
```
Finally, here's an example with an ATTACHED\_DATA\_CHANGED event on a voice interaction:

```
{
        "event": "interaction",
        "data": {
                 .<br>"eventType": "ATTACHED DATA CHANGED",
                "media": "voice",
                "interaction": {
                         "interactionId": "1",
                         "caseId": "4dda1ab6-aeab-4a33-f5d0-0153c9fdb43b",
                         "userData": {
                                 "IWAttachedDataInformation": {
                                         "DispositionCode.Label": "DispositionCode",
                                         "Option.interaction.case-data.header-foreground-
color": "#FFFFFF",
                                         "CaseDataBusinessAttribute": "CaseData",
                                          "DispositionCode.Key": "ChooseDisposition",
                                          "Option.interaction.case-data.frame-color": "#17849D"
                                 },
                                 "IW_CaseUid": "4dda1ab6-aeab-4a33-f5d0-0153c9fdb43b",
                                 "IW_BundleUid": "dfaca66c-4149-42a1-7244-337e949a12b5"
                         },
                         "parties": [
                                 {
                                         "name": "5001"
                                 }
                         ],
                         "callUuid": "4L6JGNEE9H7DT671FRPTKE6CQ000000G",
                         "state": "DIALING",
                         "previousState": "UNKNOWN",
                         "isConsultation": false,
                         "direction": "OUT",
                         "callType": "Internal",
                         "dnis": "5001",
                         "isMainCaseInteraction": true
                }
        }
}
```
# <span id="page-9-0"></span>Event Type references

The system eventType field can be one of the following:

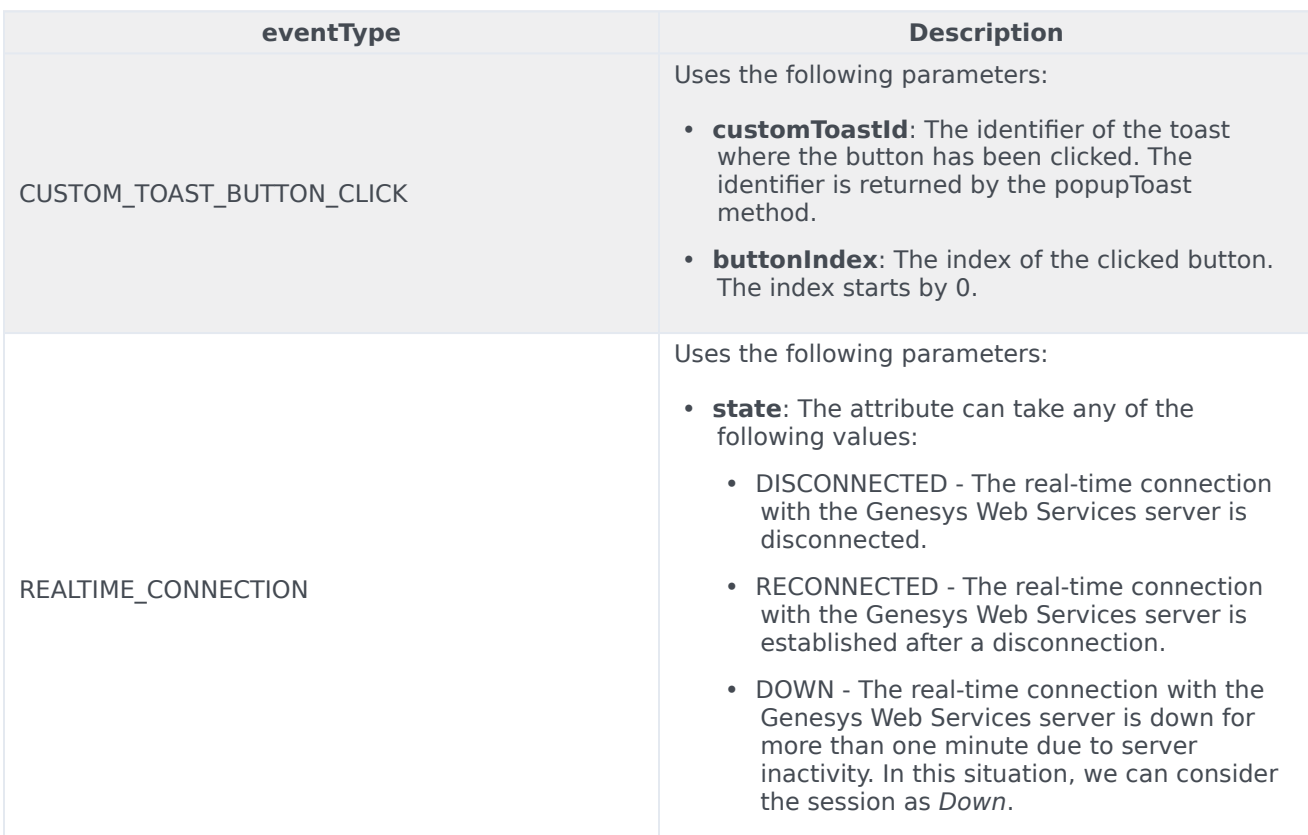

The interaction eventType field can be one of the following:

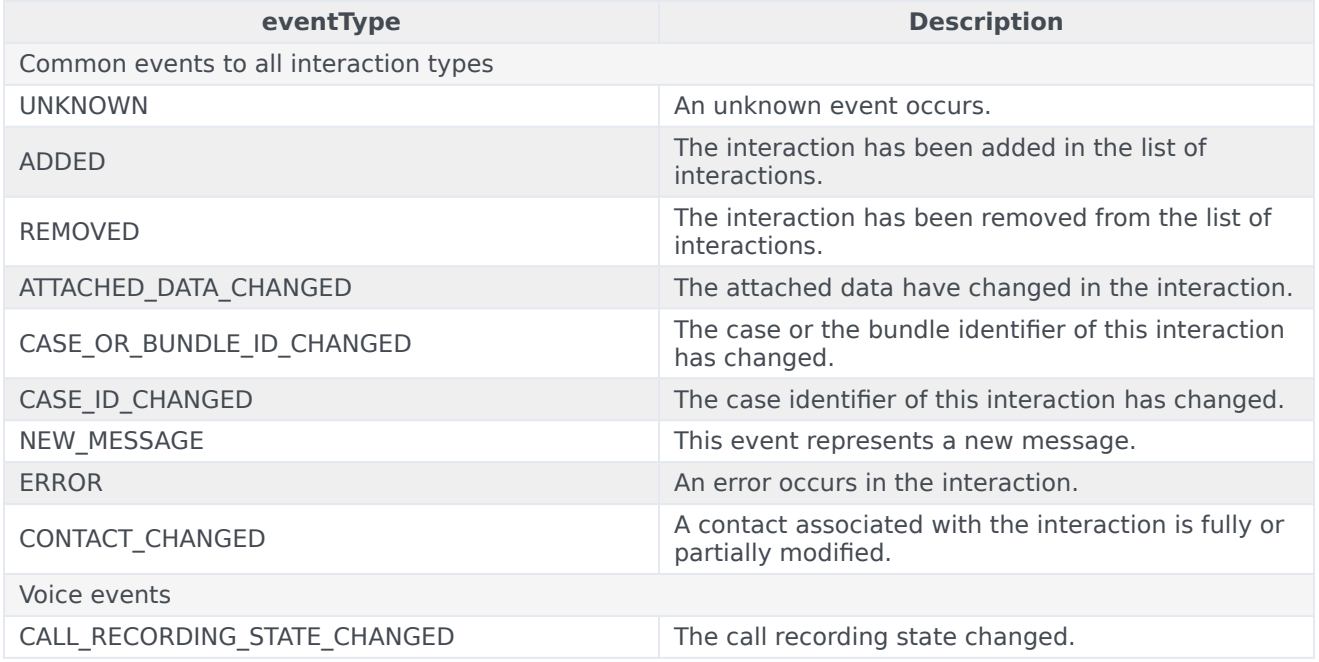

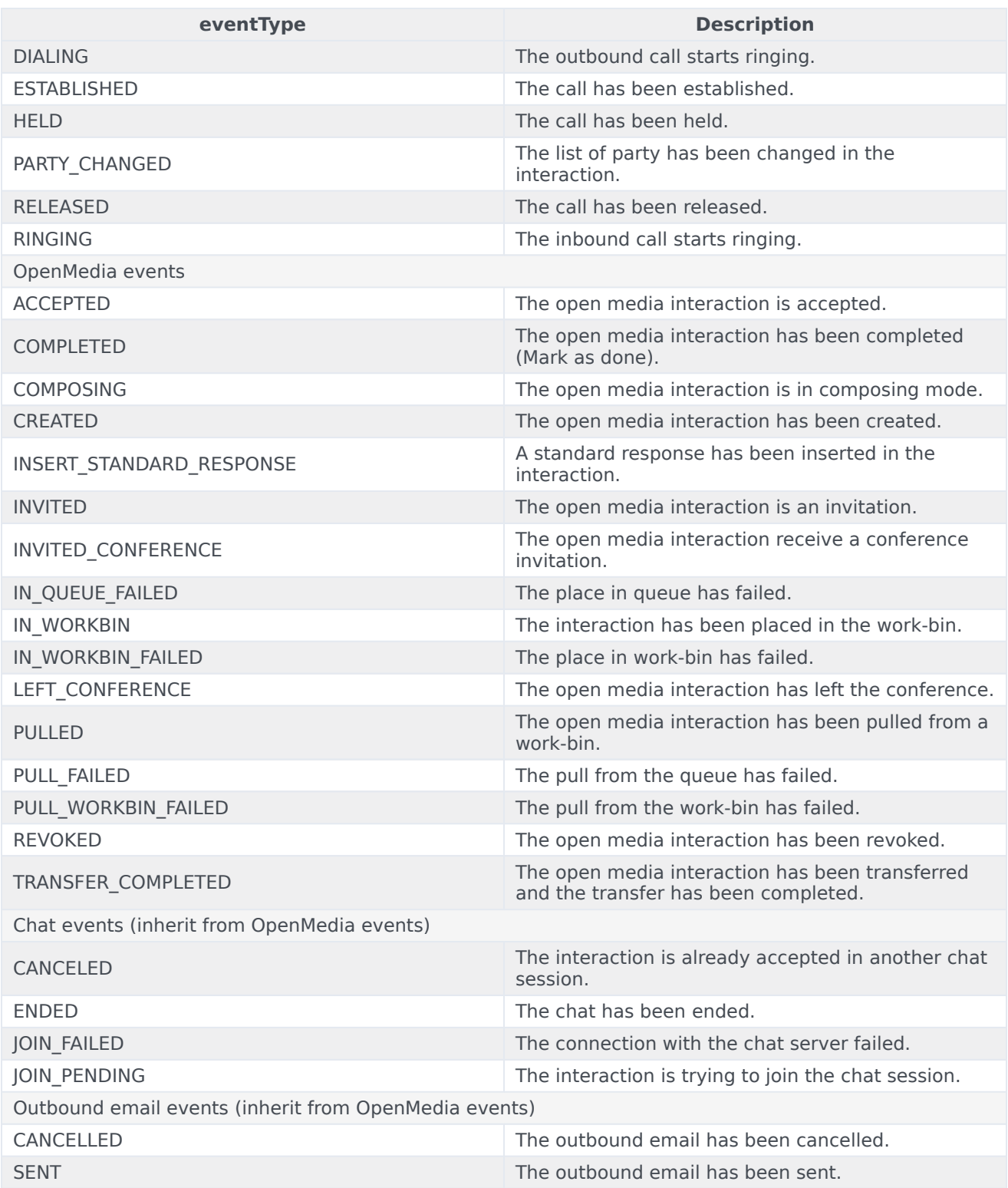

### <span id="page-12-0"></span>Outbound events

The **Outbound preview events** table lists the SCAPI event details for Pull Preview, Push Preview and Direct Push Preview records.

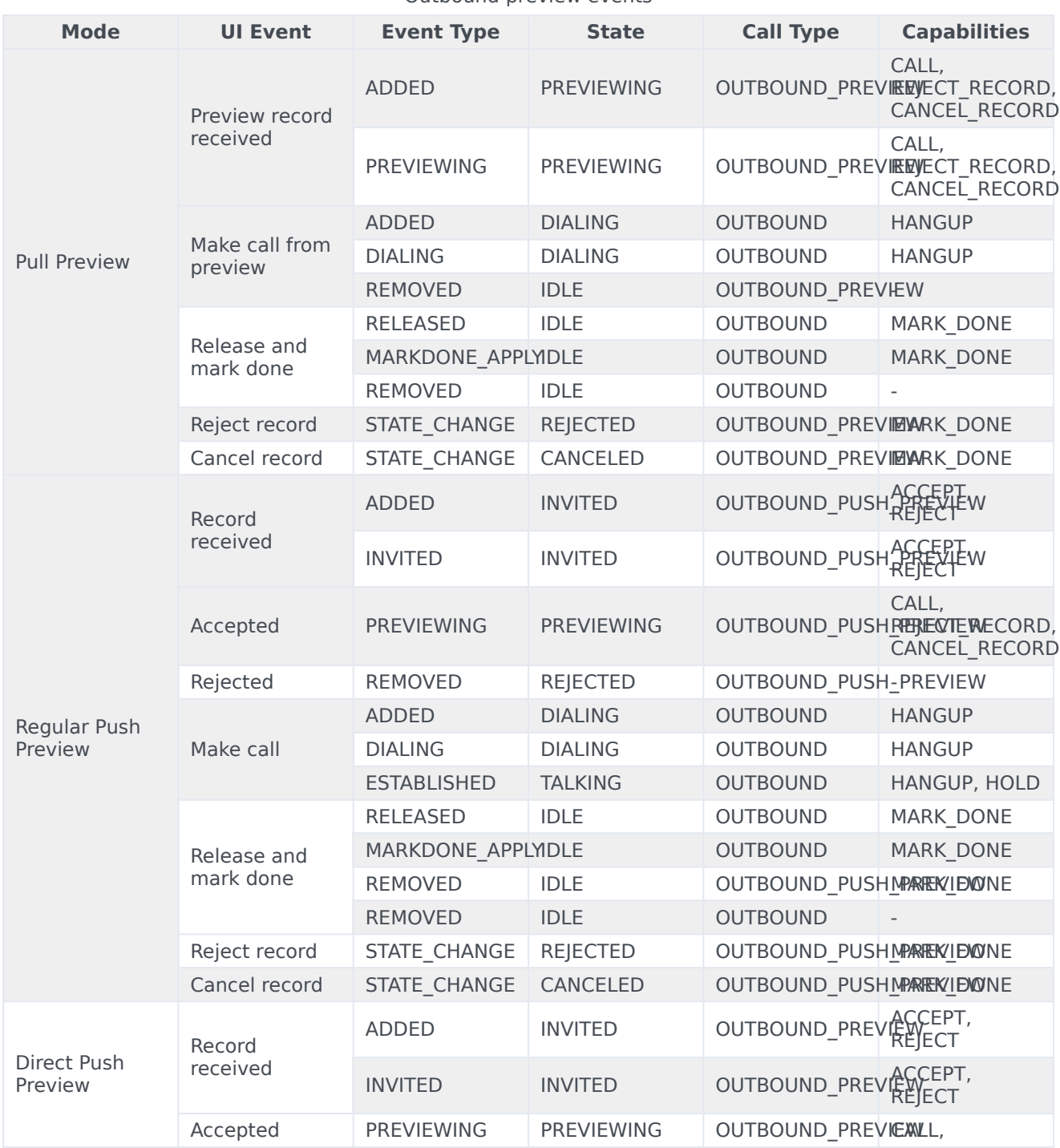

Outbound preview events

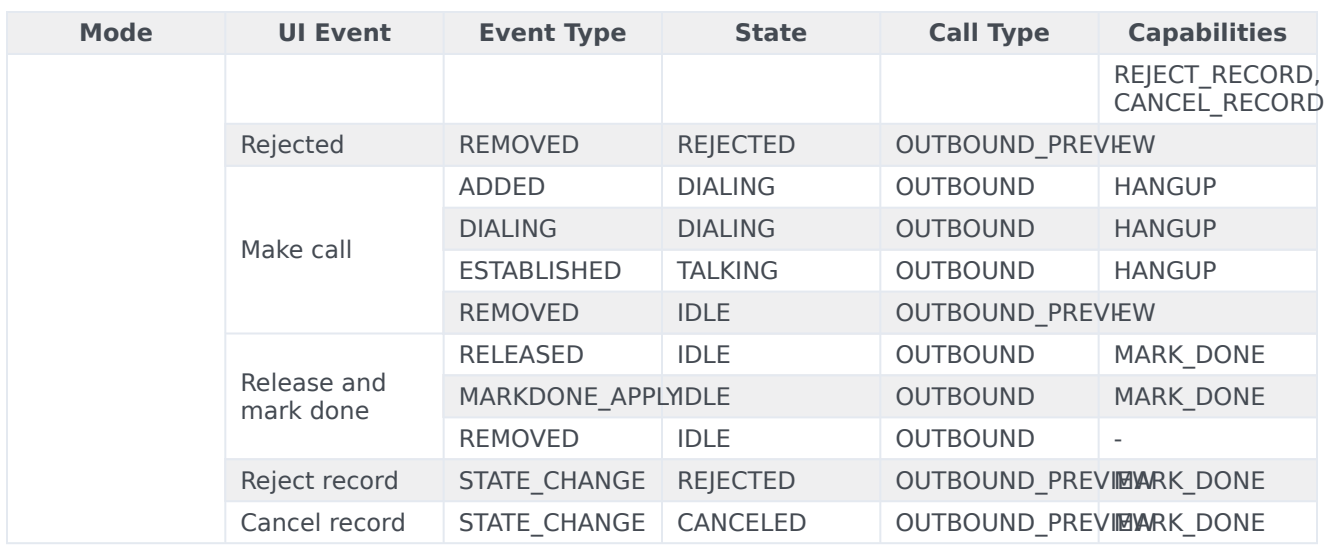

The **Outbound campaign events** table lists the possible events for outbound campaigns.

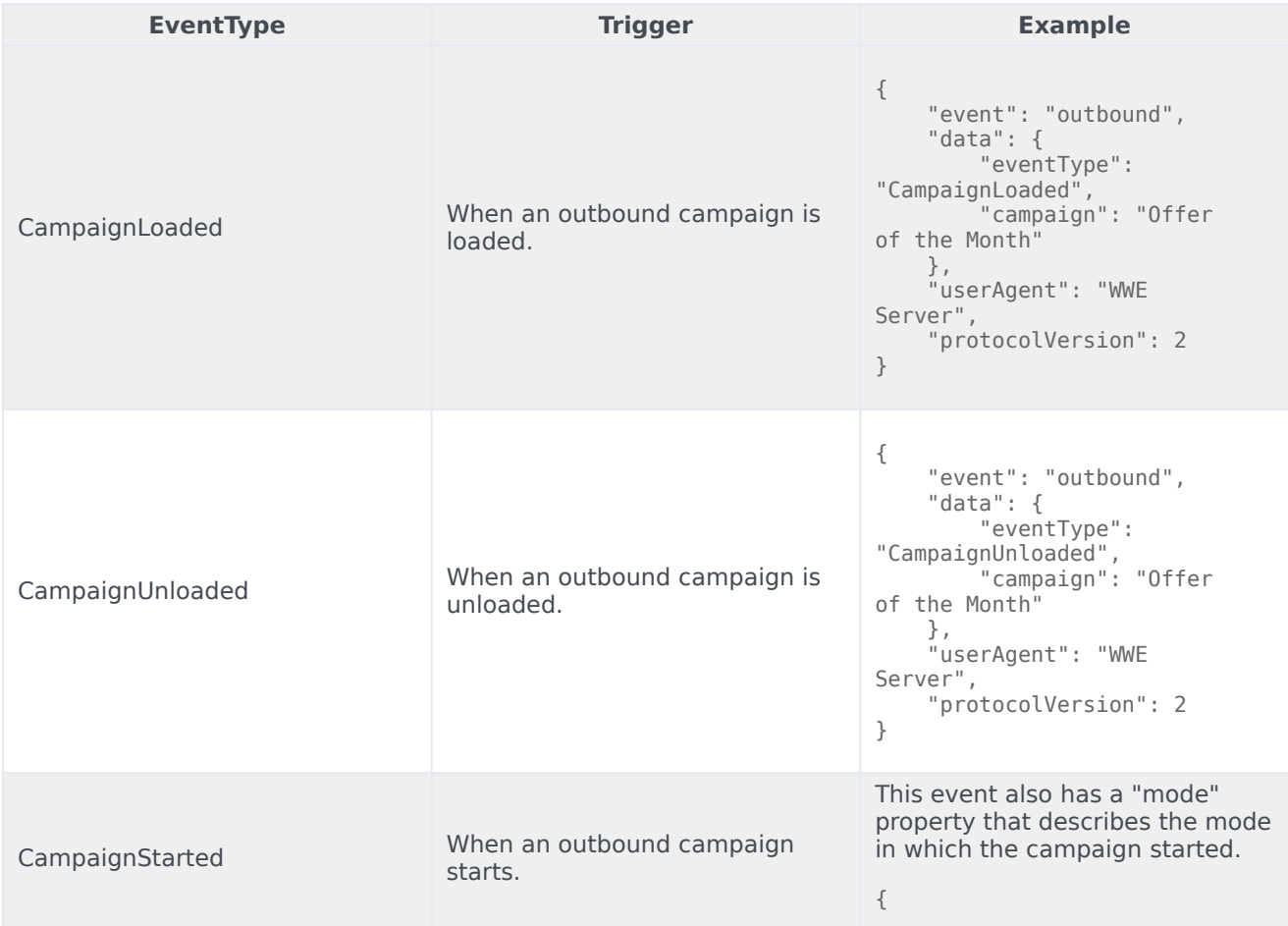

Outbound campaign events

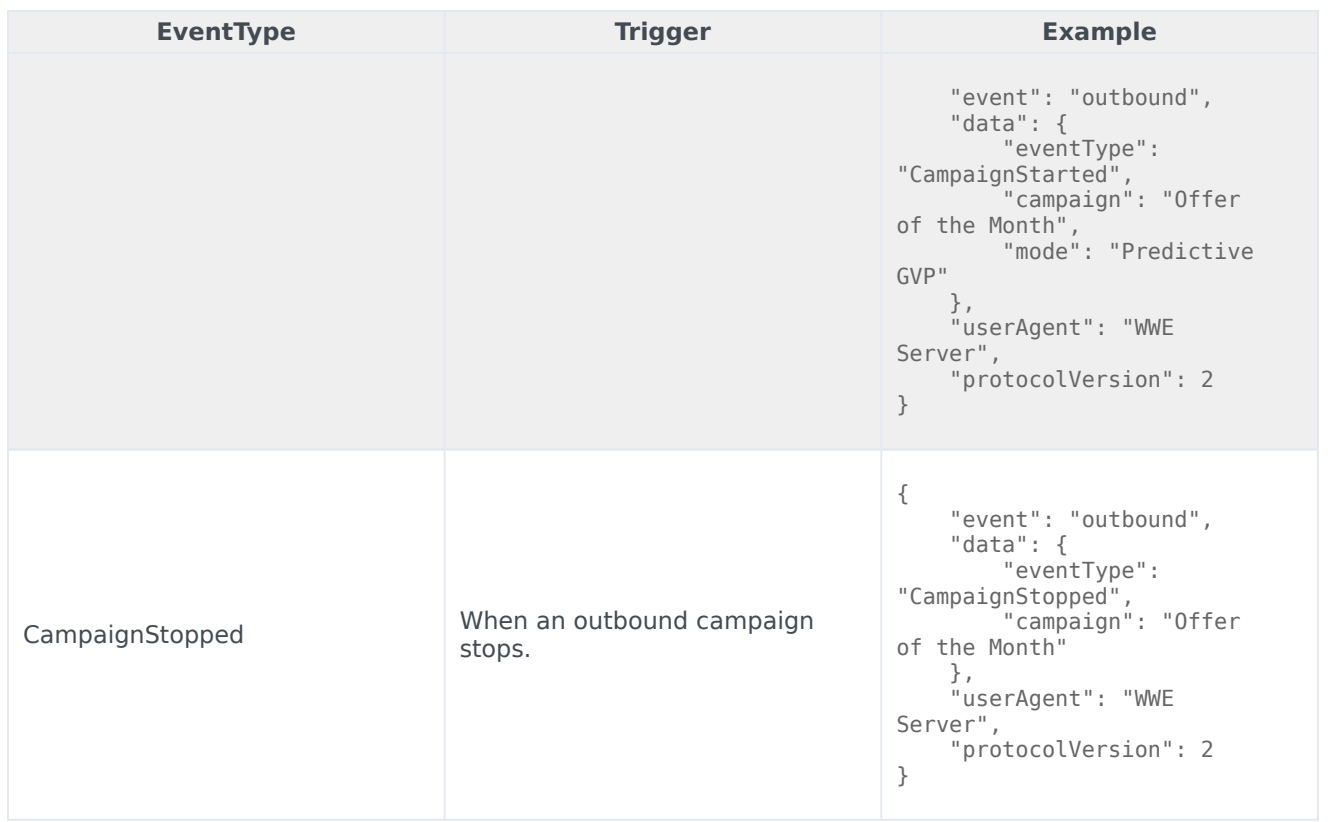

Chain of records events

The RECORDS\_RETRIEVED event is triggered on an outbound interaction when all of the records in the interaction's chain of records have been retrieved.

#### **Sample response**

```
{
   "event": "interaction",
   "data": {
        "eventType": "RECORDS_RETRIEVED",
        "interaction": {
            "interactionId": "1",
           "caseId": "a26f59d2-2979-43c5-5c1d-b0757f9ab077",
            "parentInteractionId": null,
            "chainedRecords": [
                {
                    Custom_Character: "c"
                    Custom_Datetime: "2021-03-17 14:42:39"
                    Custom_Float: "16.64"
                    Custom_Integer: 0
                    Custom_String_with_default: "Hi there! "
                    Custom_VarChar: ""
                    GSW_AGENT_ID: "+33298025000"
                    GSW_APPLICATION_ID: 139
                    GSW_ATTEMPTS: 0
                    GSW_CALLING_LIST: "Calling List Custom"
                    GSW_CALLING_LIST_DBID: 101
                    GSW_CALL_ATTEMPT_GUID: "003DC7H6HG84DBRT1KMIF1TAES000031"
```

```
GSW_CALL_RESULT: 28
       GSW_CAMPAIGN_GROUP_DBID: 101
        GSW_CAMPAIGN_GROUP_DESCRIPTION: ""
        GSW_CAMPAIGN_GROUP_NAME: "Outbound Campaign Custom@Agent Group Outbound"
       GSW_CAMPAIGN_NAME: "Outbound Campaign Custom"
        GSW_CHAIN_ID: 3
        GSW_CONTACT_MEDIA_TYPE: "voice"
       GSW_FROM: 0
        GSW_PHONE: "+33647005"
       GSW_PHONE_TYPE: 1
       GSW_RECORD_HANDLE: 283
        GSW_REFERENCE_ID: 3
       GSW_SWITCH_DBID: 101
       GSW_TZ_NAME: "ACT"
        GSW_TZ_OFFSET: 34200
       GSW_UNTIL: 86399
        GSW_USER_EVENT: "PreviewRecord"
        IW_BundleUid: "27458420-0348-4345-c693-45bd95b5c81f"
        IW_CaseUid: "a26f59d2-2979-43c5-5c1d-b0757f9ab077"
        InteractionSubtype: "OutboundNew"
        InteractionType: "Outbound"
       WWE_OUTBOUND_CAMP_TYPE: "PreviewRecord"
   },
   {
        Custom_Character: "c"
        Custom_Datetime: "2021-03-17 14:42:32"
       Custom_Float: "51.69"
        Custom_Integer: 0
        Custom_String_with_default: "Hello General Kenobi"
        Custom_VarChar: ""
        GSW_AGENT_ID: "+33298025000"
       GSW_APPLICATION_ID: 139
       GSW_ATTEMPTS: 0
        GSW_CALLING_LIST: "Calling List Custom"
       GSW_CALLING_LIST_DBID: 101
        GSW_CALL_ATTEMPT_GUID: "003DC7H6HG84DBRT1KMIF1TAES000031"
        GSW_CALL_RESULT: 28
       GSW_CAMPAIGN_GROUP_DBID: 101
        GSW_CAMPAIGN_GROUP_DESCRIPTION: ""
        GSW_CAMPAIGN_GROUP_NAME: "Outbound Campaign Custom@Agent Group Outbound"
        GSW_CAMPAIGN_NAME: "Outbound Campaign Custom"
        GSW_CHAIN_ID: 3
        GSW_CONTACT_MEDIA_TYPE: "voice"
       GSW_FROM: 0
        GSW_PHONE: "+33647004"
        GSW_PHONE_TYPE: 1
       GSW_RECORD_HANDLE: 284
       GSW_REFERENCE_ID: 4
       GSW_SWITCH_DBID: 101
        GSW_TZ_NAME: "ACT"
        GSW_TZ_OFFSET: 34200
       GSW_UNTIL: 86399
       GSW_USER_EVENT: "ChainedRecord"
       InteractionSubtype: "OutboundNew"
       InteractionType: "Outbound"
   }
"userData": {
   "GSW_PHONE": "+33647005",
   "GSW_PHONE_TYPE": "1",
    "Custom_Character": "c",
    "Custom_Datetime": "2021-03-17 14:42:39",
   "Custom_Float": "16.64",
```
],

```
"Custom_Integer": "0",
            "Custom_String_with_default": "Hi there! ",
            "Custom_VarChar": "",
            "GSW_FROM": "0",
            "GSW_UNTIL": "86399",
            "GSW_TZ_OFFSET": "34200",
            "GSW_CALLING_LIST": "Calling List Custom",
            "GSW_CAMPAIGN_NAME": "Outbound Campaign Custom",
            "InteractionType": "Outbound",
            "InteractionSubtype": "OutboundNew",
            "GSW_RECORD_HANDLE": "283",
            "GSW_APPLICATION_ID": "139",
            "GSW_CAMPAIGN_GROUP_DBID": "101",
            "GSW_CALLING_LIST_DBID": "101",
            "GSW_CAMPAIGN GROUP NAME": "Outbound Campaign Custom@Agent Group Outbound",
            "GSW_CAMPAIGN_GROUP_DESCRIPTION": "",
            "GSW_CHAIN_ID": "3",
            "GSW_ATTEMPTS": "0",
            "GSW_CALL_RESULT": "28",
            "GSW_TZ_NAME": "ACT",
            "GSW_CALL_ATTEMPT_GUID": "003DC7H6HG84DBRT1KMIF1TAES000031",
            "GSW_CONTACT_MEDIA_TYPE": "voice",
            "GSW_REFERENCE_ID": "3",
            "GSW_SWITCH_DBID": "101",
            "GSW_USER_EVENT": "PreviewRecord",
            "GSW_AGENT_ID": "+33298025000",
            "WWE_OUTBOUND_CAMP_TYPE": "PreviewRecord",
            "IW_BundleUid": "27458420-0348-4345-c693-45bd95b5c81f",
            "IW_CaseUid": "a26f59d2-2979-43c5-5c1d-b0757f9ab077"
        },
        "state": "PREVIEWING",
        "previousState": "UNKNOWN",
        "capabilities": [
            "CALL",
            "REJECT_RECORD",
            "CANCEL_RECORD"
        ],
        "parties": [
            {
                "name": "+33647005"
            }
        ],
        "startDate": null,
        "endDate": null,
        "callType": "OUTBOUND_PREVIEW",
        "isMainCaseInteraction": true,
        "isCaseSelected": true,
        "isCaseExpanded": false
   }
"userAgent": "WWE Server",
"protocolVersion": 2
```
# <span id="page-16-0"></span>Common actions with Service Client API

The following sections show some common actions you can perform with Service Client API:

},

}

### <span id="page-17-0"></span>Controlling call recording from a third-party application

Review the following methods for details about call recording control:

- pauseCallRecording
- resumeCallRecording
- startCallRecording
- stopCallRecording

The call recording state is stored in the recordingState attribute on the interaction.Interaction object.

#### <span id="page-17-1"></span>Embedding multiple third-party applications in Agent Workspace

You can configure Agent Workspace to include more than one third-party web application, displayed as either a tab, a popup window, in the background at the interaction level, or hidden. Configure the following options:

- Set the interaction.web-content option to a list of option section names that correspond to web extension views.
- Make sure that the service-client-api.accepted-web-content-origins option references all the websites that should use the Service Client API.

#### <span id="page-17-2"></span>Updating attached data from a third-party application

Review the following methods for details about updating attached data:

- deleteUserData
- getByInteractionId
- getInteractions
- setUserData

The user data is stored in the userData attribute on the interaction.Interaction object.

You should also set the options related to user data in the Service Client section of Agent Setup or configure the service-client-api.user-data.read-allowed and service-client-api.user-data.write-allowed options.

#### <span id="page-17-3"></span>Enabling click-to-dial from a third-party application

If you configure Agent Workspace to display your web application in a new tab in the Agent Workspace user interface, then the service API only gives access to the dial operation.

#### <span id="page-17-4"></span>Enabling Service Client API to invoke toast in Agent Workspace

Review the following methods for details about enabling and updating toast:

- system.popupToast
- system.updateToast
- system.closeToast

#### <span id="page-18-0"></span>Controlling case selection from a third-party application

Review the following method for details about case selecting control:

• selectCaseByCaseId

The case selection state is stored in the *isCaseSelected* attribute and the *isCaseExpanded* attribute on the **interaction.Interaction** object.

#### <span id="page-18-1"></span>Supporting multiple browser tabs

Service Client API supports multiple browser tabs in a session. The API uses the concept of a leader tab and following tab or tabs. When multiple tabs are open, certain actions (typically automatic) are performed only by the leader tab, such as auto-answer for chat, email, and voice interactions, and contact management in Universal Contact Server. The API also tracks which tab was the last active because some actions are performed only by this tab, such as sounds, toasts, and supervisor-forced log out.

The state of a given browser tab is determined by an internal election process, which can be triggered when an agent closes a leader tab. The state is exposed through the **data.frameState** property on system events. The **frameState** property has three possible values:

- LEADING: The election happened and this tab is the leader.
- FOLLOWING: The election happened and this tab is a follower.
- NEGOTIATING: The election is in progress and no tab is a leader or follower until the election is finished.

You can subscribe to system events as follows:

```
function eventHandler(message) {
  switch (message.event) {
    case 'system':
      log('Received system event: ', JSON.stringify(message, null, '\t'));
      break;
    default:
      break;
  }
}
```
genesys.wwe.service.subscribe(['system'], eventHandler, this);

When an election is triggered, you should see these types of system events:

```
Received system event:
{
    "event": "system",
    "data": {
        "frameState": "LEADING"
    },
    "userAgent": "WWE Server",
```

```
"protocolVersion": 2
}
Received system event:
{
    "event": "system",
    "data": {
        "frameState": "NEGOTIATING"
    },
    "userAgent": "WWE Server",
    "protocolVersion": 2
}
```
Service Client API provides some helper functions through the System namespace to determine the state of a tab:

- isFrameLeading
- isFrameFollowing
- isFrameNegotiating
- isFrameLeadingOrNegotiating
- isLastActiveFrame

Service Client API updates the attached data for an interaction in the leader tab with a new **caseId** on eventType CASE\_ID\_CHANGED.

```
{
    "event": "interaction",
    "data": {
        "eventType": "CASE_ID_CHANGED",
       "caseId": "e6470563-af78-4942-657d-976a25dd9de3",
       "previousCaseId": "5f7e5f3a-fb6e-43f3-c404-eaee21d64ef1"
    },
    "userAgent": "WWE Server",
    "protocolVersion": 2
}
```
# <span id="page-20-0"></span>Agent namespace

# Contents

- 1 [Methods](#page-21-0)
	- 1.1 [get](#page-21-1)
	- 1.2 [getState](#page-21-2)
	- 1.3 [getStateList](#page-22-0)
	- 1.4 [setState](#page-22-1)
- 2 [Type definitions](#page-23-0)
	- 2.1 [Agent](#page-23-1)

Learn about the Agent namespace methods and type definitions in the Service Client API.

# <span id="page-21-0"></span>Methods

The Agent namespace includes the following methods:

- get
- getState
- getStateList
- setState

#### <span id="page-21-1"></span>get

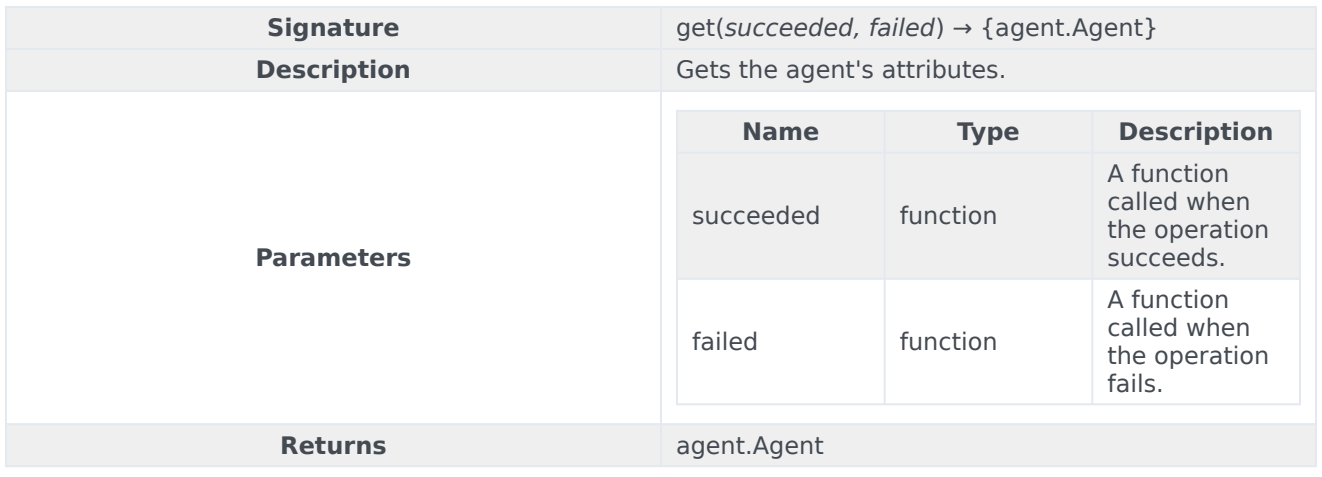

#### <span id="page-21-2"></span>getState

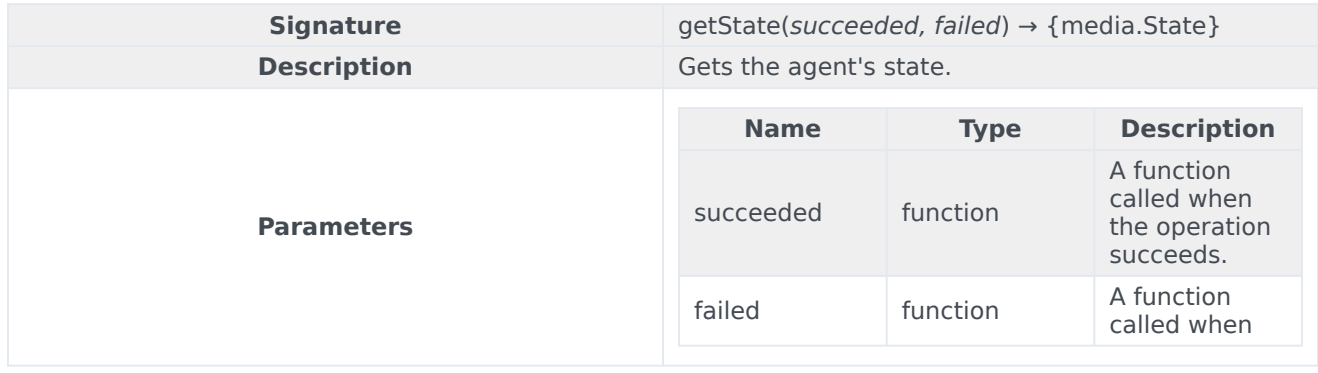

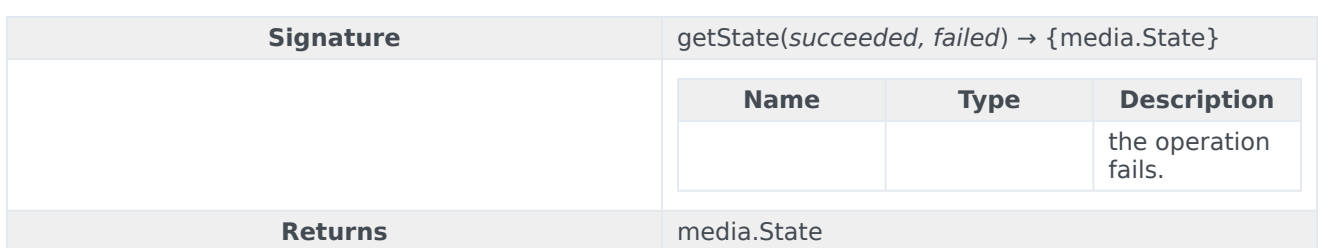

# <span id="page-22-0"></span>getStateList

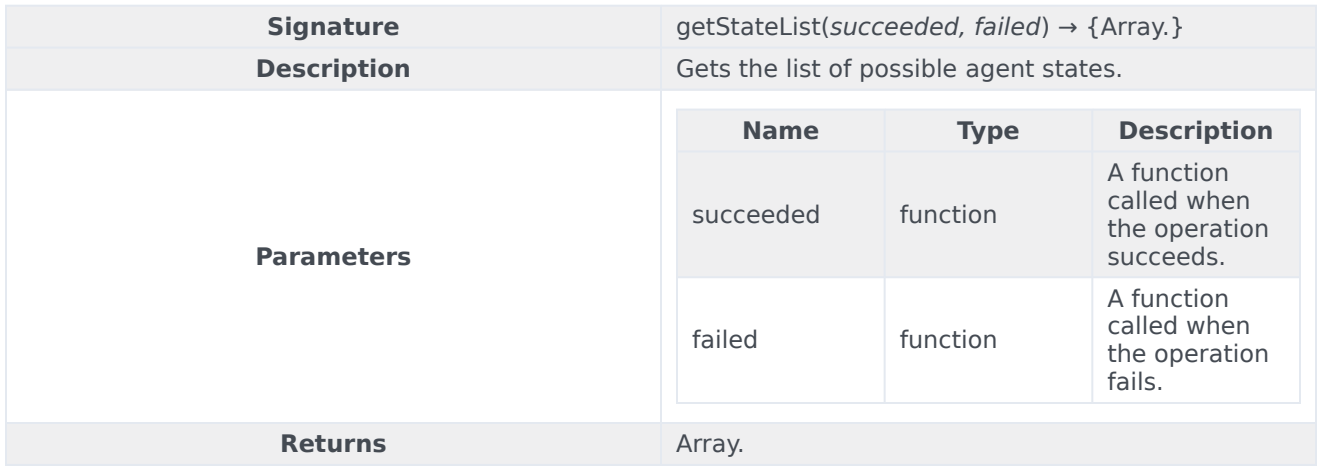

#### <span id="page-22-1"></span>setState

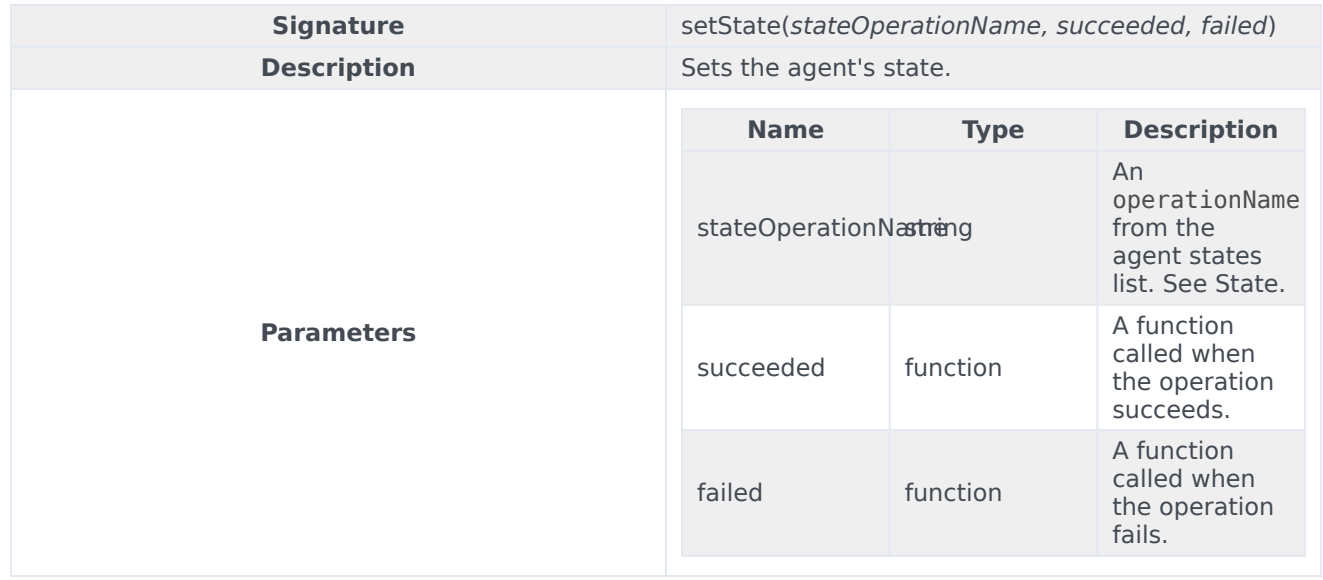

# <span id="page-23-0"></span>Type definitions

The agent namespace includes the following object types:

• Agent

### <span id="page-23-1"></span>Agent

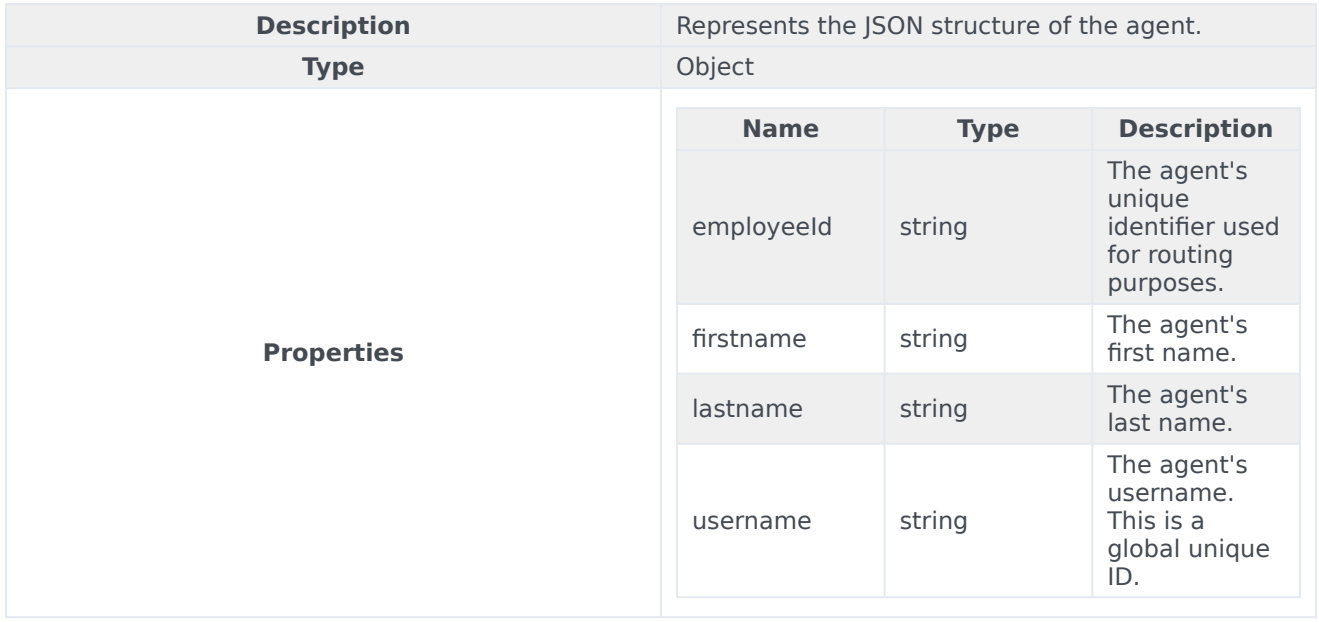

# <span id="page-24-0"></span>Configuration namespace

# Contents

- 1 [Methods](#page-21-0)
	- 1.1 [getOption](#page-25-0)
	- 1.2 [getContextualOption](#page-28-0)
- 2 [Type definitions](#page-23-0)
	- 2.1 [Section](#page-30-0)
- 3 [Examples](#page-31-0)
	- 3.1 [getContextualOption\(\)](#page-31-1)
	- 3.2 [getOption\(\)](#page-32-0)

Learn about the Configuration namespace methods and type definitions in the Service Client API.

### Important

Depending on your environment, you might need to contact your Genesys representative to complete the configuration described on this page.

# Methods

The Configuration namespace includes the following methods:

- getOption
- getContextualOption

### <span id="page-25-0"></span>getOption

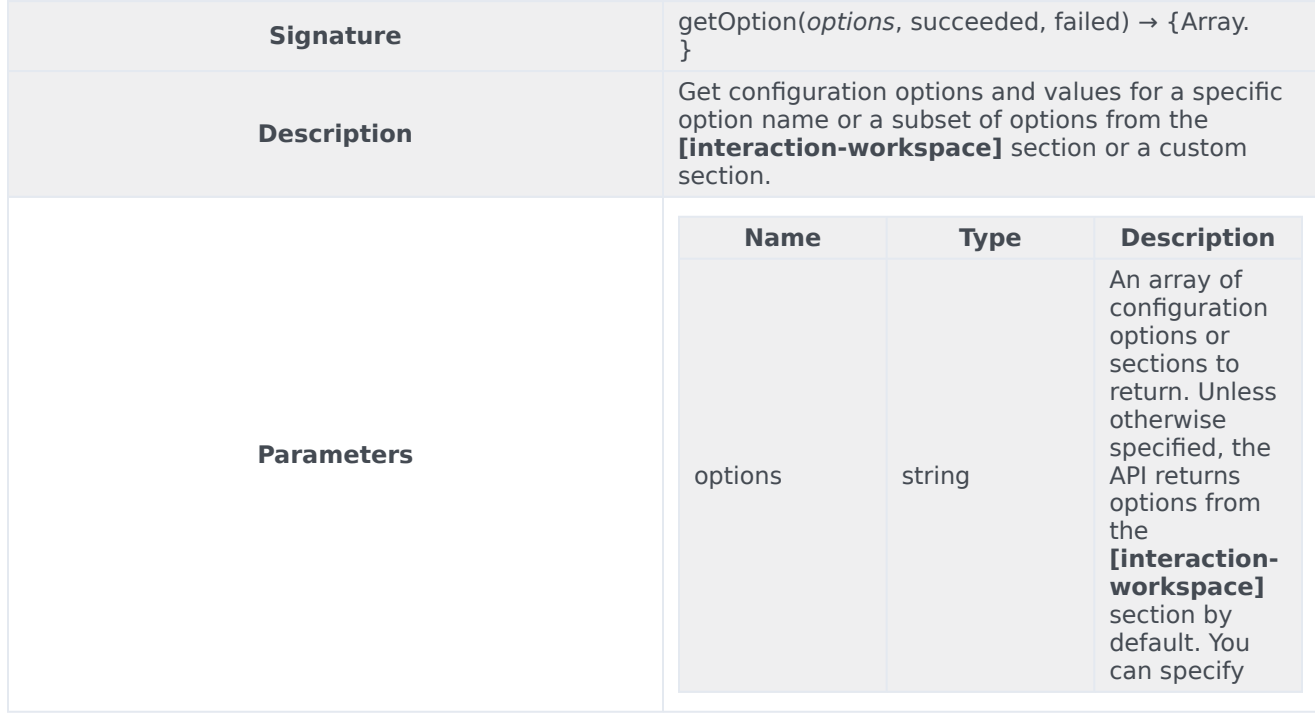

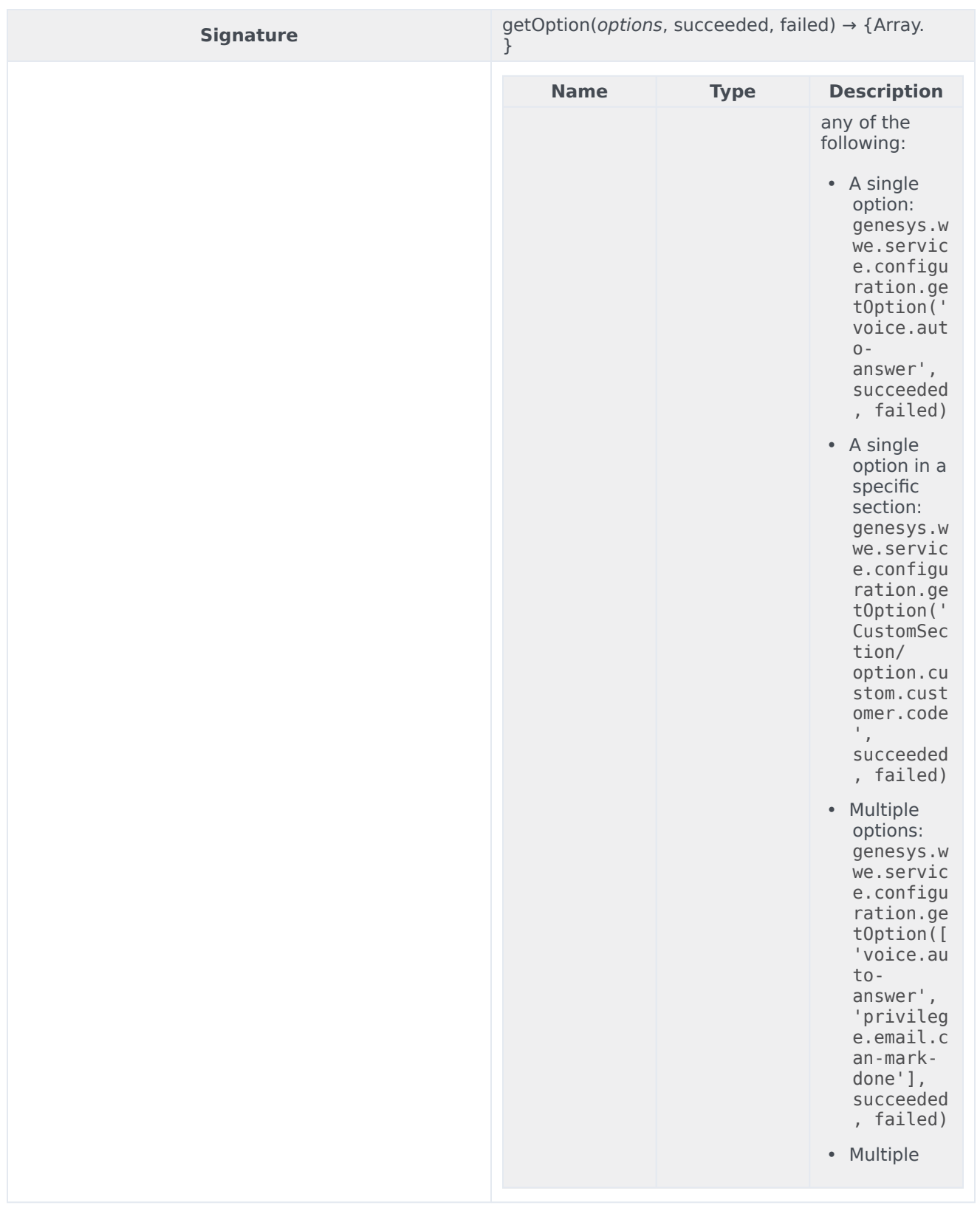

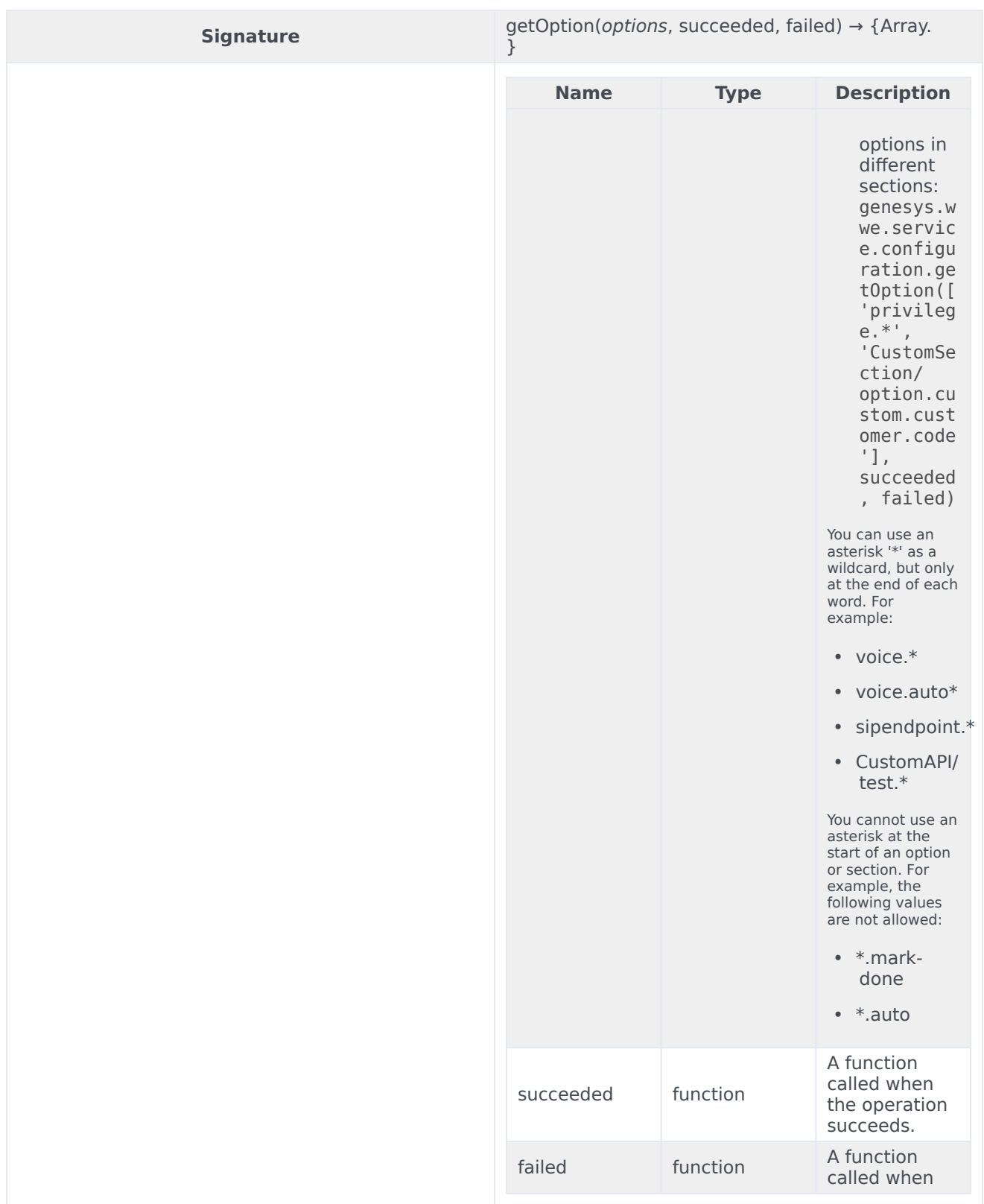

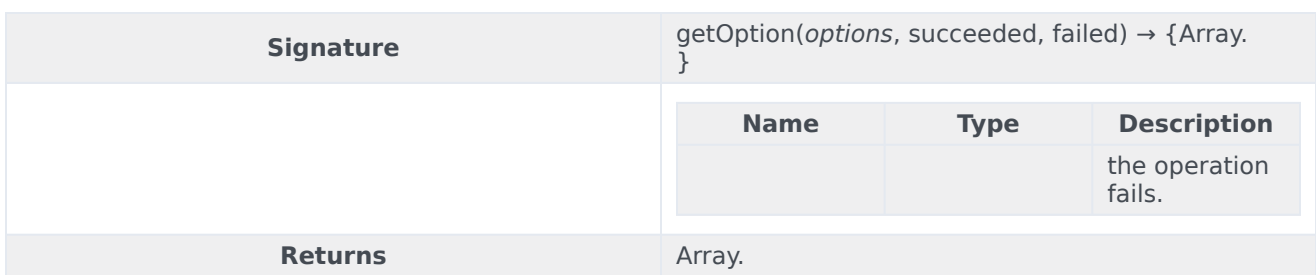

# <span id="page-28-0"></span>getContextualOption

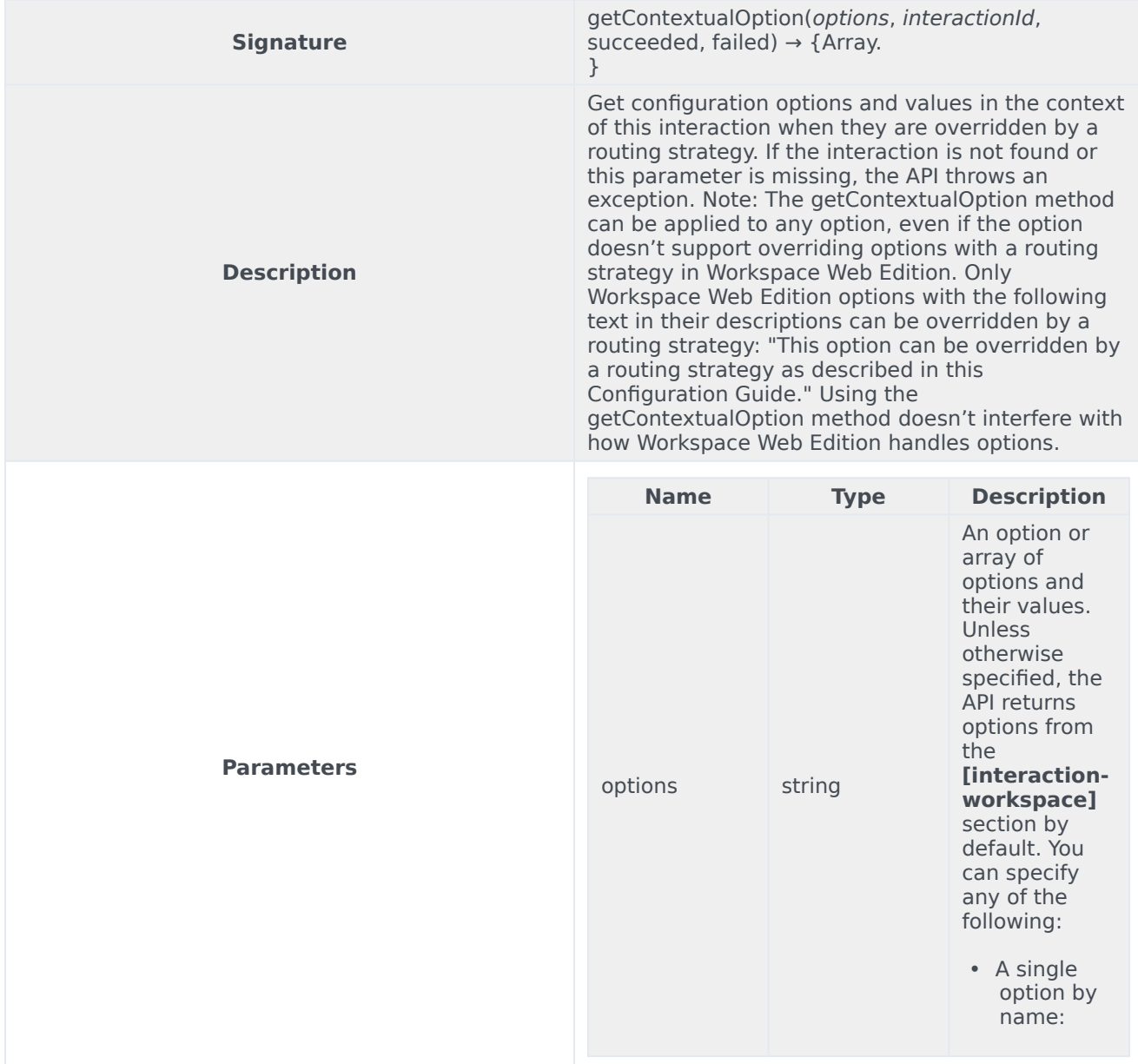

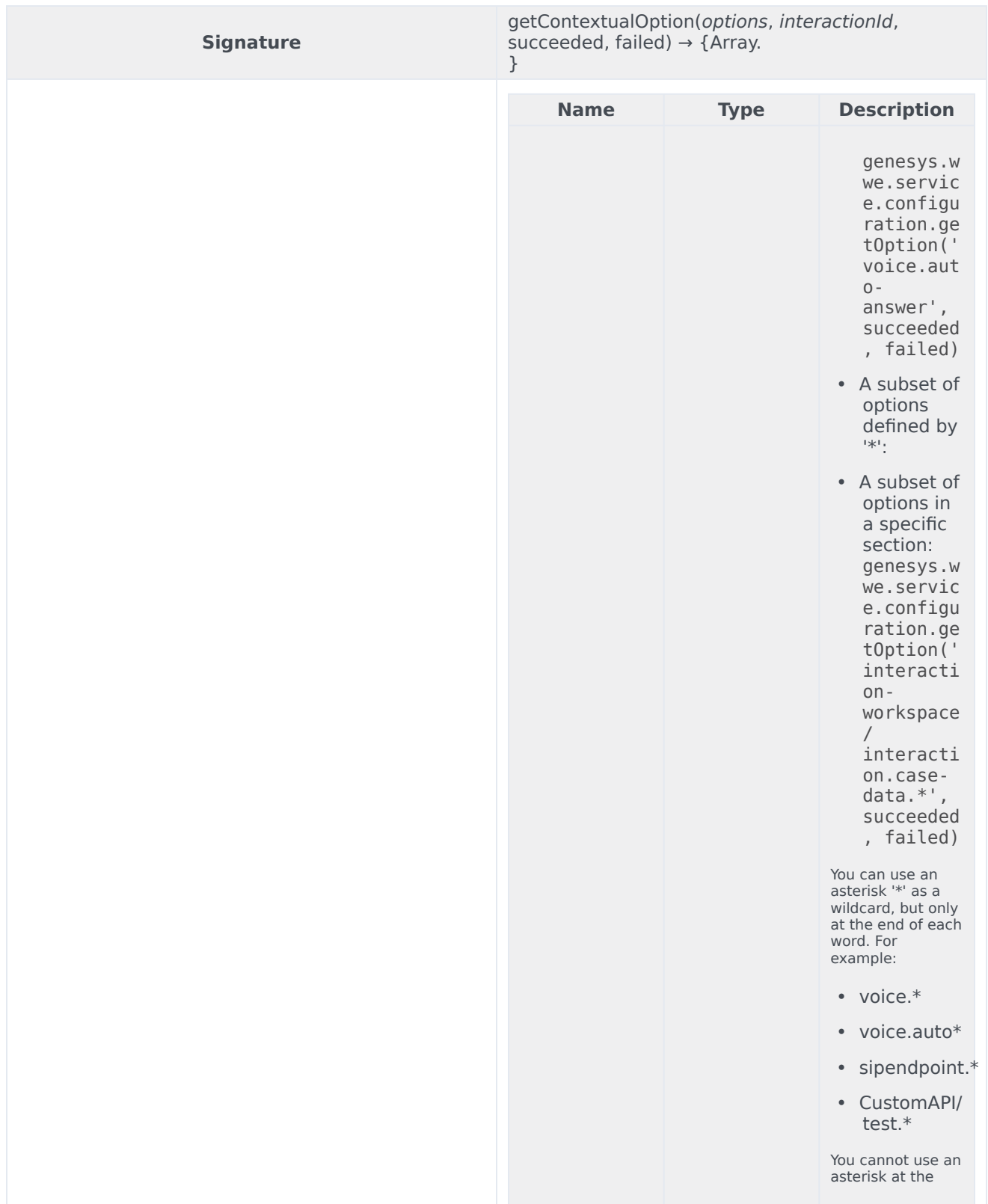

<u> 1980 - Johann Barbara, martxa alemaniar arg</u>

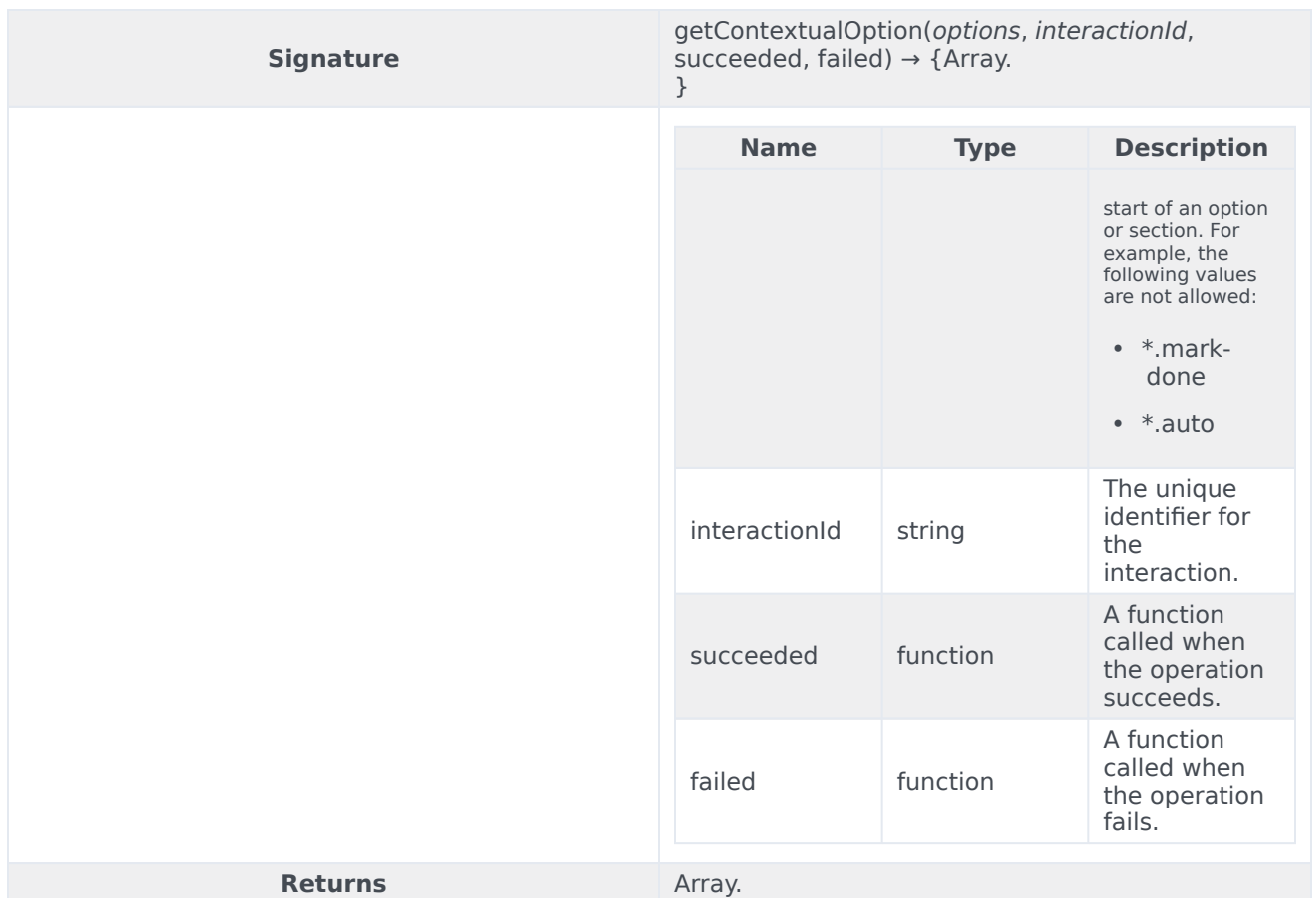

# Type definitions

The Configuration namespace includes the following object types:

• Section

### <span id="page-30-0"></span>Section

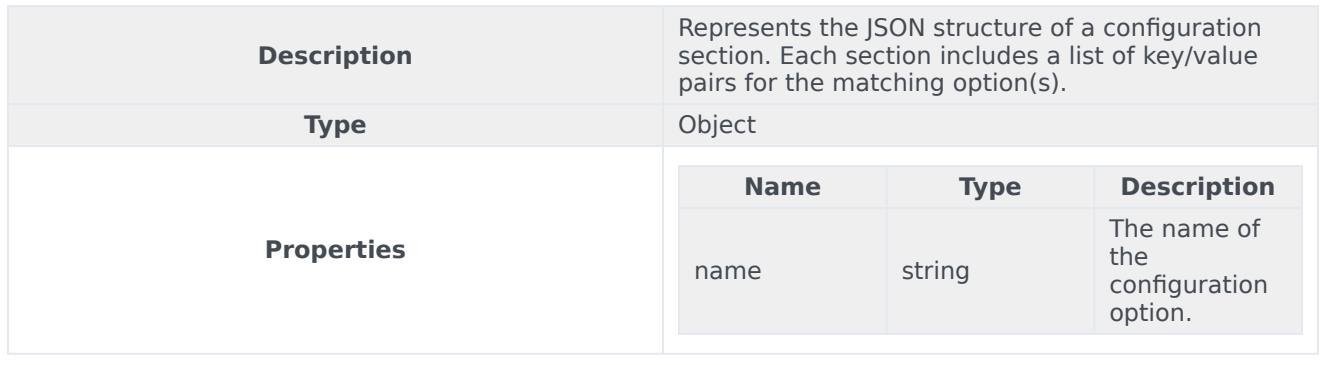

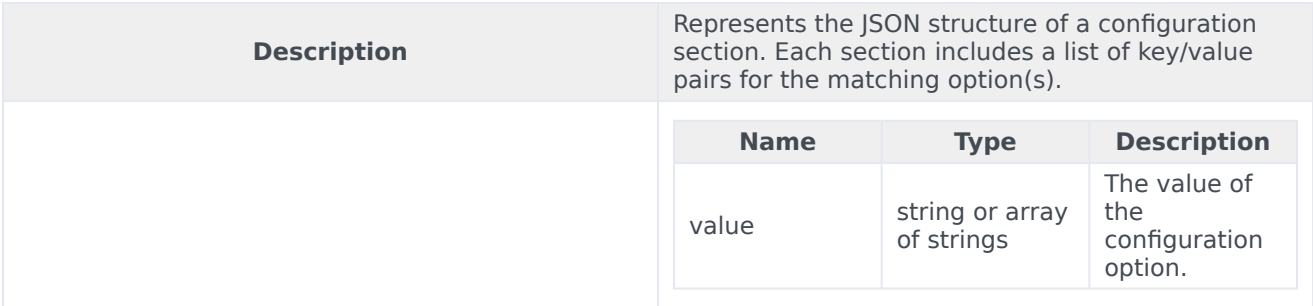

# <span id="page-31-0"></span>Examples

Consider the following scenario:

- 1. You set interaction-workspace/interaction.case-data.frame-color"="#FFBA00".
- 2. You also set the override option key: "interaction-workspace/interaction.override-option-key"= "IW\_OverrideOptions".
- 3. An interaction arrives with the attached data "IW\_OverrideOptions"="CaseDataColor".
- 4. The transaction object "CaseDataColor" annex has the option "interaction-workspace/ interaction.case-data.frame-color"="#FF000088".

Here's how this scenario would look for each of the Configuration namespace methods:

#### <span id="page-31-1"></span>getContextualOption()

#### Use getContextualOption() to get the option:

```
genesys.wwe.service.configuration.getContextualOption("interaction.case-data.frame-color",
"1", succeeded, failed)
```
#### You receive this response:

```
{
    "request": "configuration.getContextualOption",
    "data": {
        "interaction-workspace": {
            "interaction.case-data.frame-color": "#FF008000"
        }
    },
    "userAgent": "WWE Server",
    "protocolVersion": 2
}
```
If the interaction isn't found, the failed callback receives this response:

```
{
    "request": "configuration.getContextualOption",
    "errorMessage": "Error: Interaction not found.",
    "userAgent": "WWE Server",
   "protocolVersion": 2
```
}

### <span id="page-32-0"></span>getOption()

#### Use getOption() to get the option::

```
genesys.wwe.service.configuration.getOption("interaction.case-data.frame-color", succeeded,
failed)
```
#### The response includes the original default value of the option instead of the overridden value:

```
{
    "request": "configuration.getOption",
    "data": {
        "interaction-workspace": {
            "interaction.case-data.frame-color": "#FFBA00"
        }
    },
    "userAgent": "WWE Server",
    "protocolVersion": 2
}
```
# <span id="page-33-0"></span>Email namespace

# Contents

- 1 [Methods](#page-21-0)
	- 1.1 [create](#page-34-0)

Learn about the Email namespace methods in the Service Client API.

# Methods

The Email namespace includes the following methods:

• create

#### <span id="page-34-0"></span>create

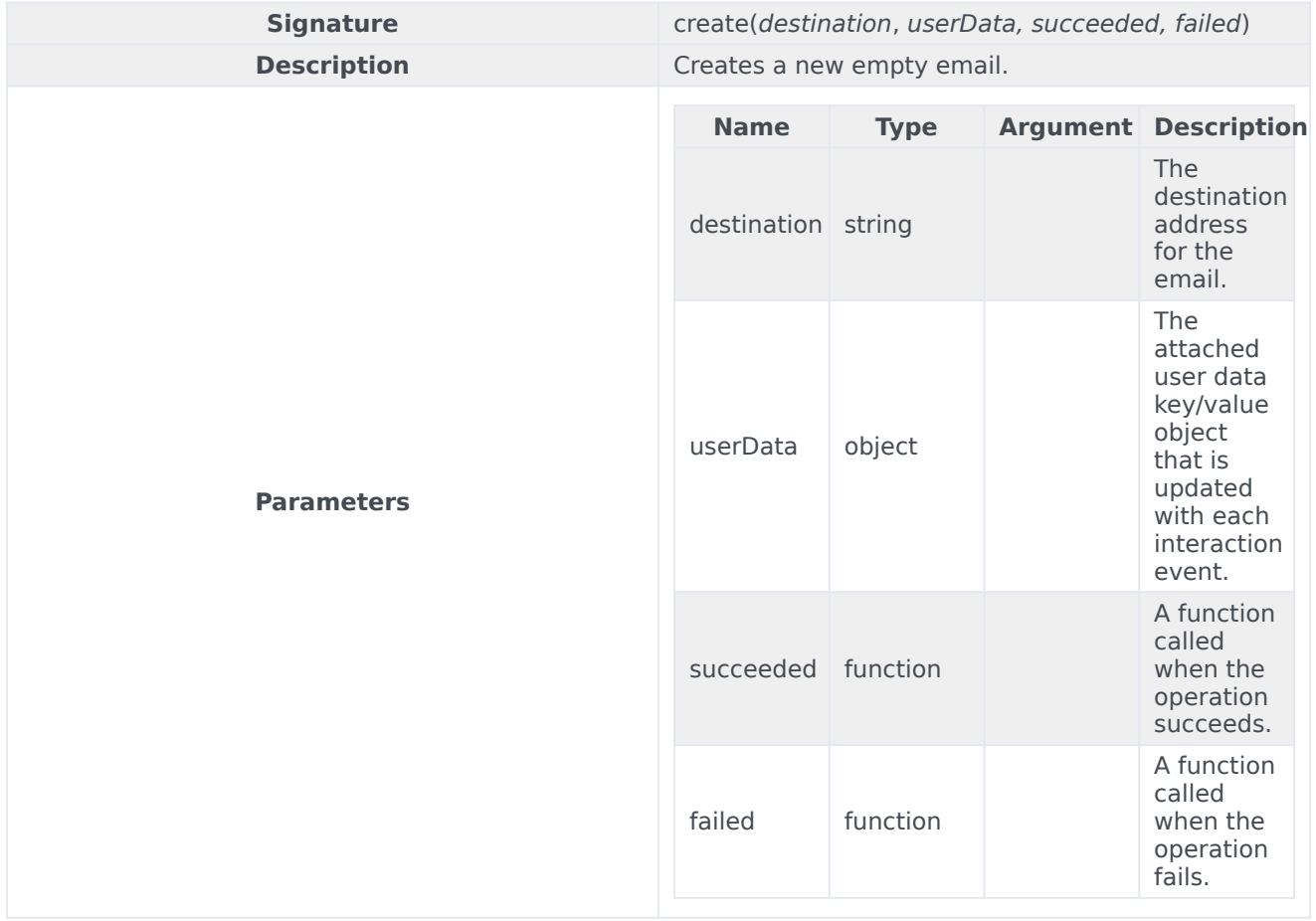

# <span id="page-35-0"></span>Interaction namespace

# Contents

- 1 [Methods](#page-21-0)
	- 1.1 [completeConference](#page-36-0)
	- 1.2 [completeTransfer](#page-37-0)
	- 1.3 [consult](#page-37-1)
	- 1.4 [deleteUserData](#page-41-0)
	- 1.5 [getByInteractionId](#page-41-1)
	- 1.6 [getInteractions](#page-42-0)
	- 1.7 [selectCaseByCaseId](#page-42-1)
	- 1.8 [setUserData](#page-43-0)
	- 1.9 [markdone](#page-44-0)
	- 1.10 [blockMarkdone](#page-45-0)
	- 1.11 [singleStepConference](#page-45-1)
	- 1.12 [singleStepTransfer](#page-48-0)
	- 1.13 [unblockMarkdone](#page-51-0)
	- 1.14 [accept](#page-51-1)
	- 1.15 [reject](#page-52-0)
- 2 [Type definitions](#page-23-0)
	- 2.1 [Interaction](#page-52-1)
	- 2.2 [Party](#page-60-0)
	- 2.3 [Contact](#page-61-0)
Learn about the Interaction namespace methods and type definitions in the Service Client API.

## Important

Depending on your environment, you might need to contact your Genesys representative to complete the configuration described on this page.

# Methods

The Interaction namespace includes the following methods:

- completeConference
- completeTransfer
- consult
- deleteUserData
- getByInteractionId
- getInteractions
- selectCaseByCaseId
- setUserData
- markdone
- blockMarkdone
- singleStepConference
- singleStepTransfer
- unblockMarkdone
- accept
- reject

#### completeConference

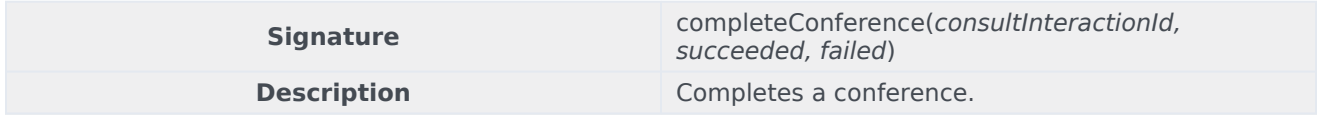

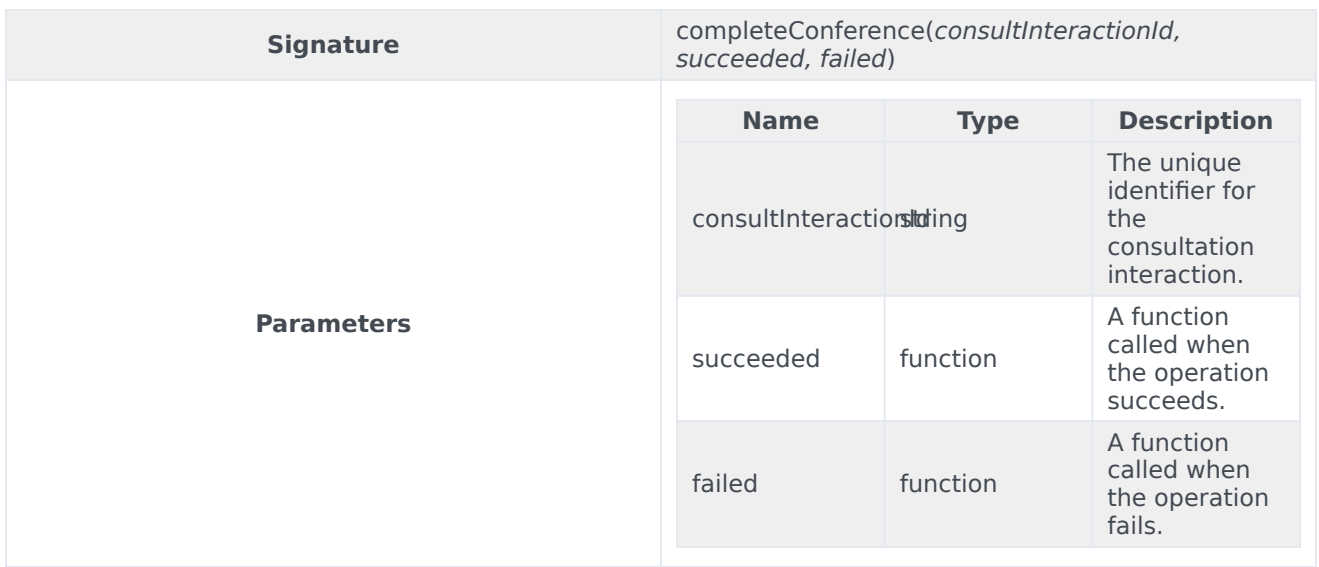

# completeTransfer

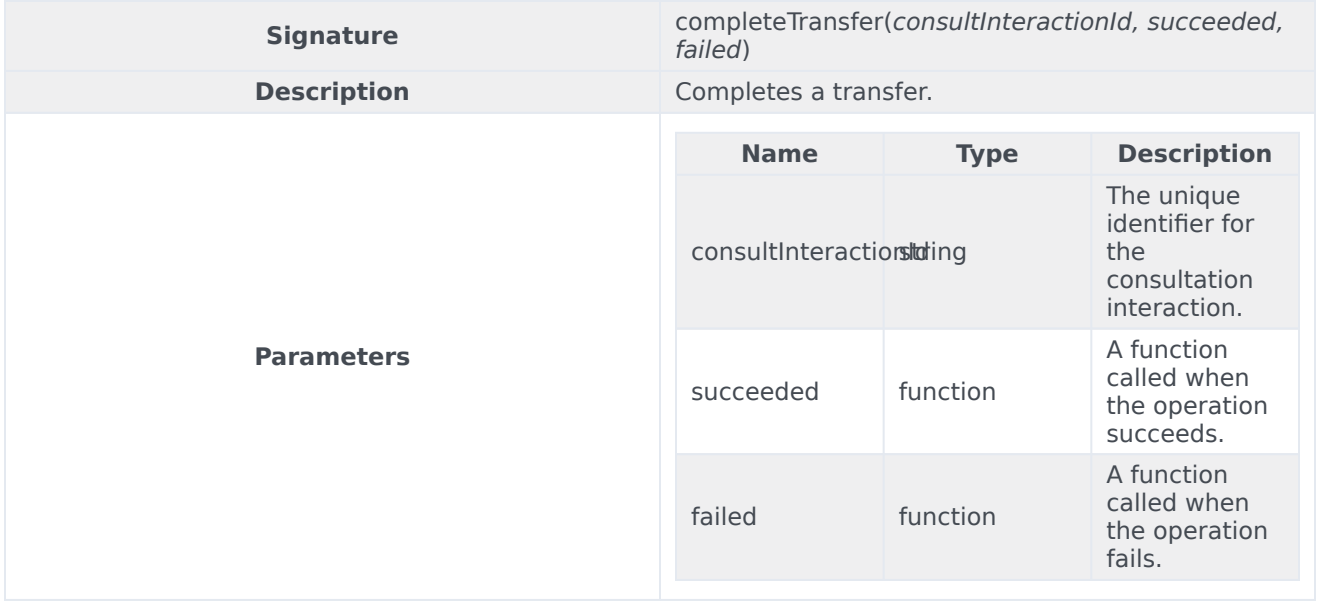

## consult

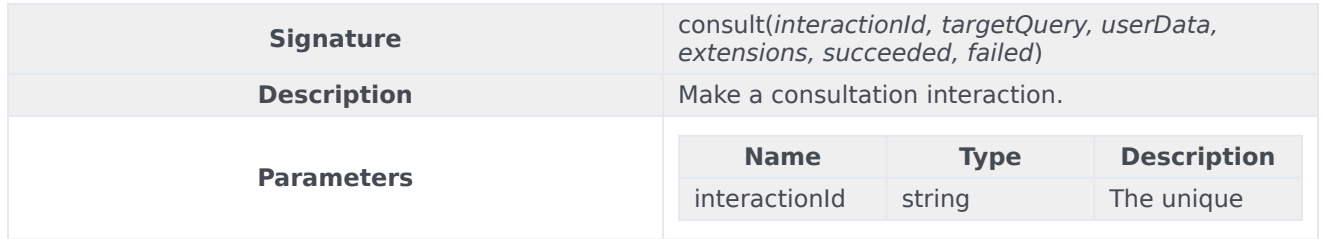

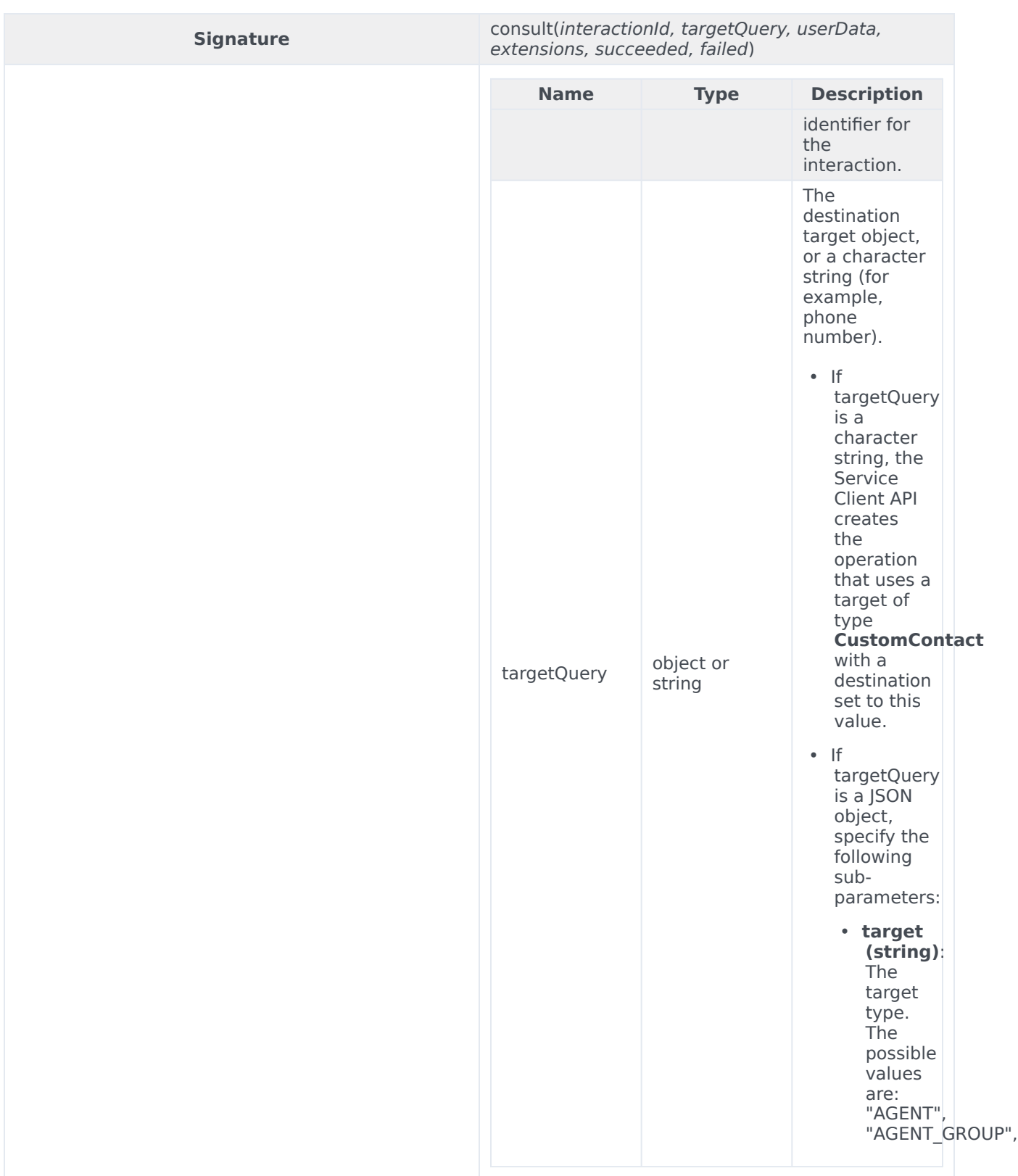

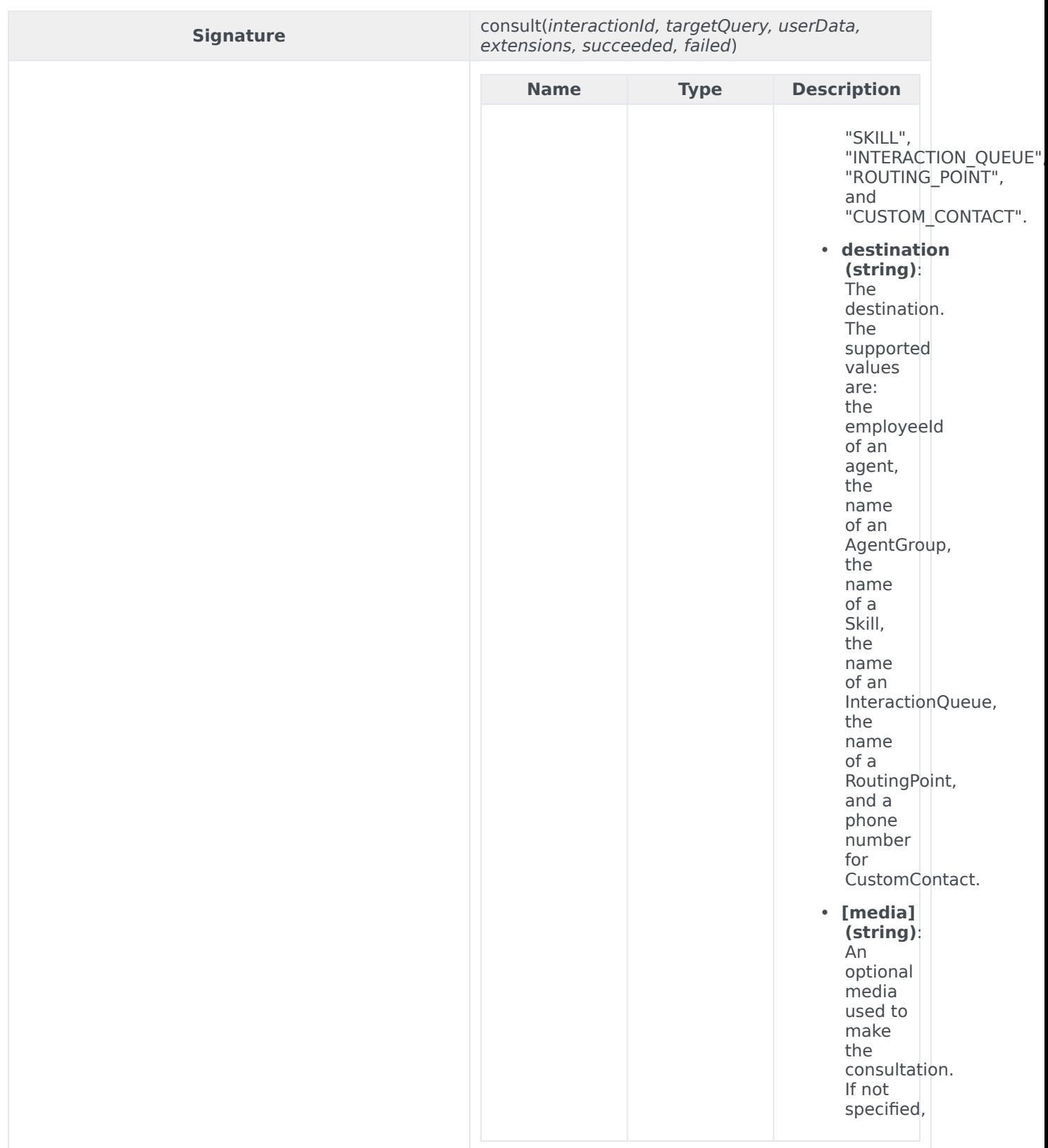

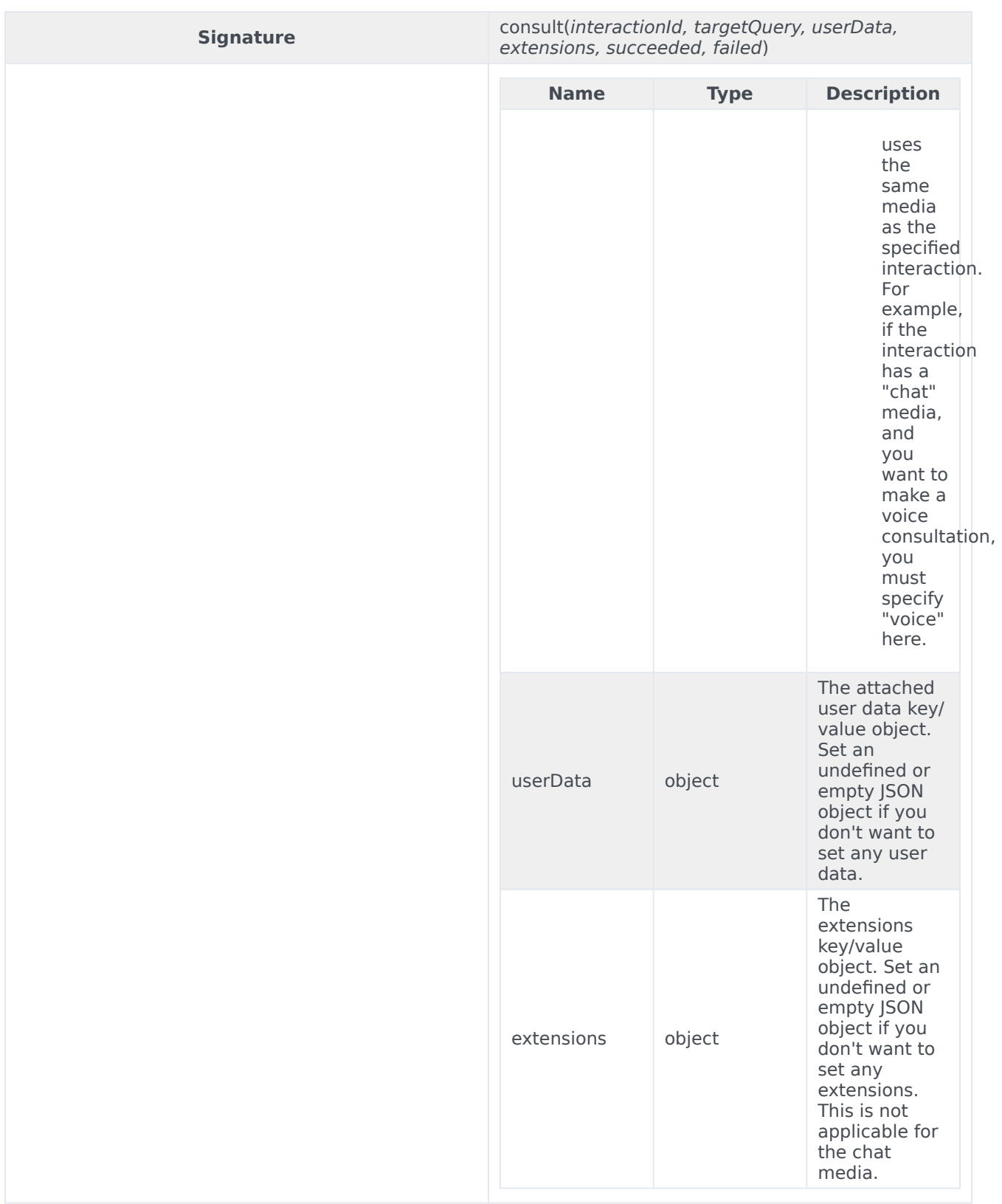

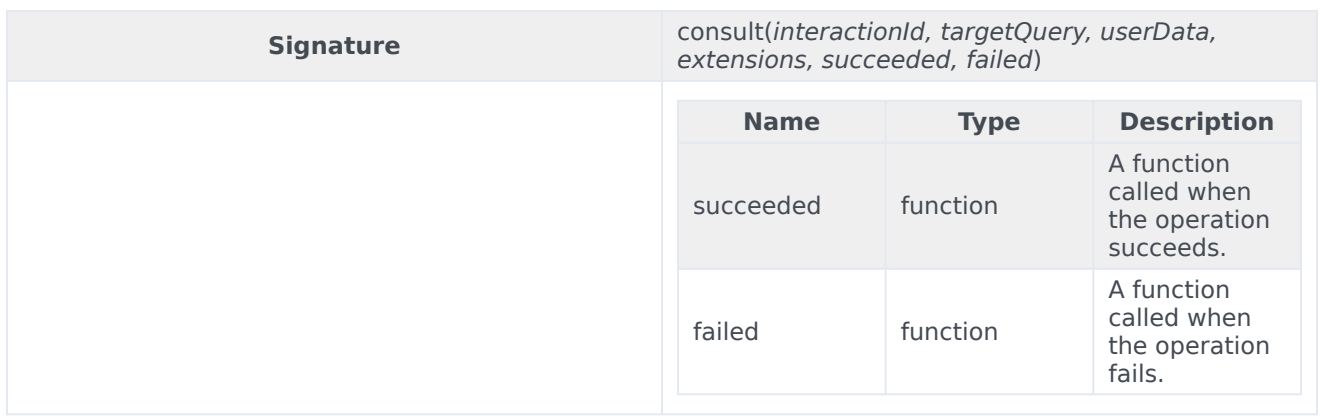

## deleteUserData

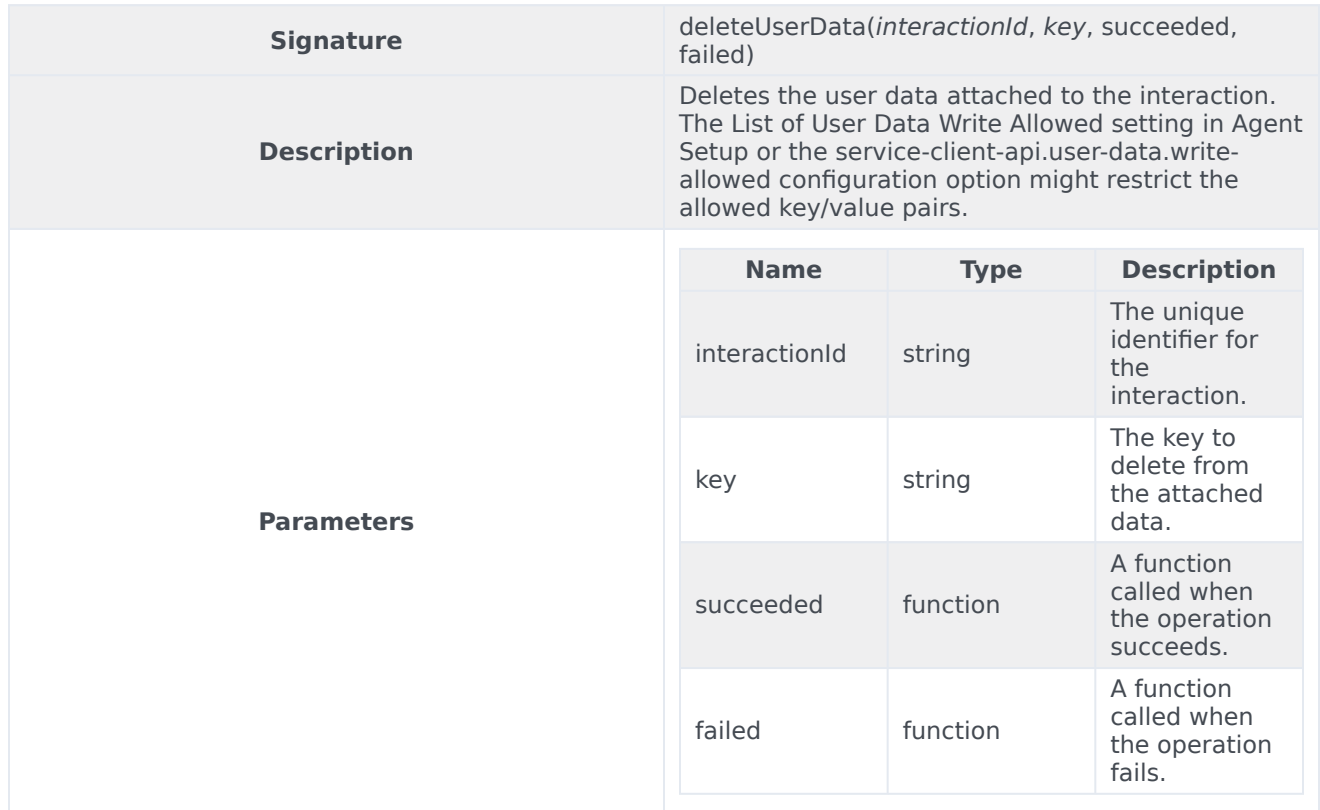

# getByInteractionId

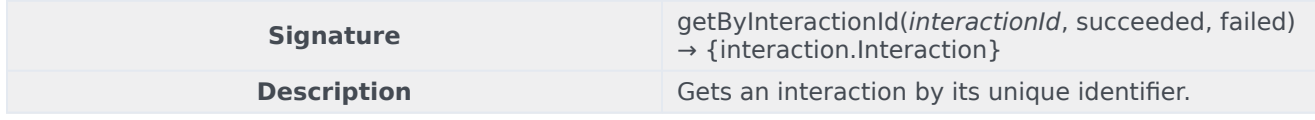

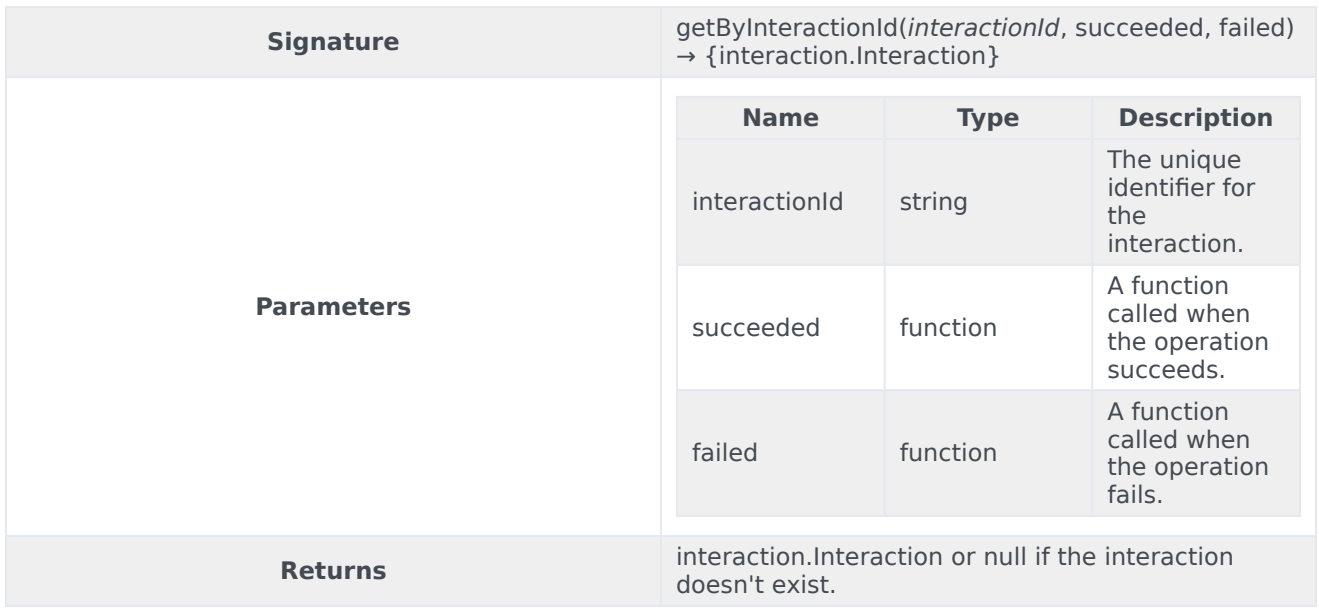

# getInteractions

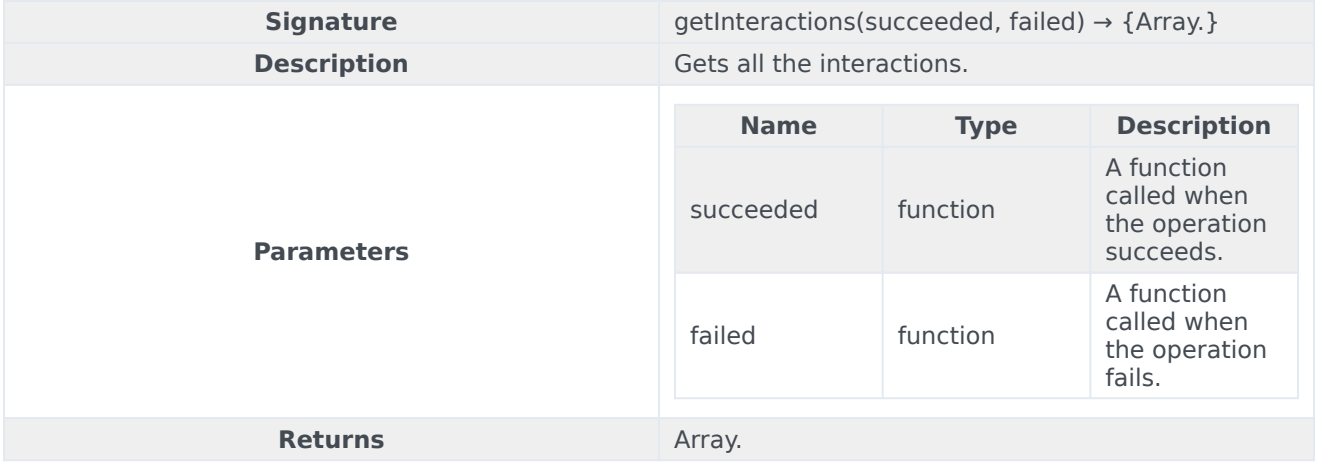

# selectCaseByCaseId

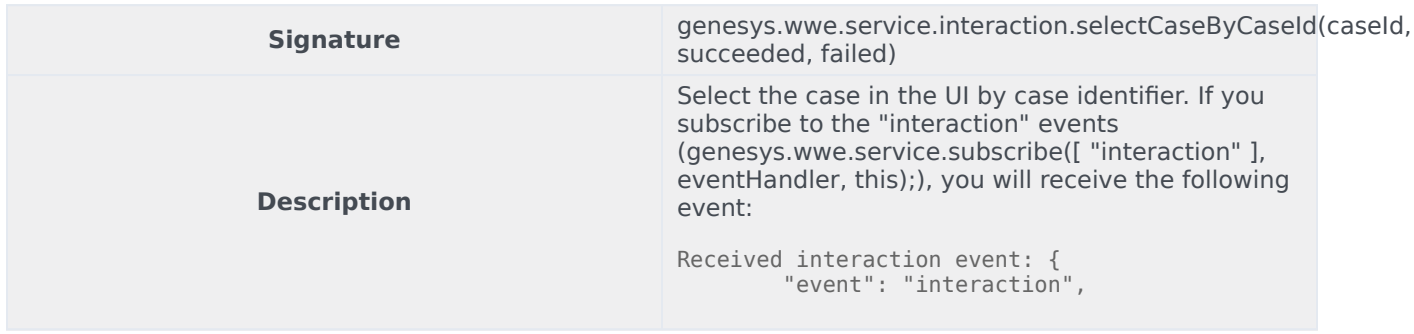

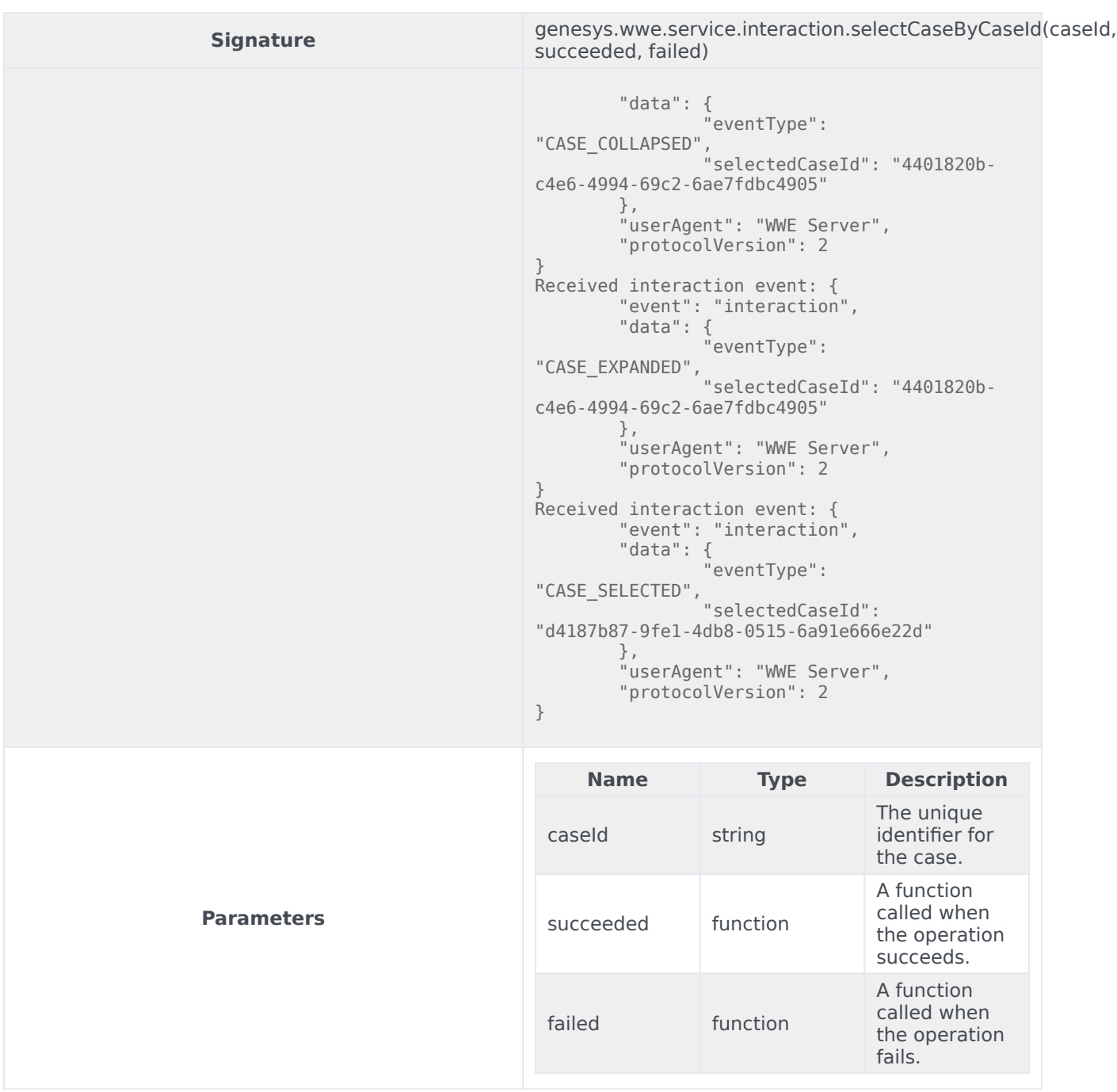

#### setUserData

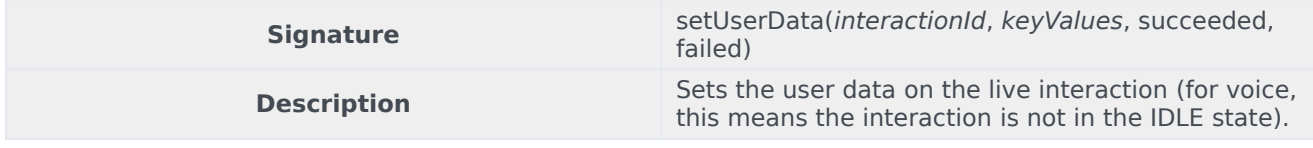

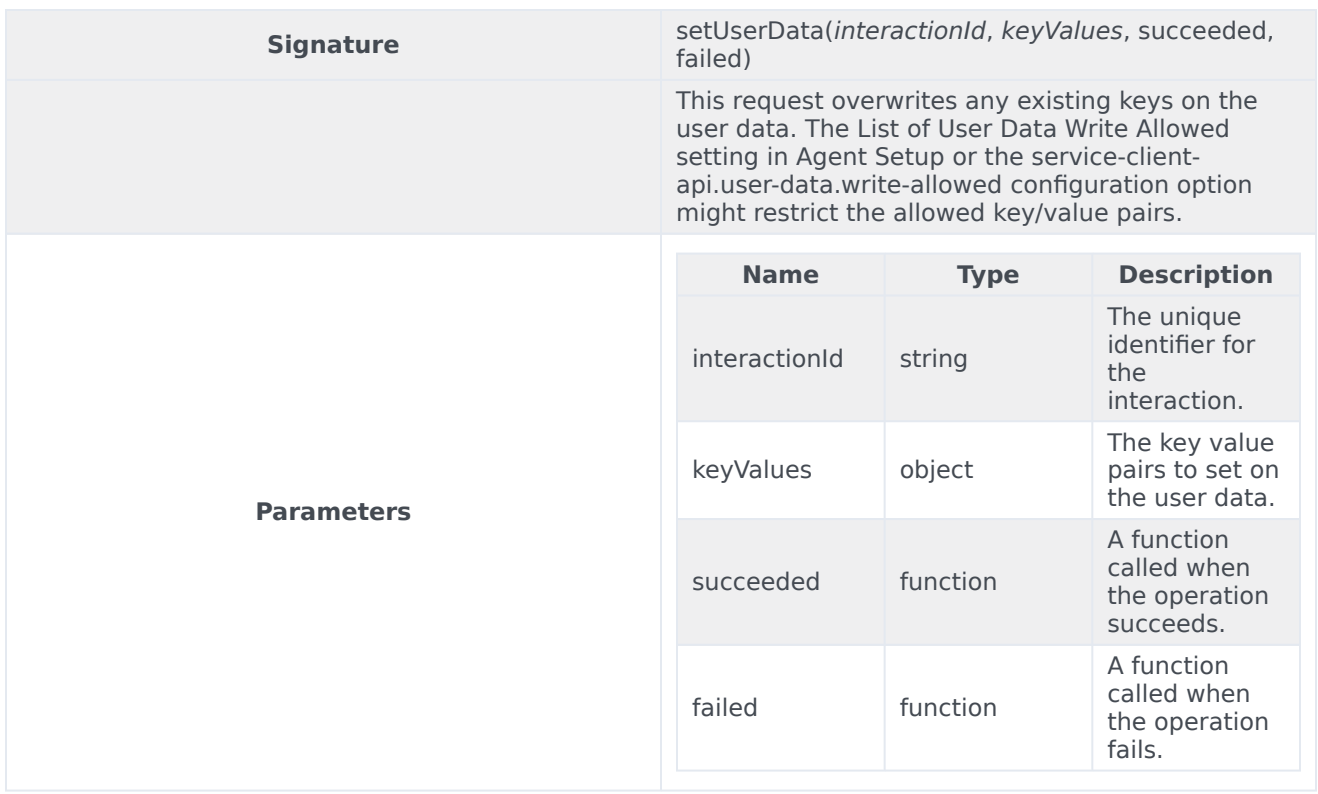

### markdone

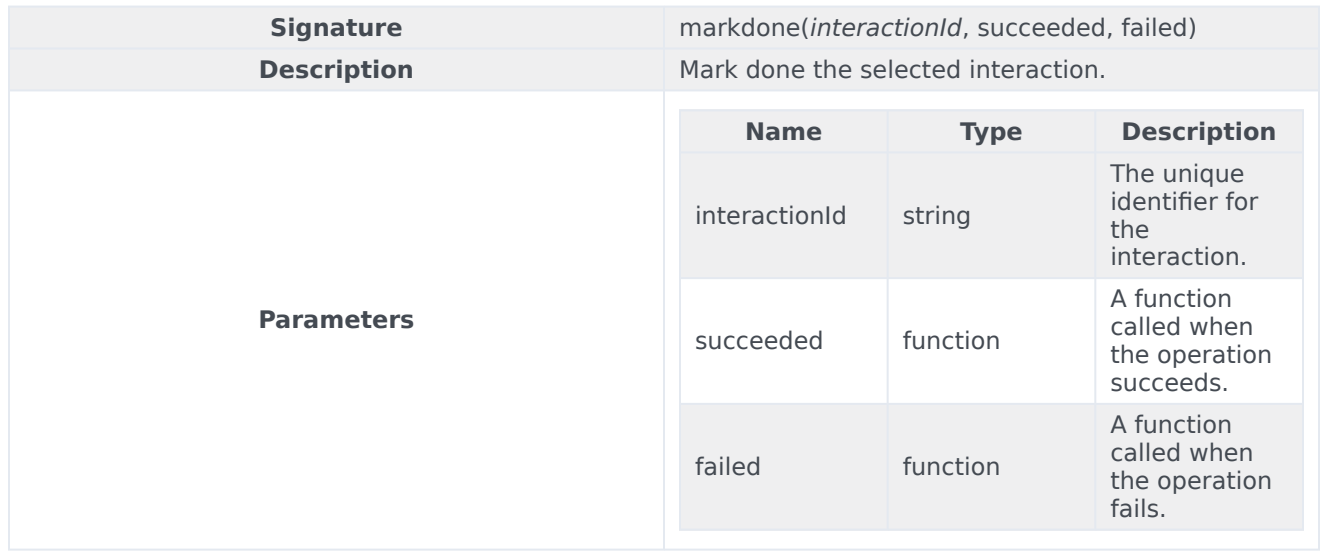

#### Outbound interactions

The markdone operation can be used for outbound interactions such as pull preview, push preview, and direct push preview, but there are some details you need to know:

- Pull preview Mark done is similar to doing a 'Done and Stop' action, where the next preview record is not fetched.
- Push preview No special behaviour.
- Direct push preview Mark done is similar to doing a 'Done and Stop' action, where it triggers a notification to Outbound Contact Server to stop sending direct push preview records.

#### blockMarkdone

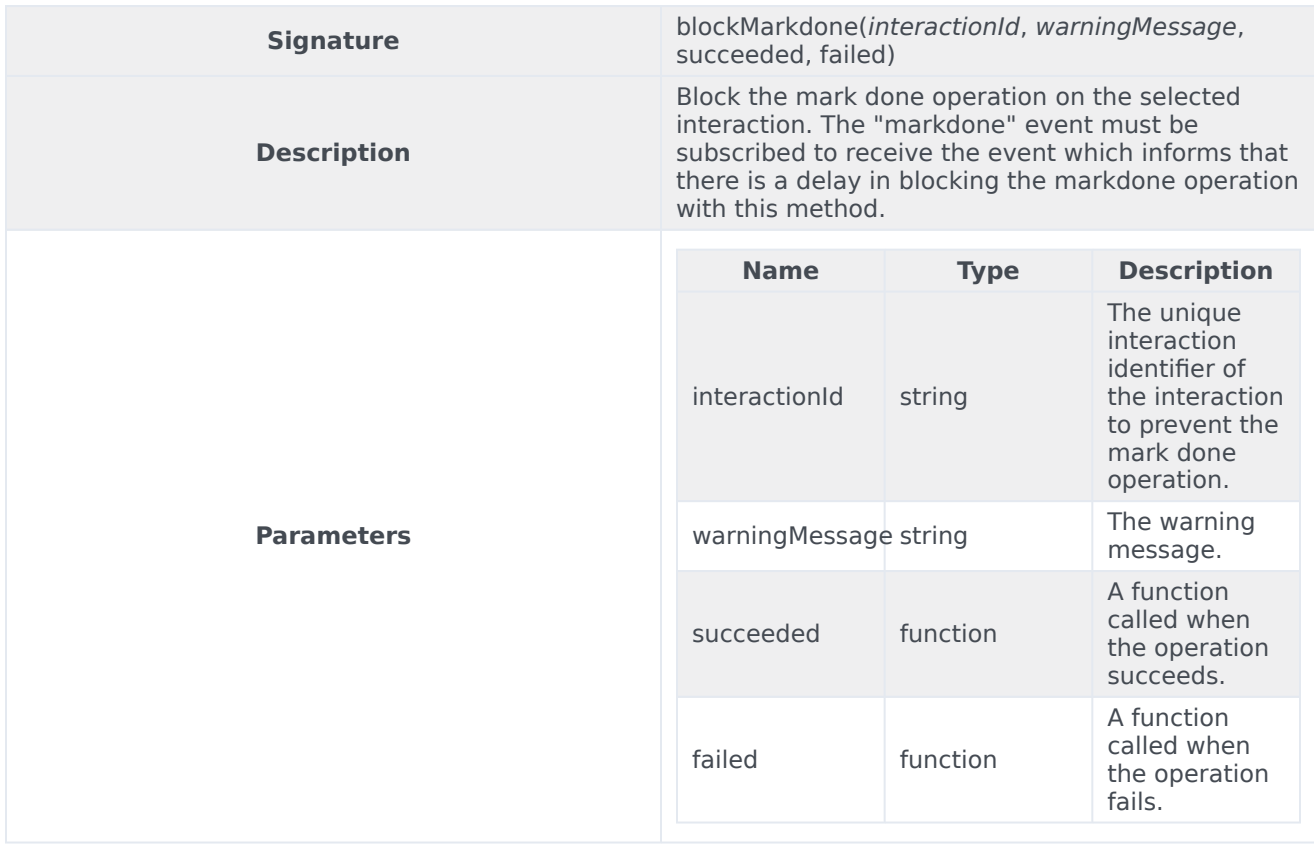

#### singleStepConference

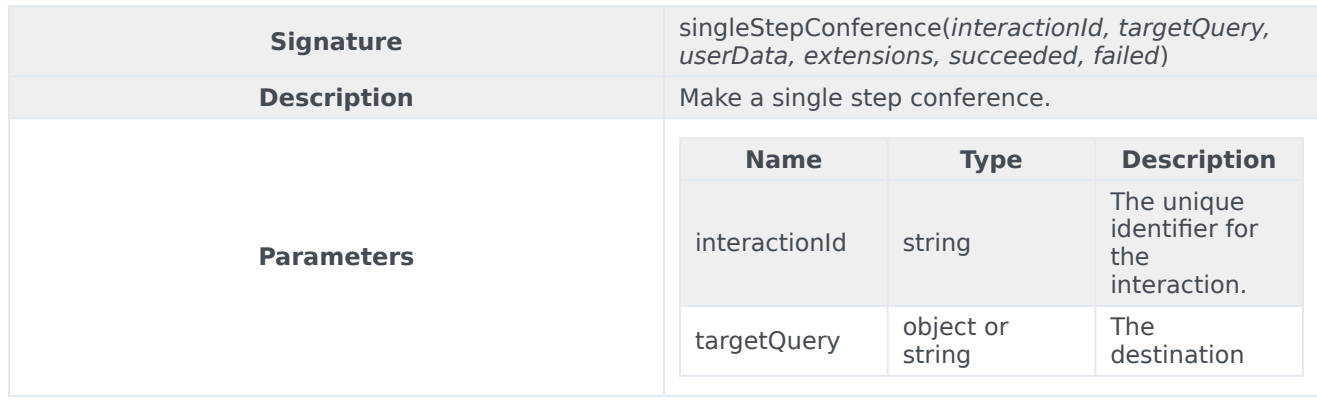

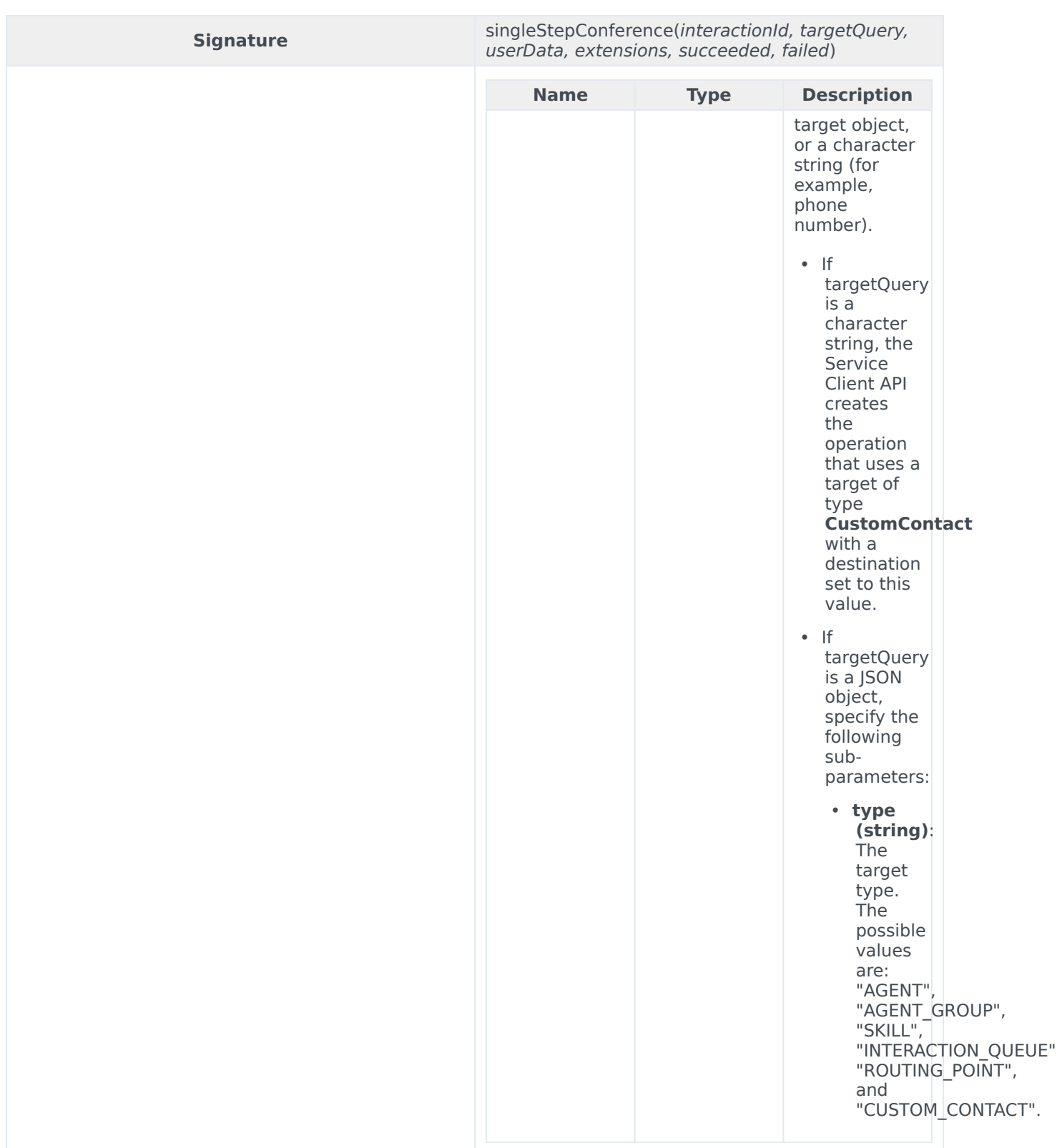

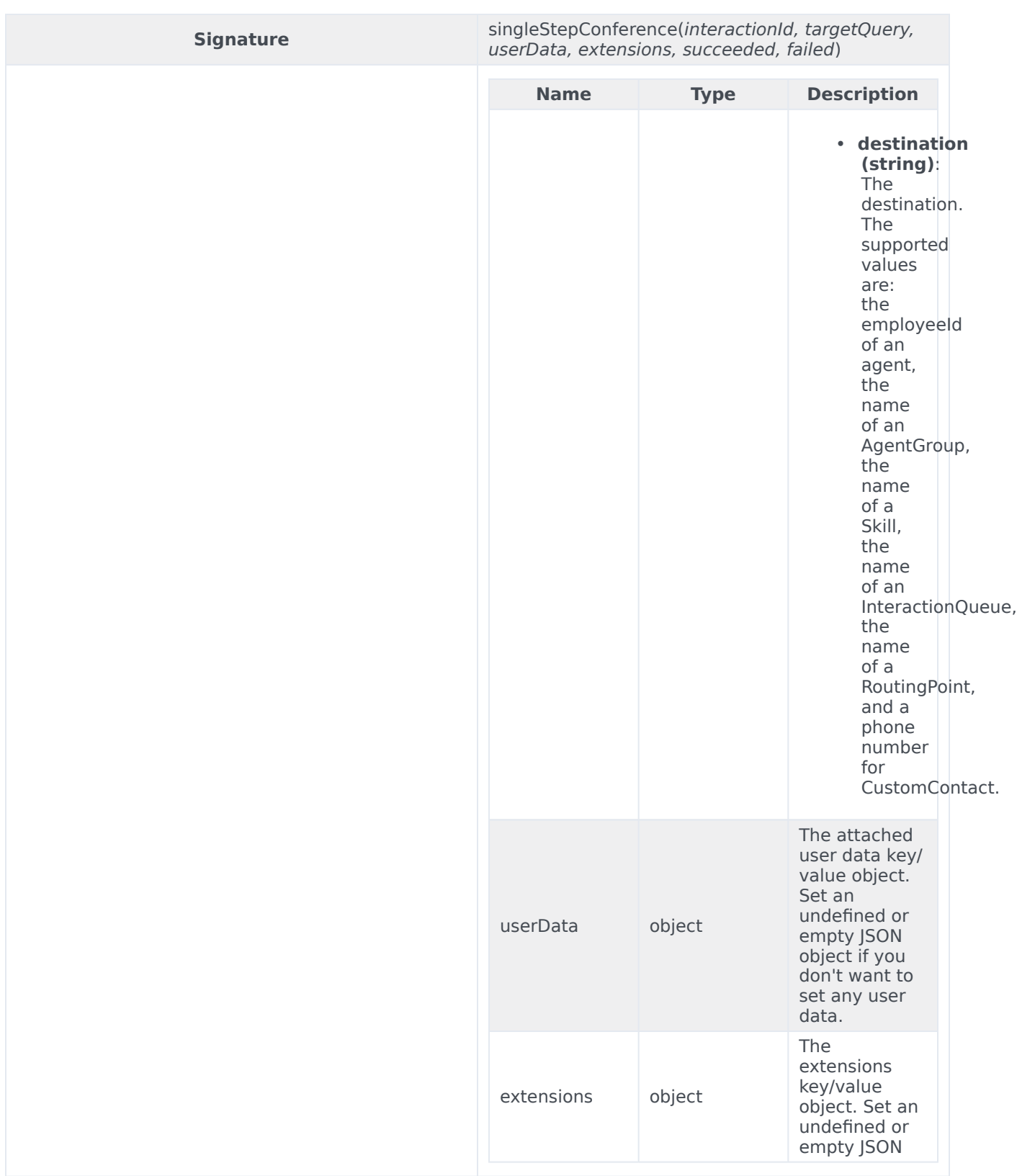

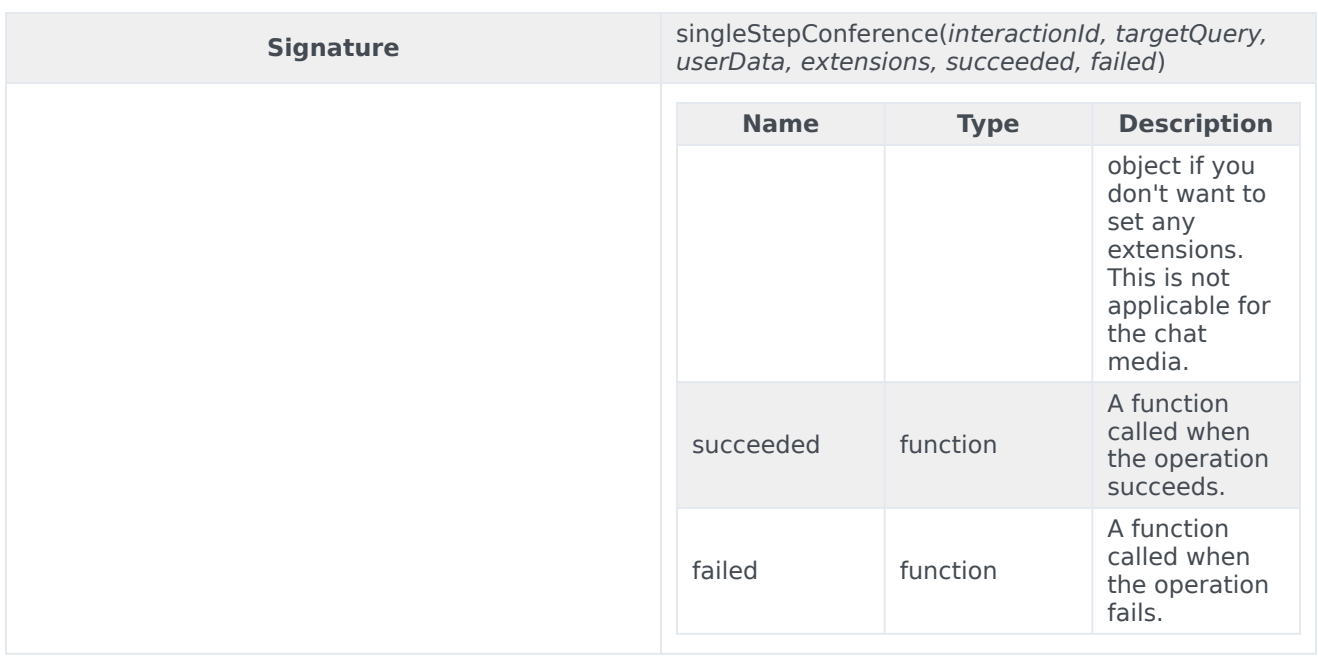

# singleStepTransfer

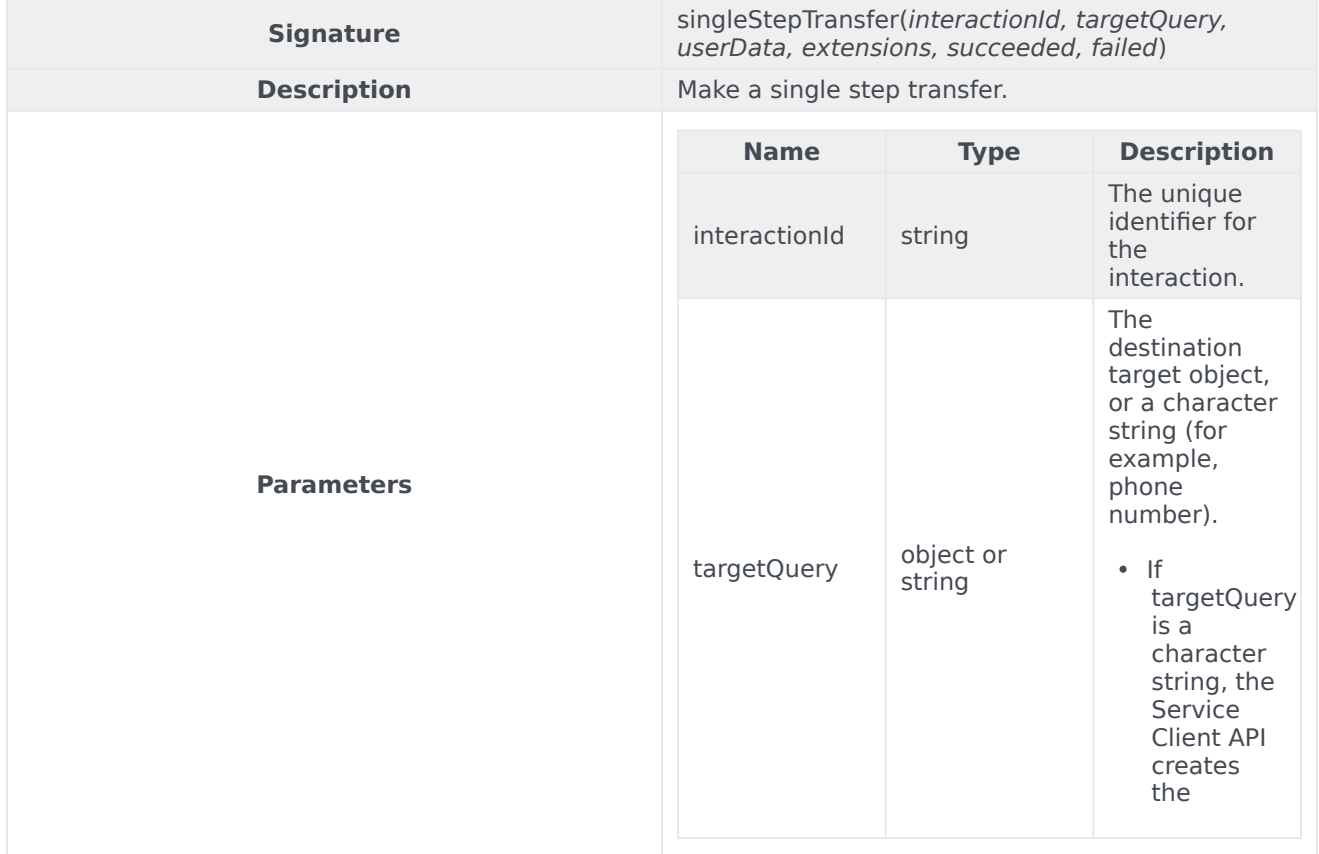

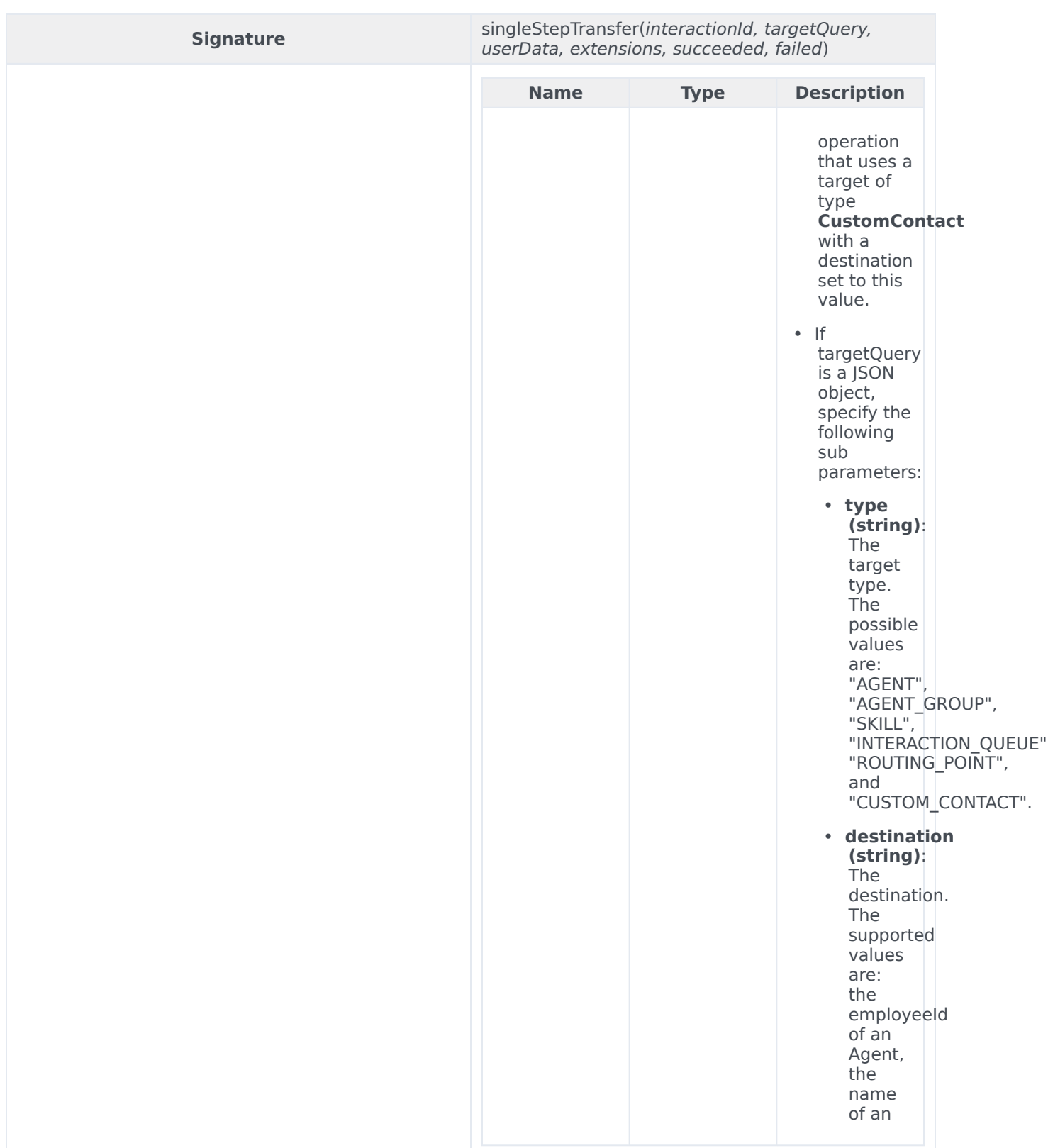

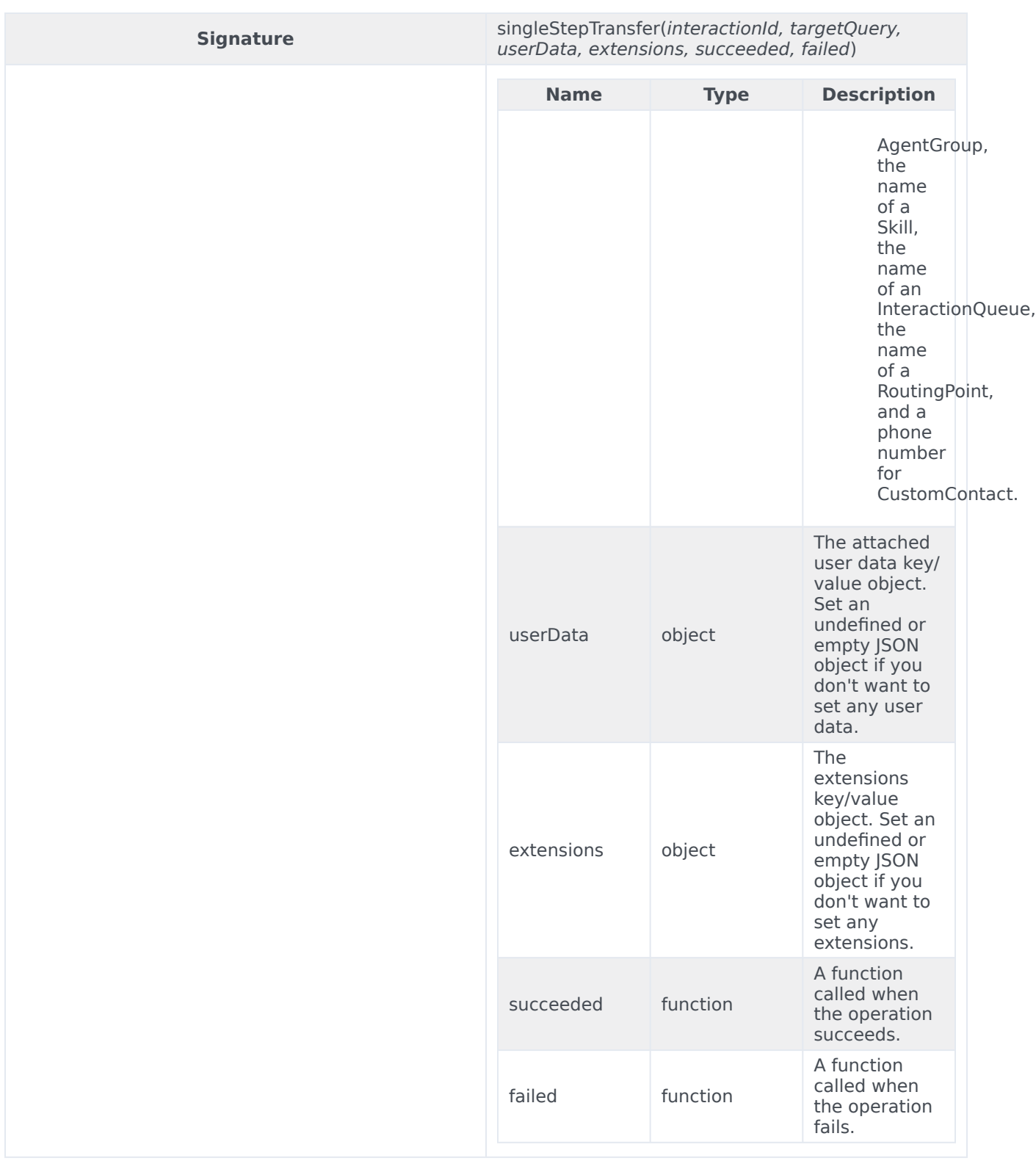

## unblockMarkdone

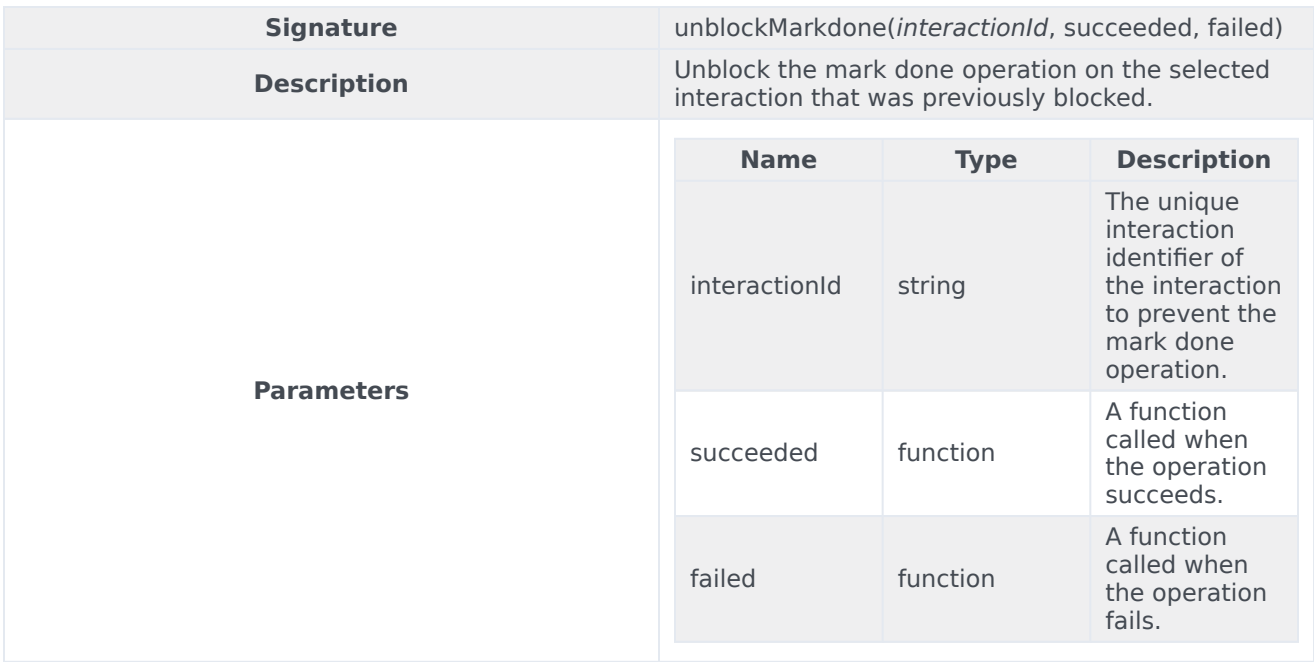

## accept

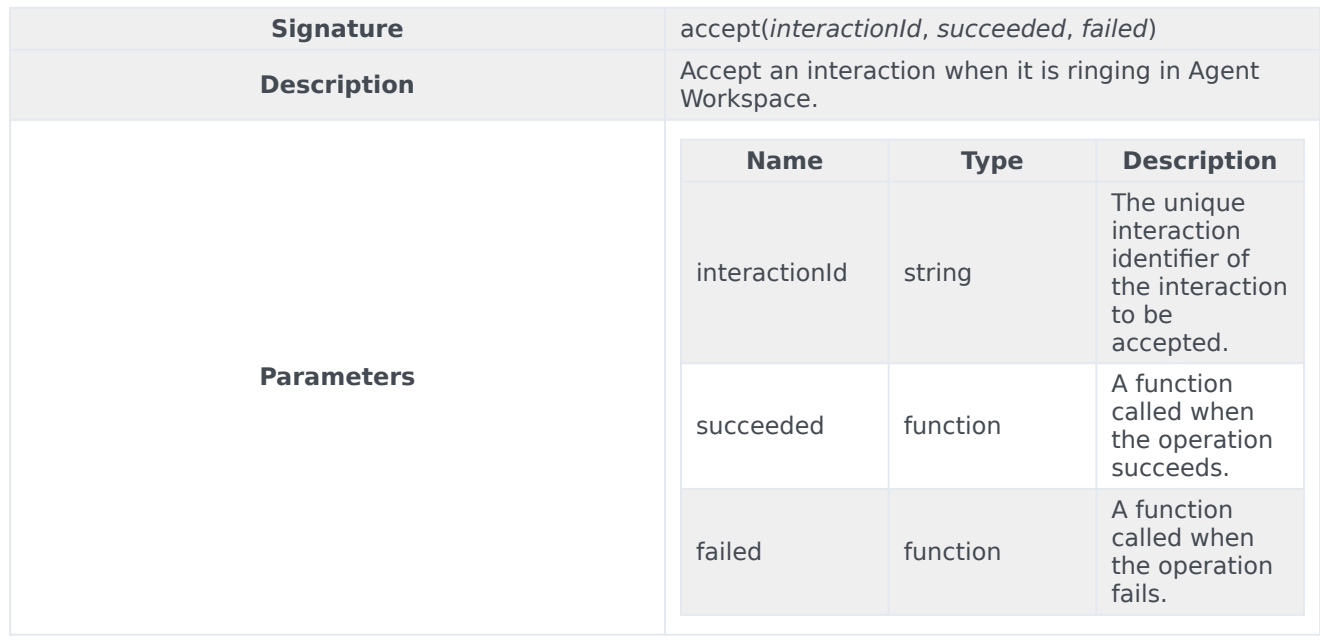

## reject

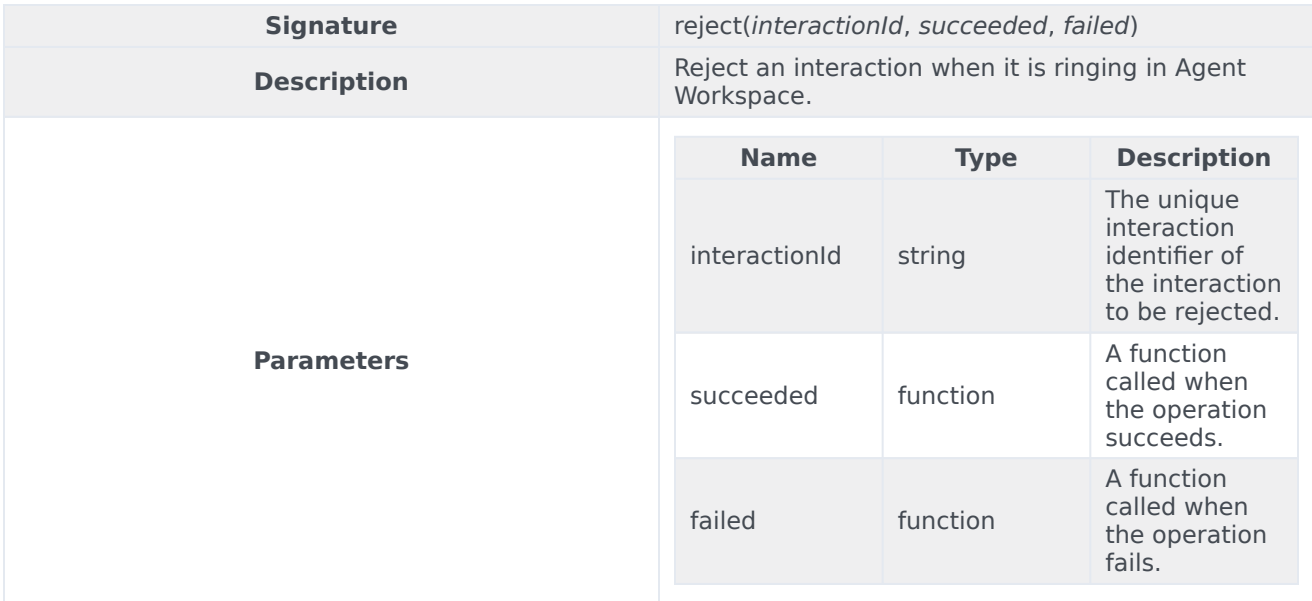

# Type definitions

The Interaction namespace includes the following object types:

- Interaction
- Party
- Contact

## Interaction

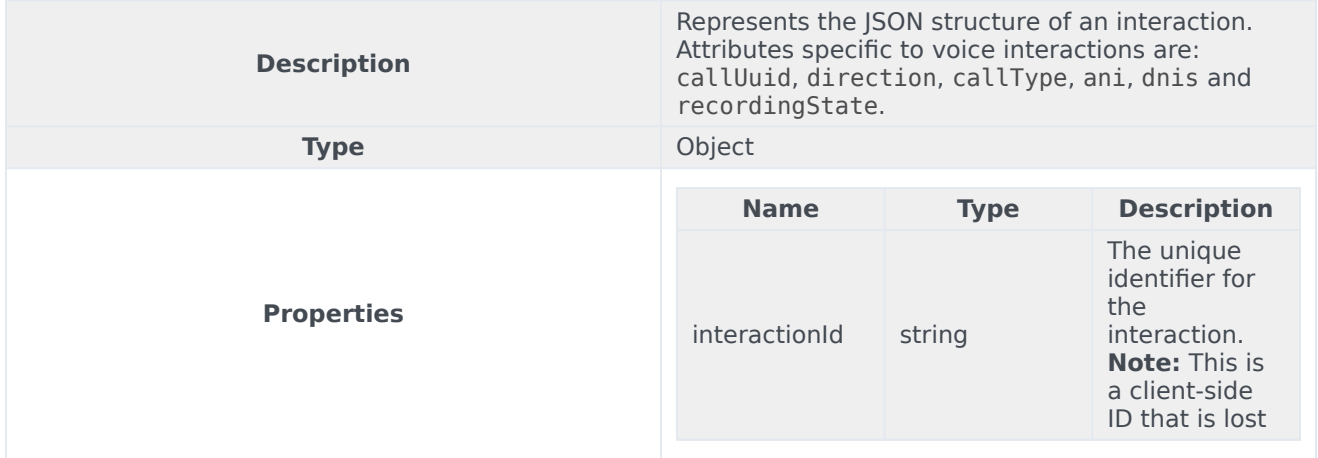

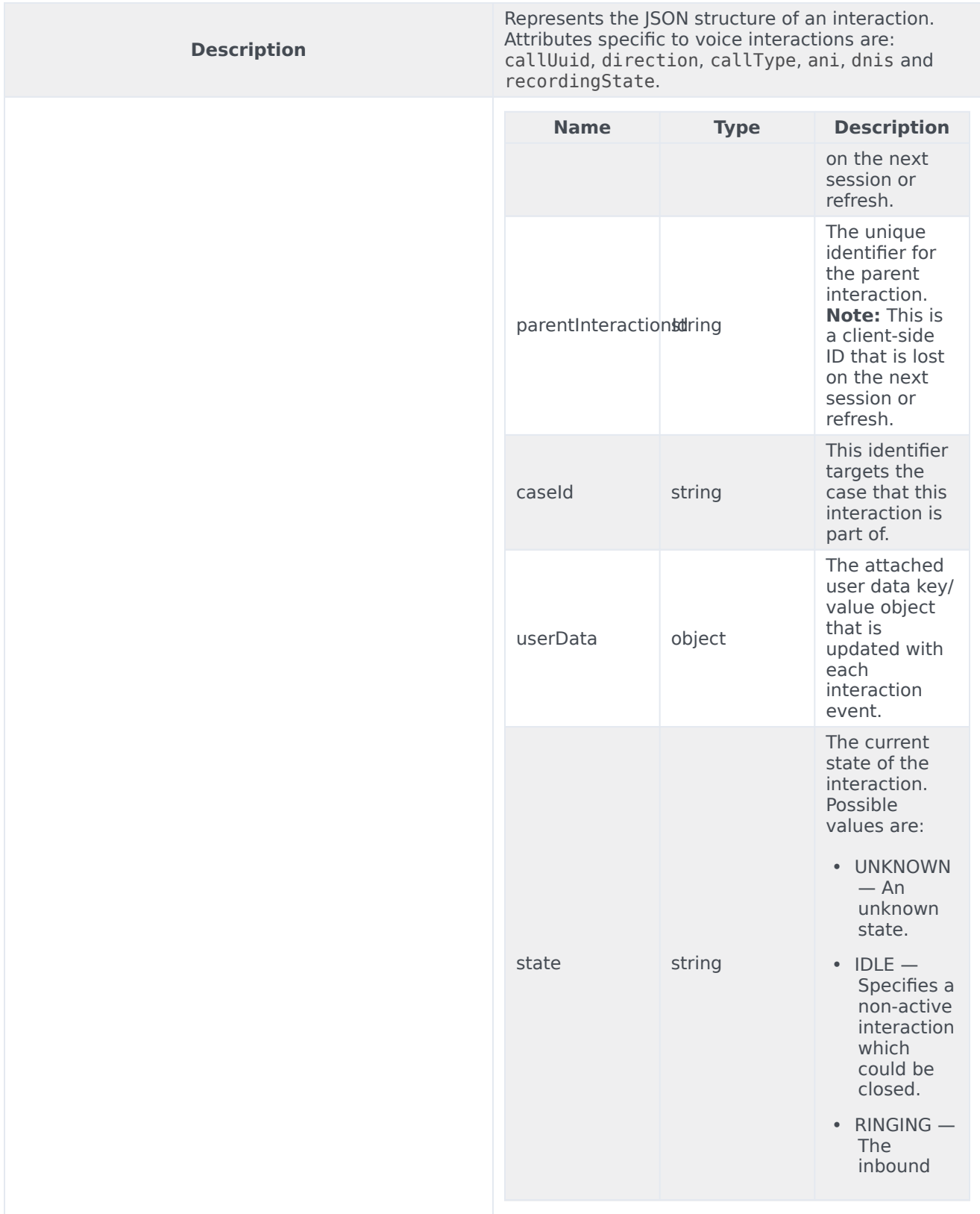

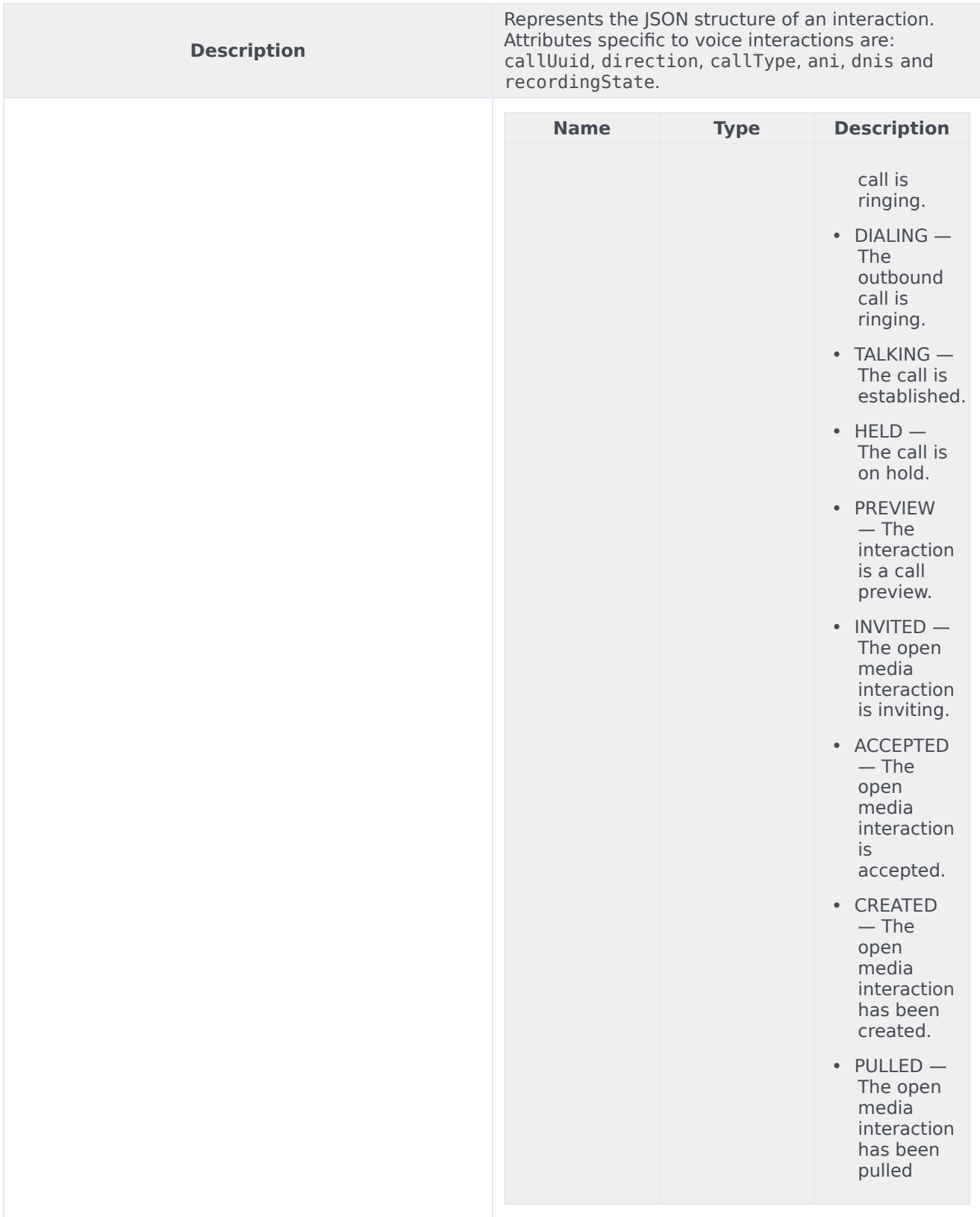

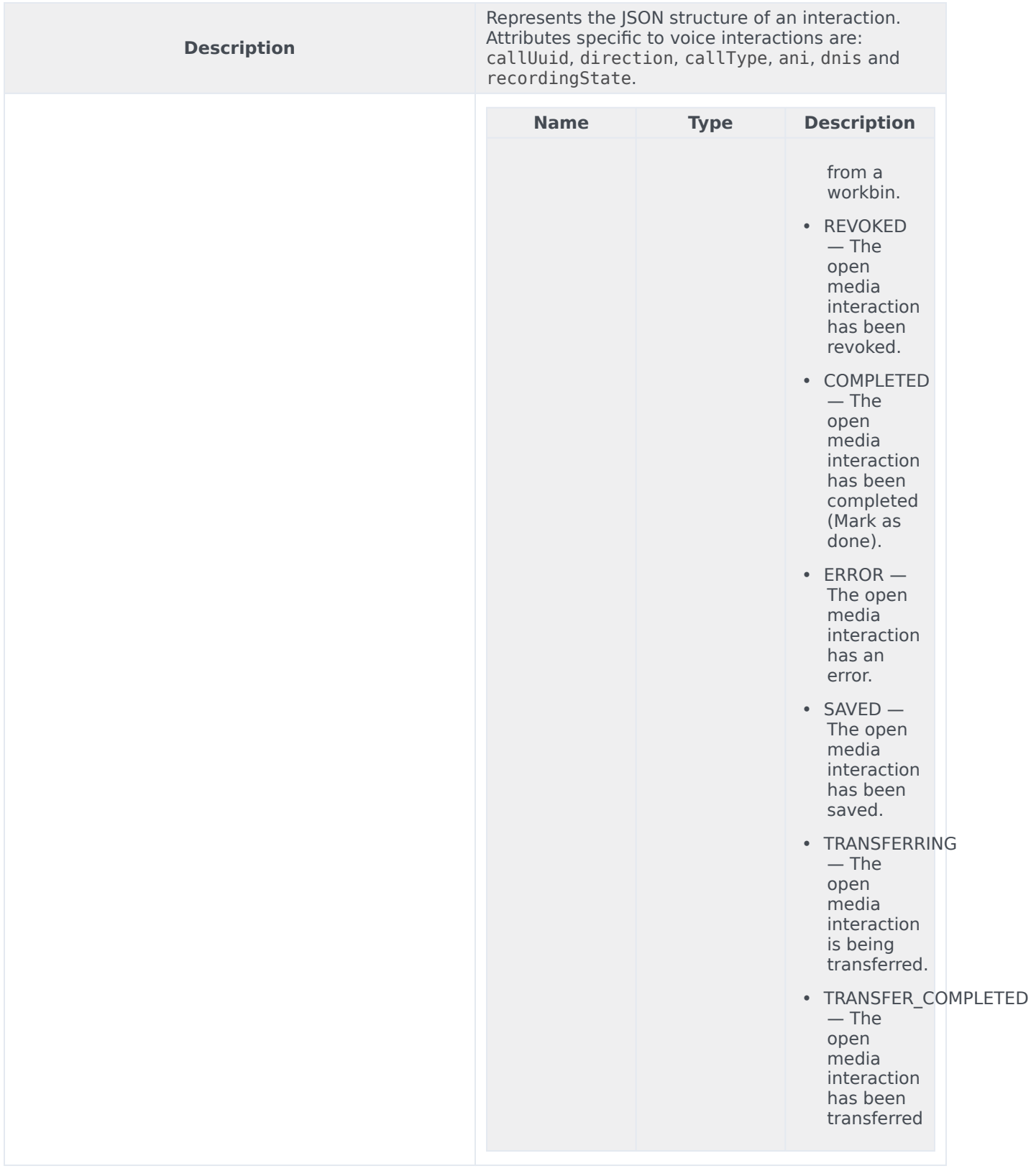

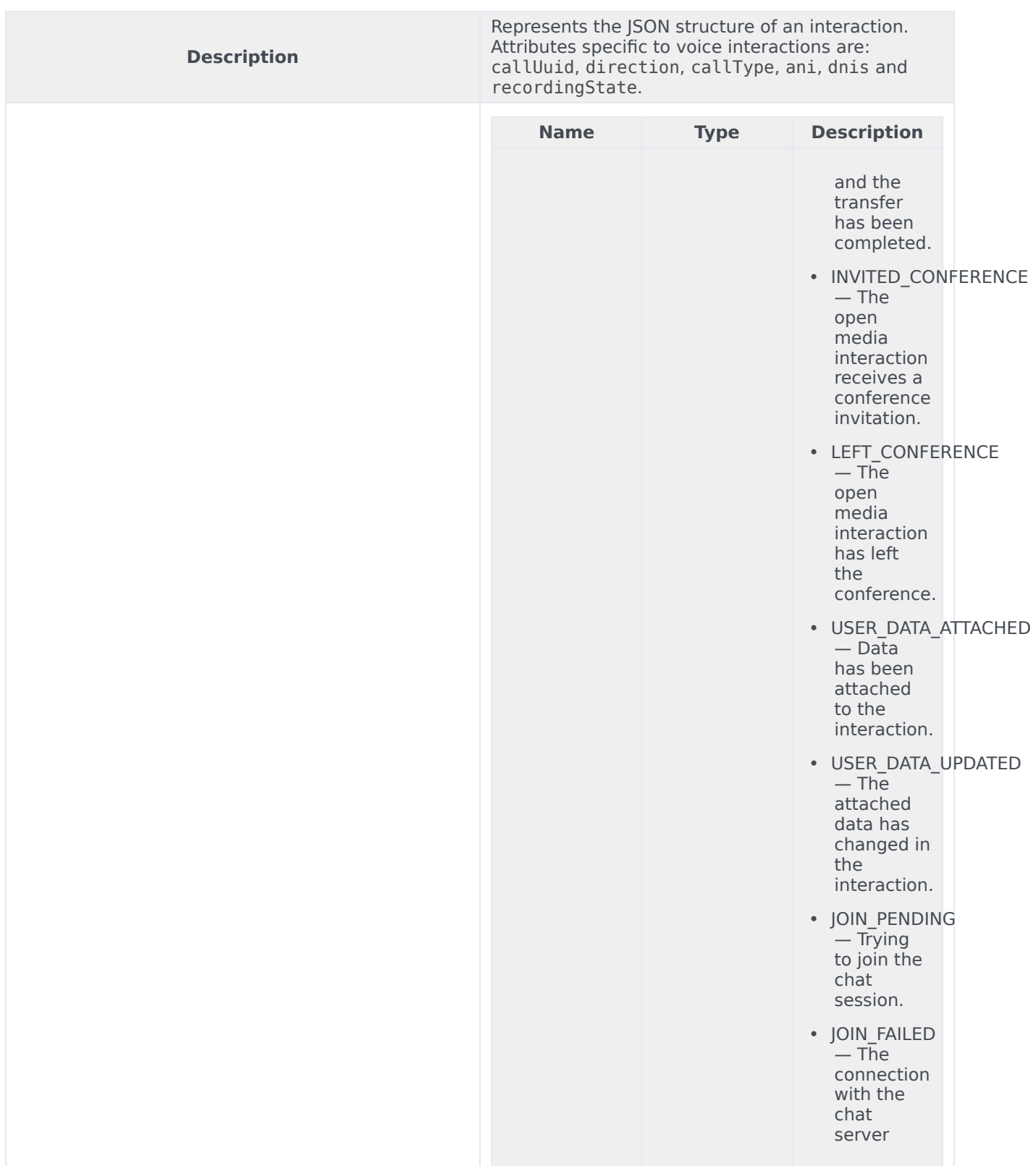

<u> 1980 - Johann Barn, mars eta bainar eta bainar eta baina eta baina eta baina eta baina eta baina eta baina e</u>

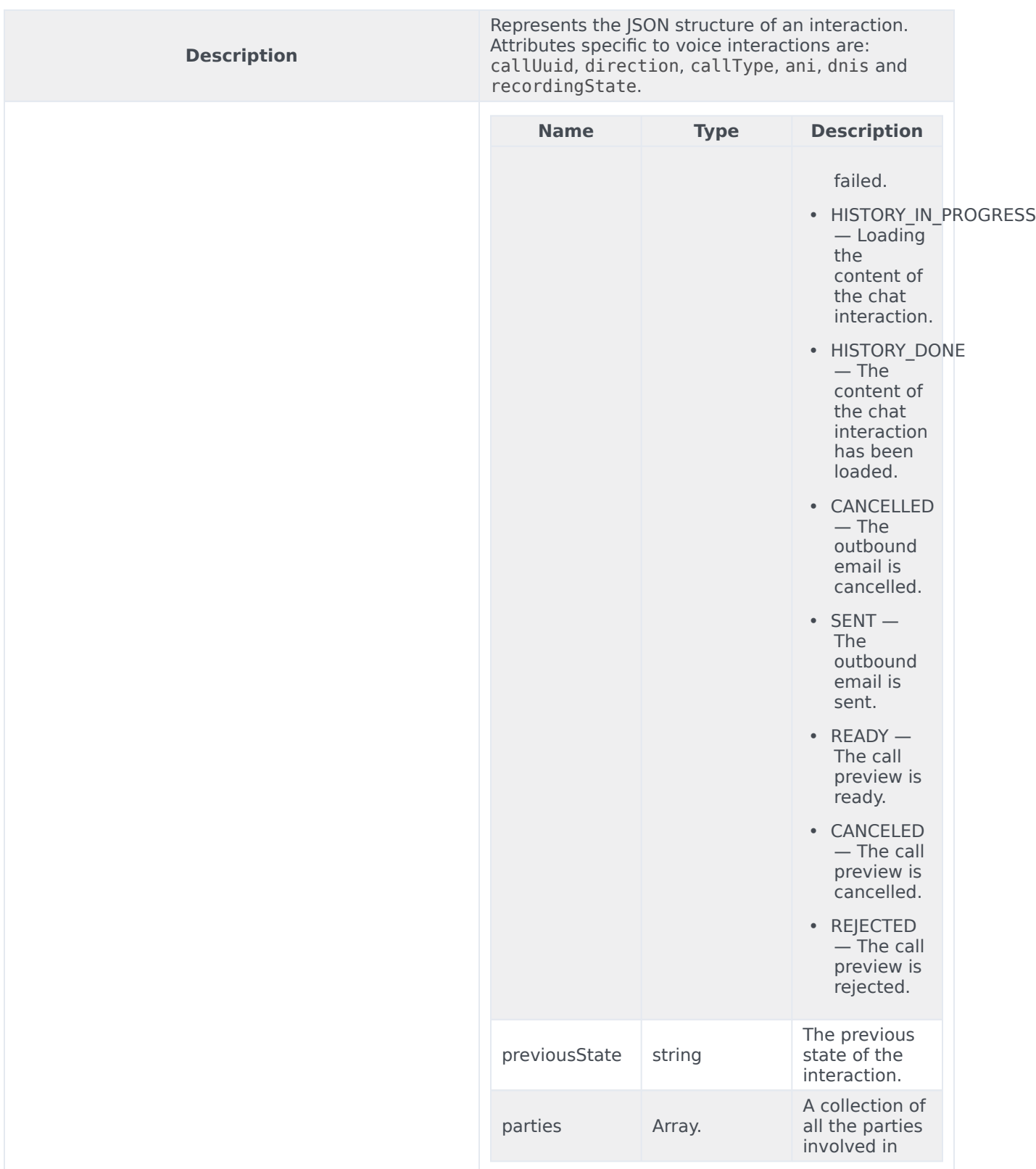

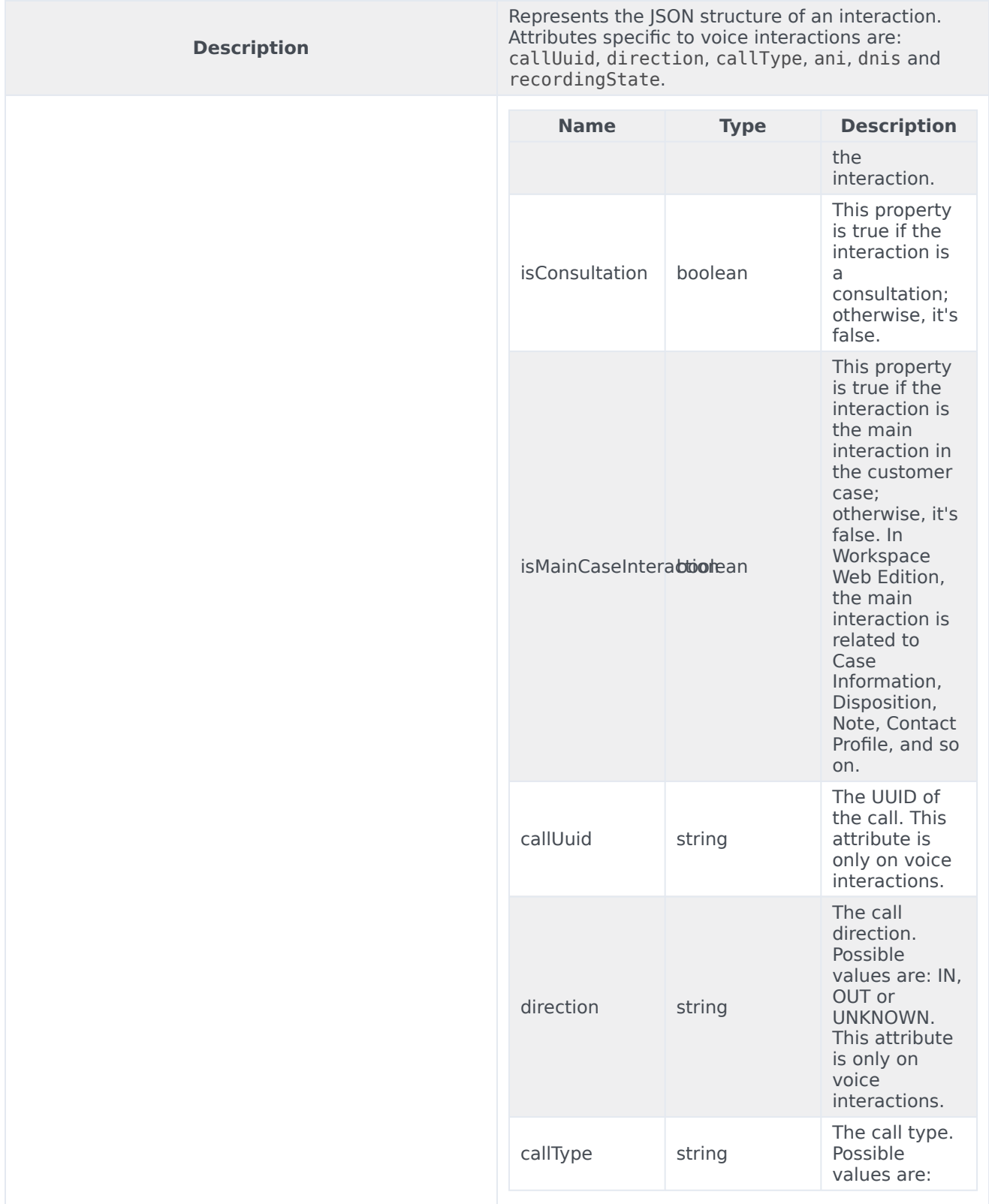

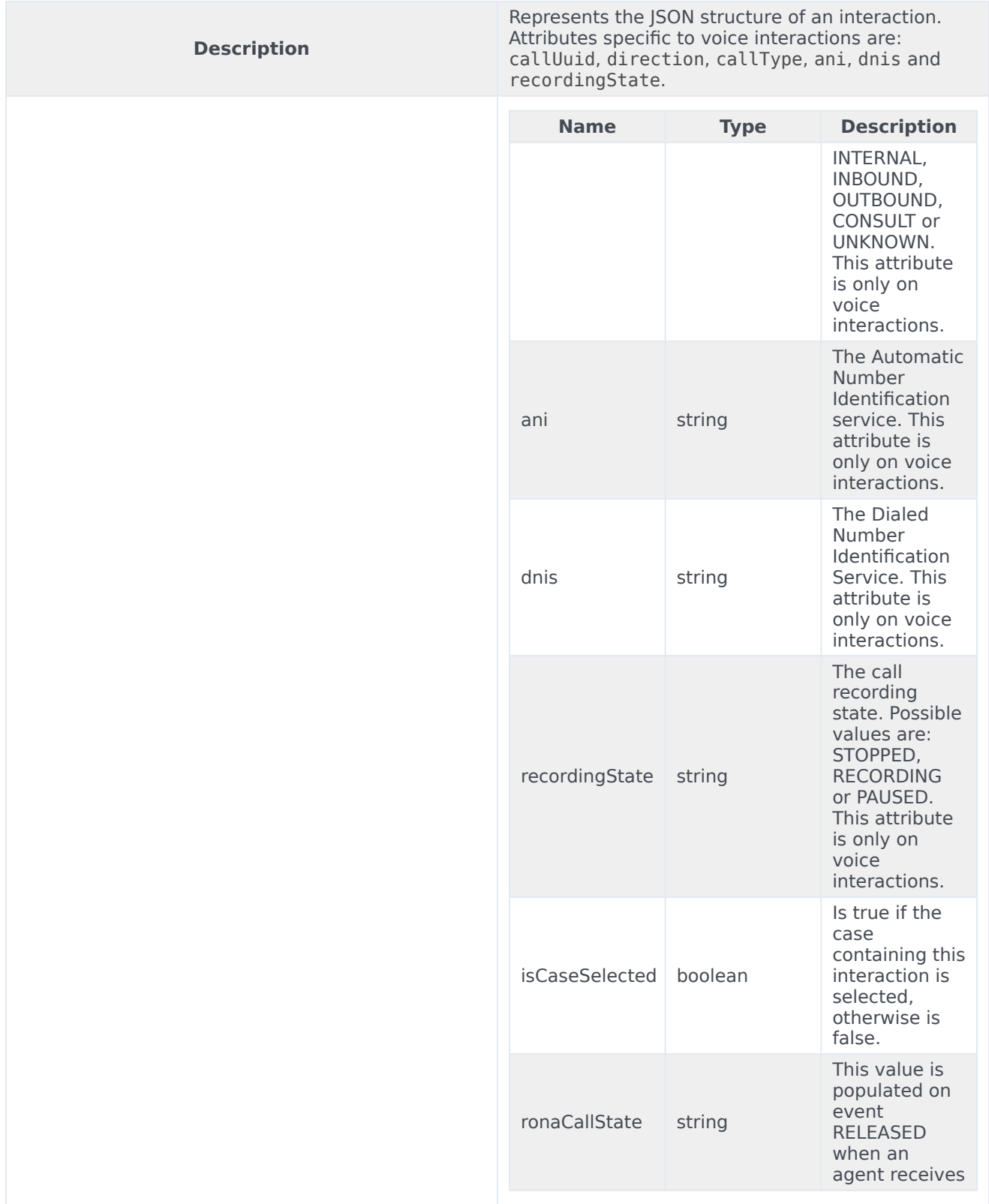

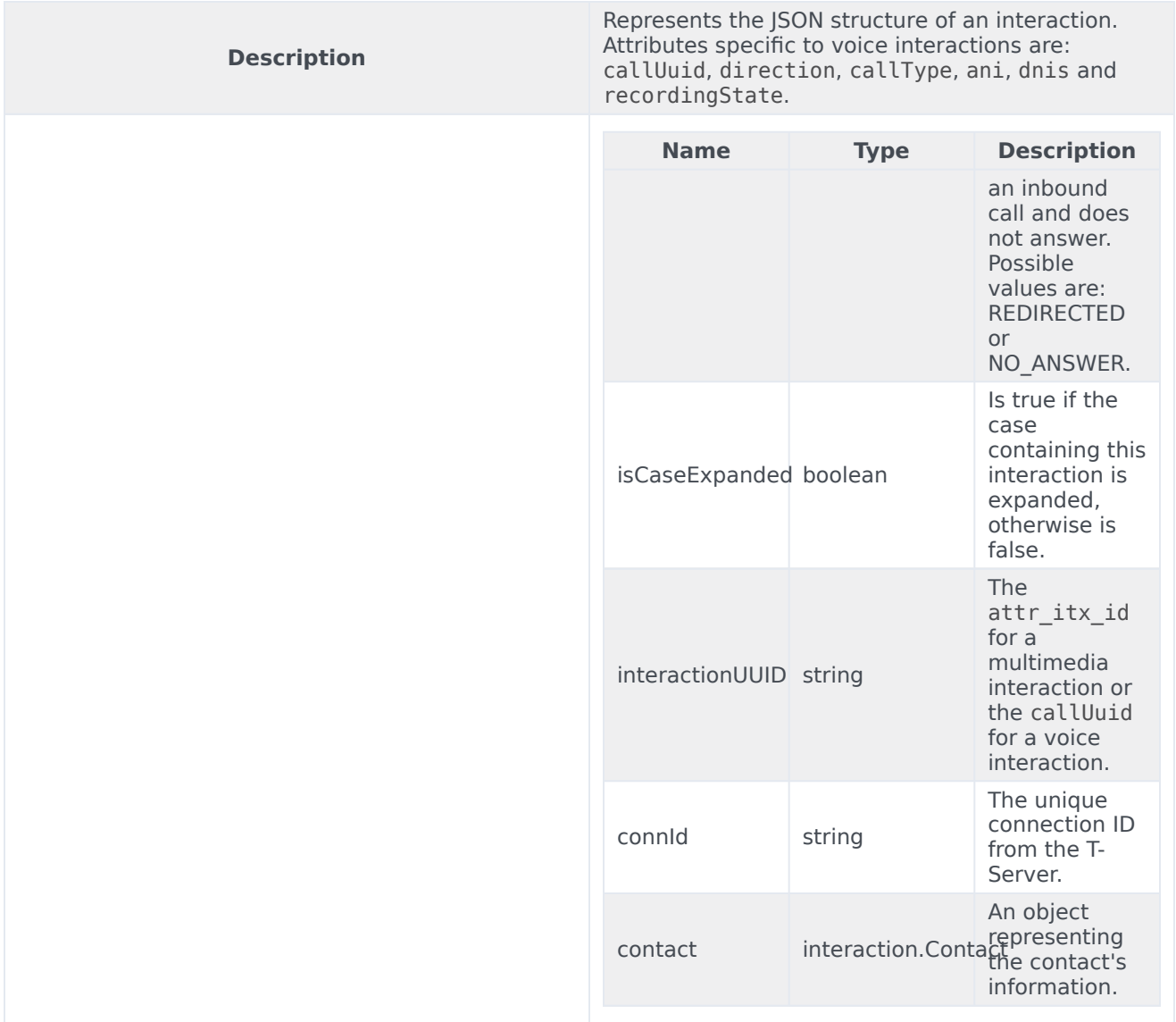

## Party

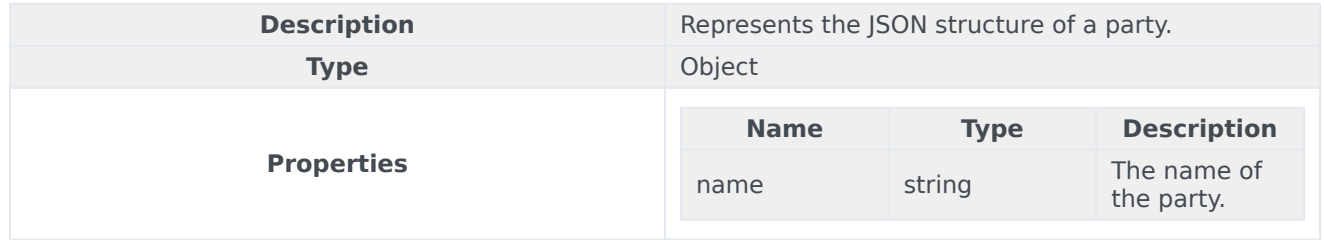

## Contact

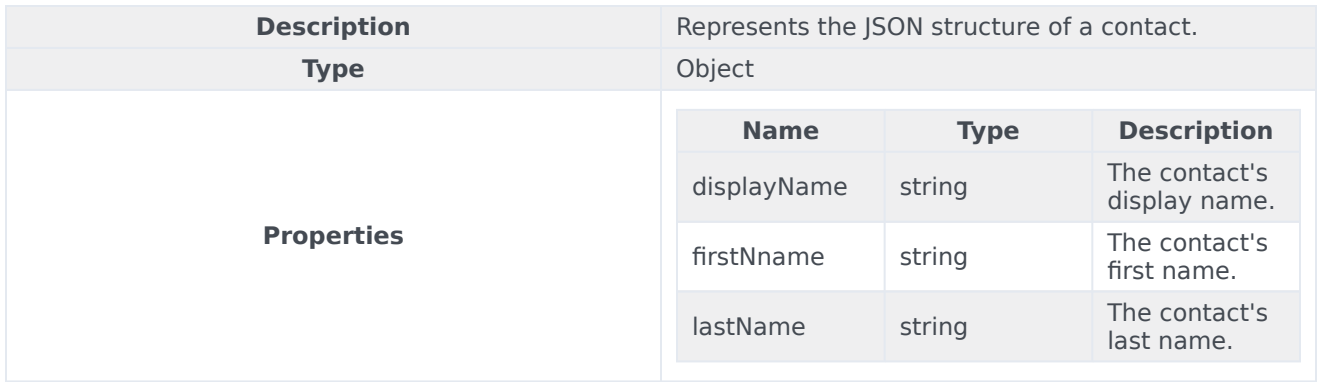

# Media namespace

# Contents

- 1 [Methods](#page-21-0)
	- 1.1 [getMediaList](#page-63-0)
	- 1.2 [getMediaByName](#page-63-1)
	- 1.3 [setState](#page-22-0)
- 2 [Type definitions](#page-23-0)
	- 2.1 [Media](#page-64-0)
	- 2.2 [State](#page-65-0)
	- 2.3 [Device](#page-66-0)

Learn about the Media namespace methods and type definitions in the Service Client API.

# Methods

The Media namespace includes the following methods:

- getMediaList
- getMediaByName
- setState

## <span id="page-63-0"></span>getMediaList

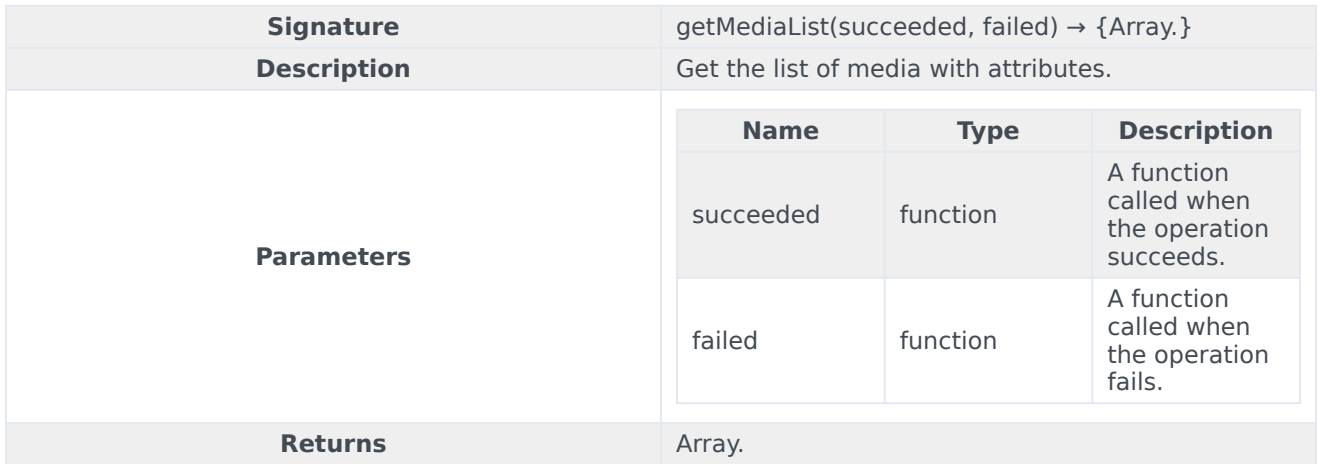

## <span id="page-63-1"></span>getMediaByName

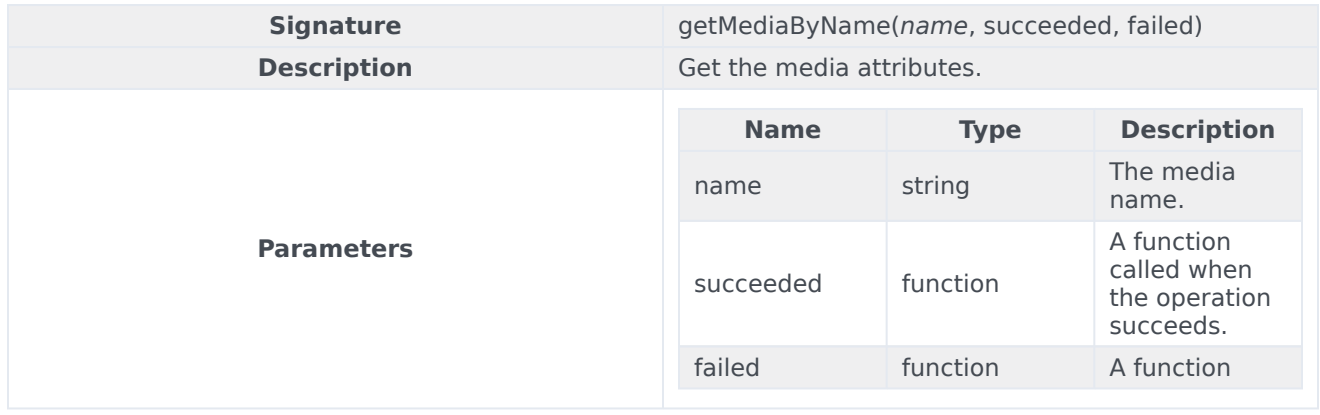

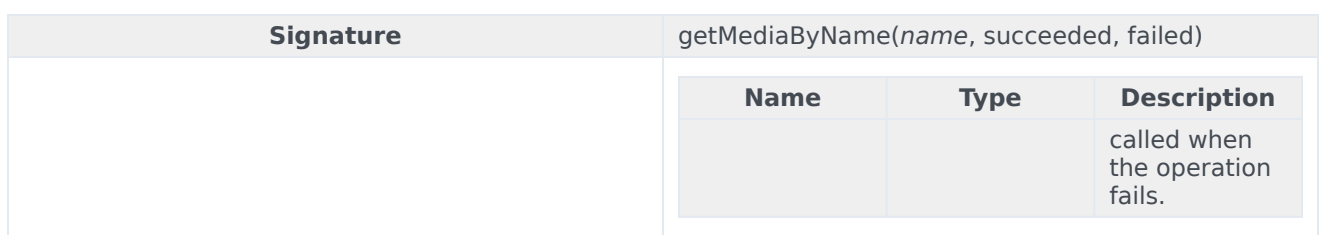

#### setState

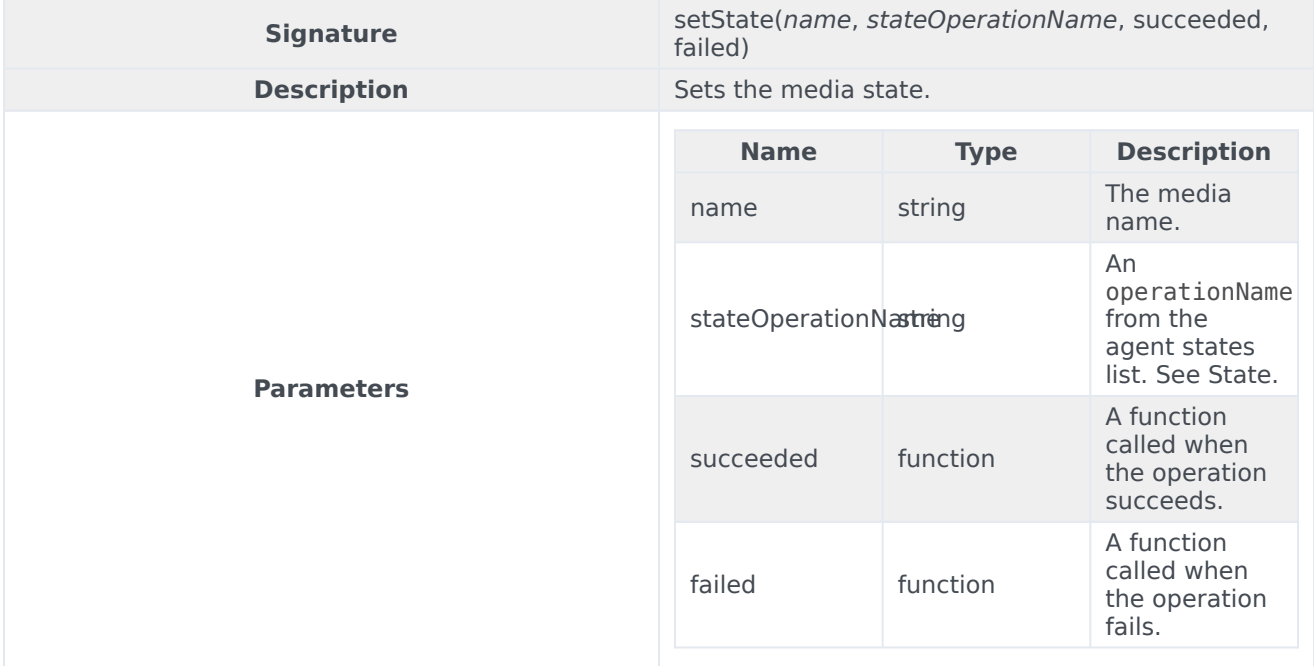

# Type definitions

The Media namespace includes the following object types:

- Media
- State
- Device

#### <span id="page-64-0"></span>Media

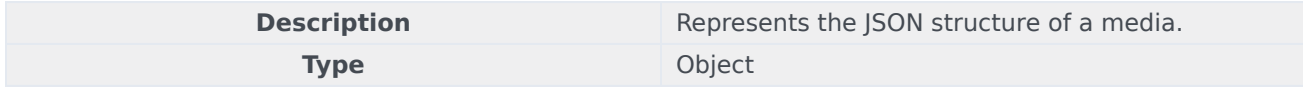

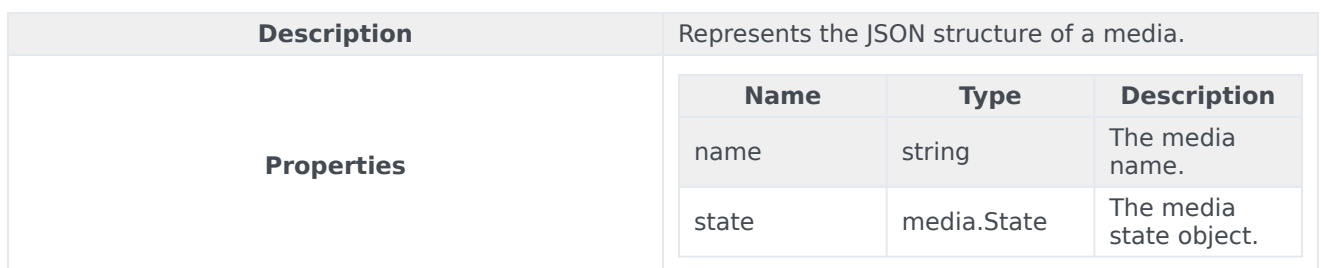

<span id="page-65-0"></span>State

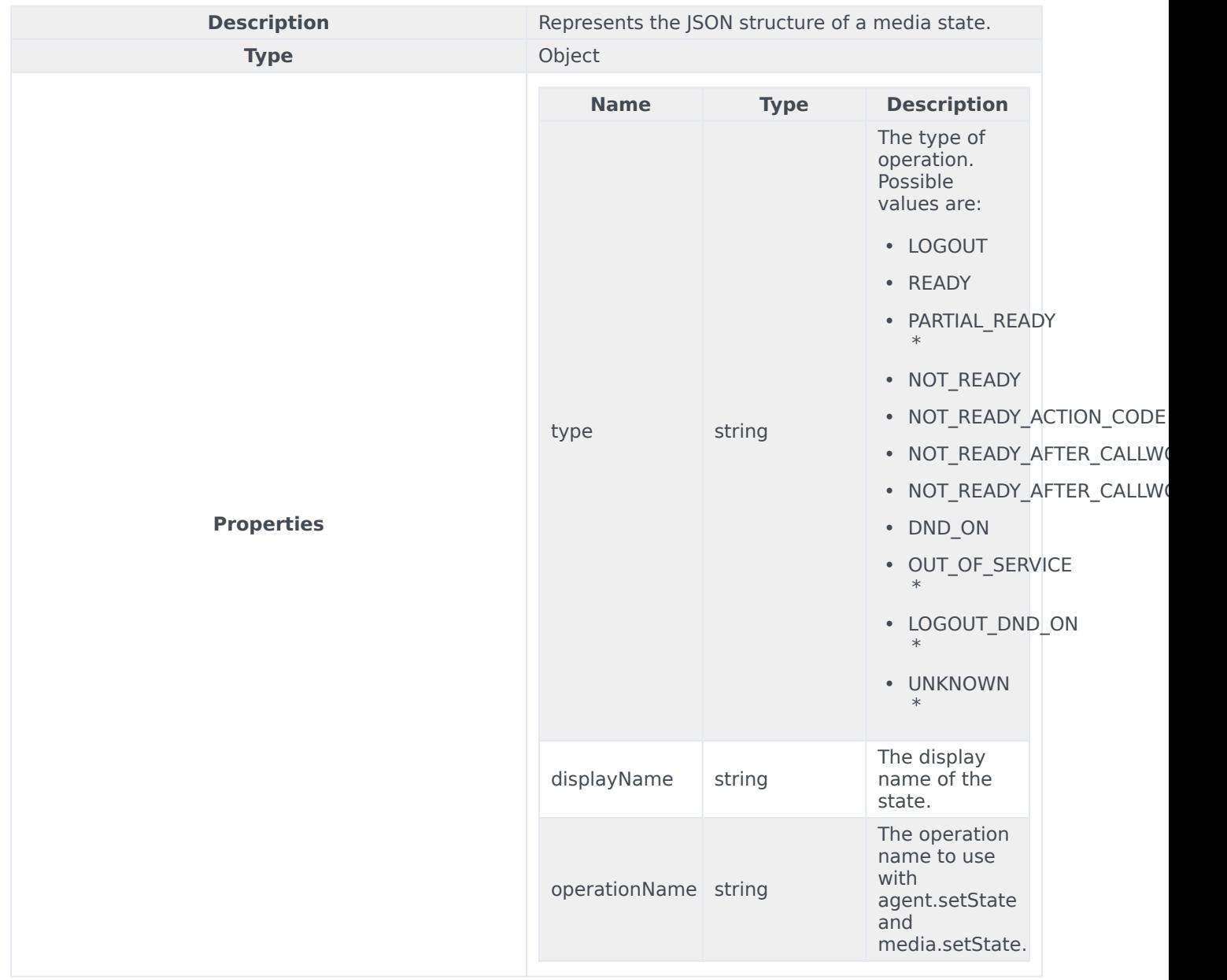

\* States that are limited to an event and can't be applied by code

### <span id="page-66-0"></span>Device

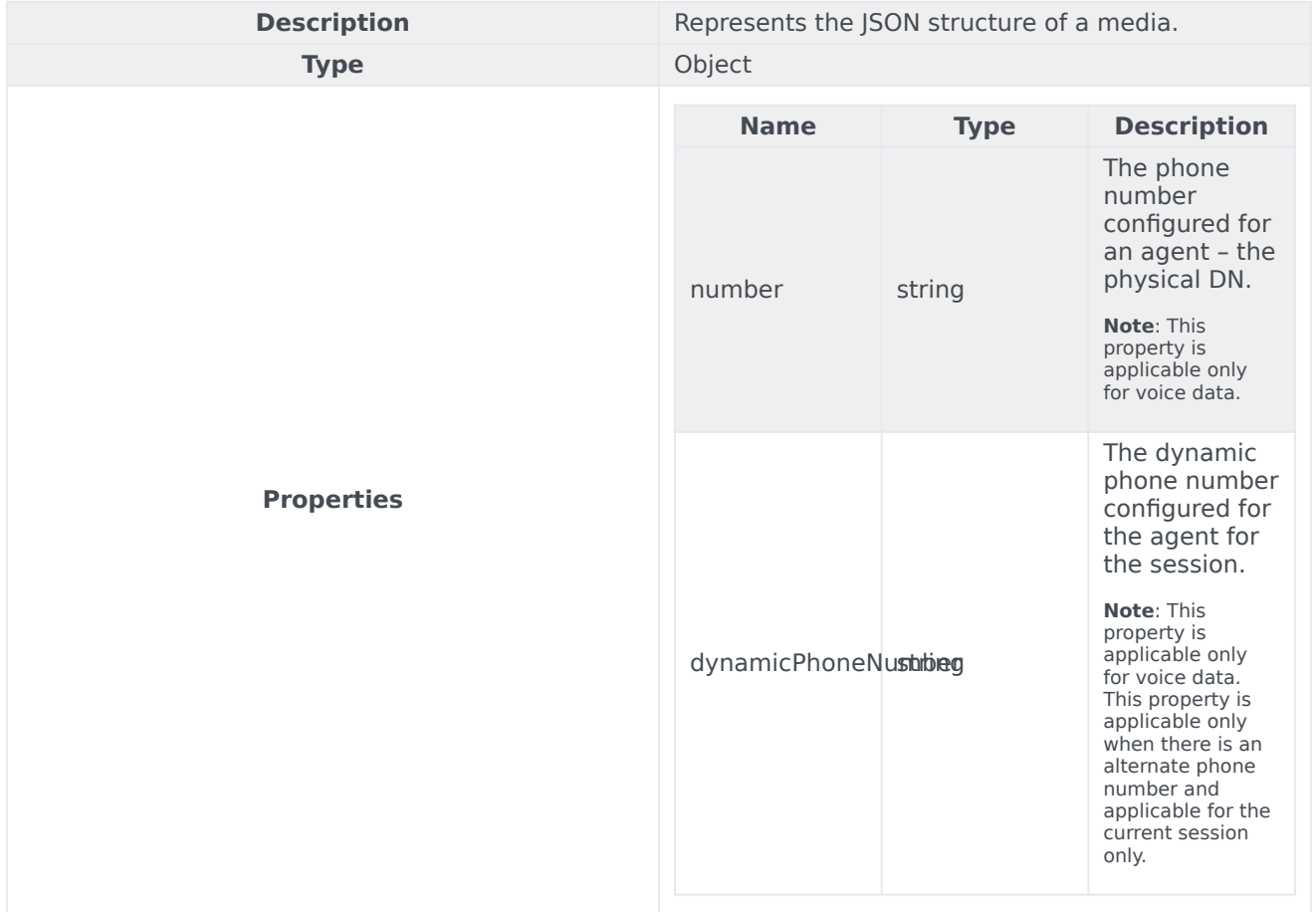

# System namespace

# Contents

- 1 [Methods](#page-21-0)
	- 1.1 [amIVisible](#page-68-0)
	- 1.2 [closeDialog](#page-69-0)
	- 1.3 [closeToast](#page-70-0)
	- 1.4 [closeViewInApplicationMenuBar](#page-70-1)
	- 1.5 [getAllowedServices](#page-71-0)
	- 1.6 [isFrameLeading](#page-72-0)
	- 1.7 [isFrameFollowing](#page-72-1)
	- 1.8 [isFrameNegotiating](#page-73-0)
	- 1.9 [isFrameLeadingOrNegotiating](#page-73-1)
	- 1.10 [isLastActiveFrame](#page-73-2)
	- 1.11 [openDialog](#page-74-0)
	- 1.12 [popupToast](#page-76-0)
	- 1.13 [triggerActivity](#page-80-0)
	- 1.14 [updateViewInApplicationMenuBar](#page-80-1)
	- 1.15 [updateToast](#page-82-0)

Learn about the System namespace methods in the Service Client API.

## Important

Depending on your environment, you might need to contact your Genesys representative to complete the configuration described on this page.

## Methods

The System namespace includes the following methods:

- amIVisible
- closeDialog
- closeToast
- closeViewInApplicationMenuBar
- getAllowedServices
- isFrameLeading
- isFrameFollowing
- isFrameNegotiating
- isFrameLeadingOrNegotiating
- isLastActiveFrame
- popupToast
- openDialog
- triggerActivity
- updateViewInApplicationMenuBar
- updateToast

#### <span id="page-68-0"></span>amIVisible

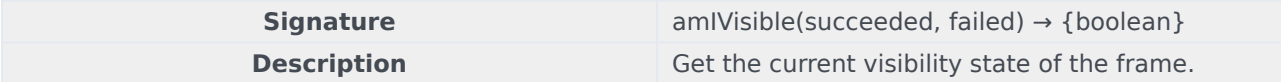

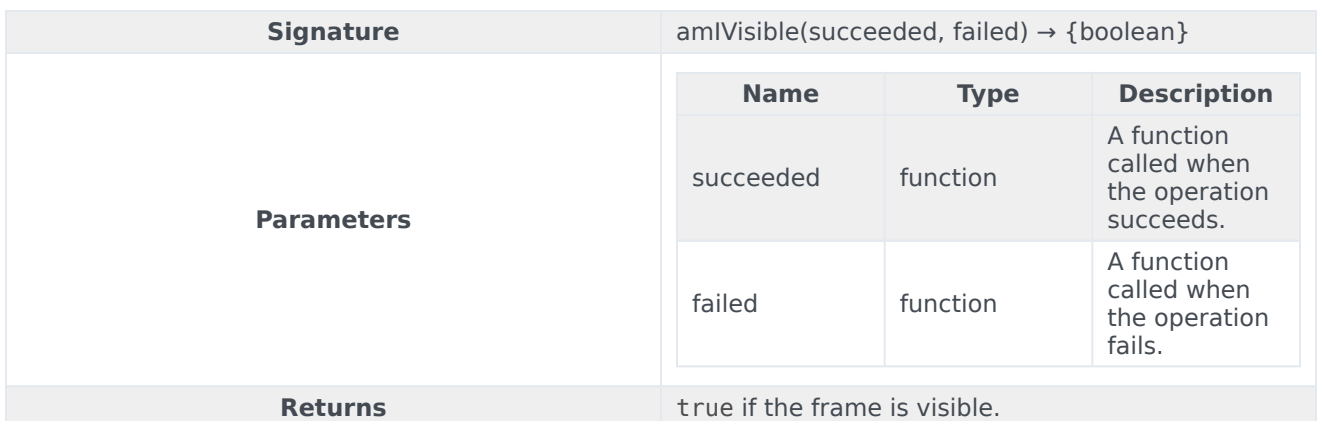

#### Sample request

```
setTimeout(function() {
    genesys.wwe.service.system.amIVisible(succeeded, failed);
}, 3000); // This gives 3 seconds to switch the panel to test.
```
#### Sample response

The asynchronous answer is included in the data attribute:

```
{
  "request": "system.amIVisible",
  "data": true,
  "userAgent": "WWE Server",
  "protocolVersion": 2
}
```
## <span id="page-69-0"></span>closeDialog

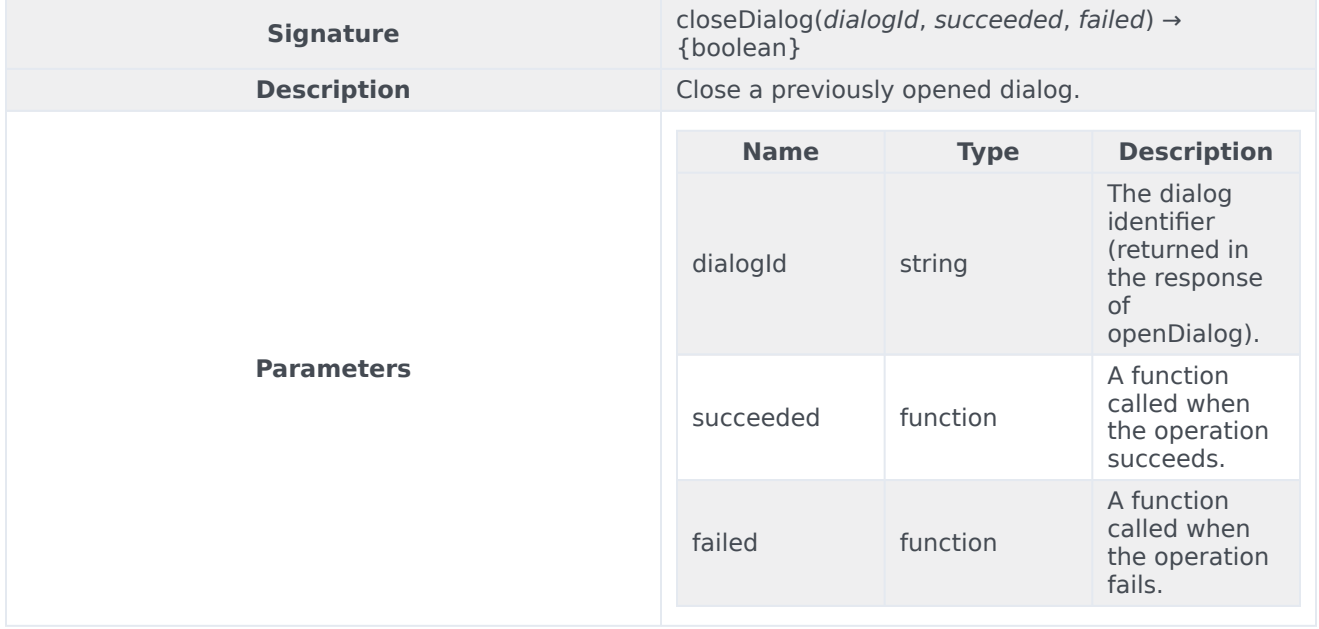

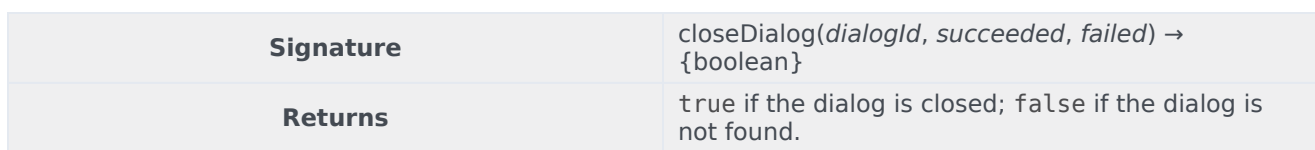

## <span id="page-70-0"></span>closeToast

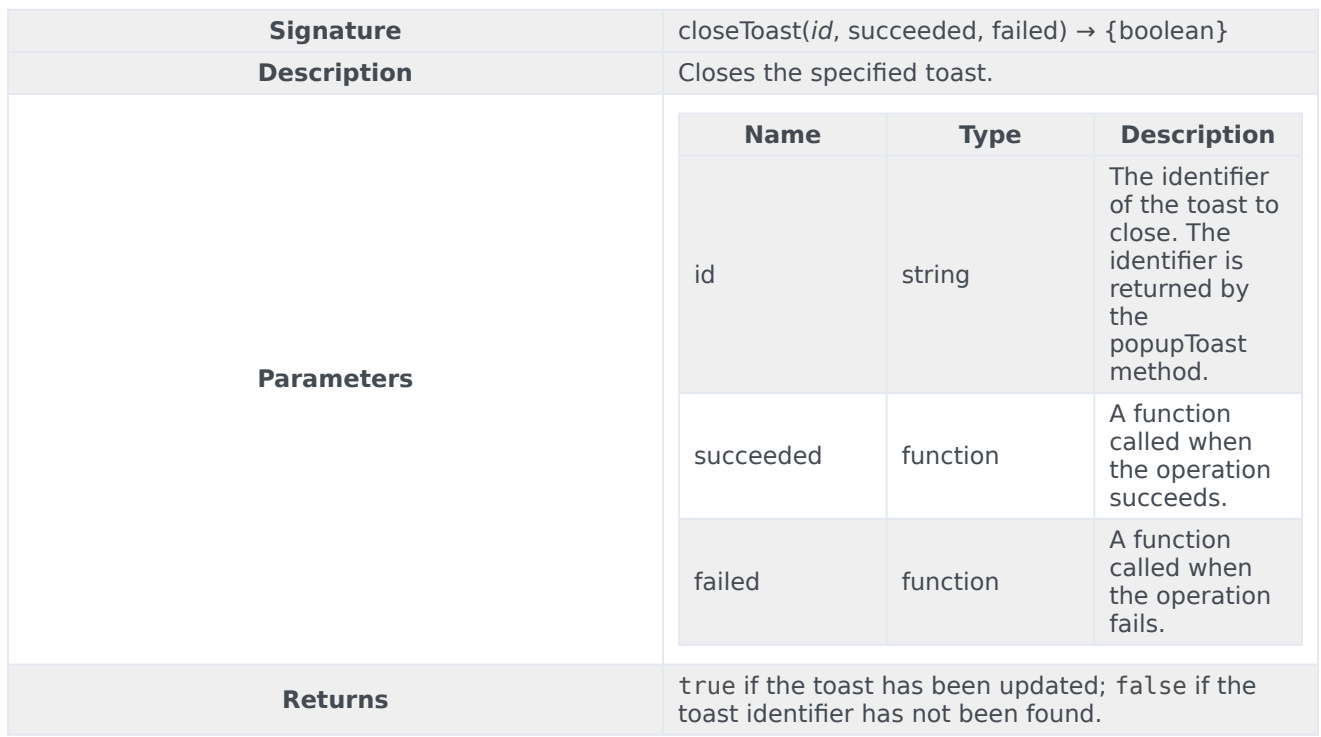

# <span id="page-70-1"></span>closeViewInApplicationMenuBar

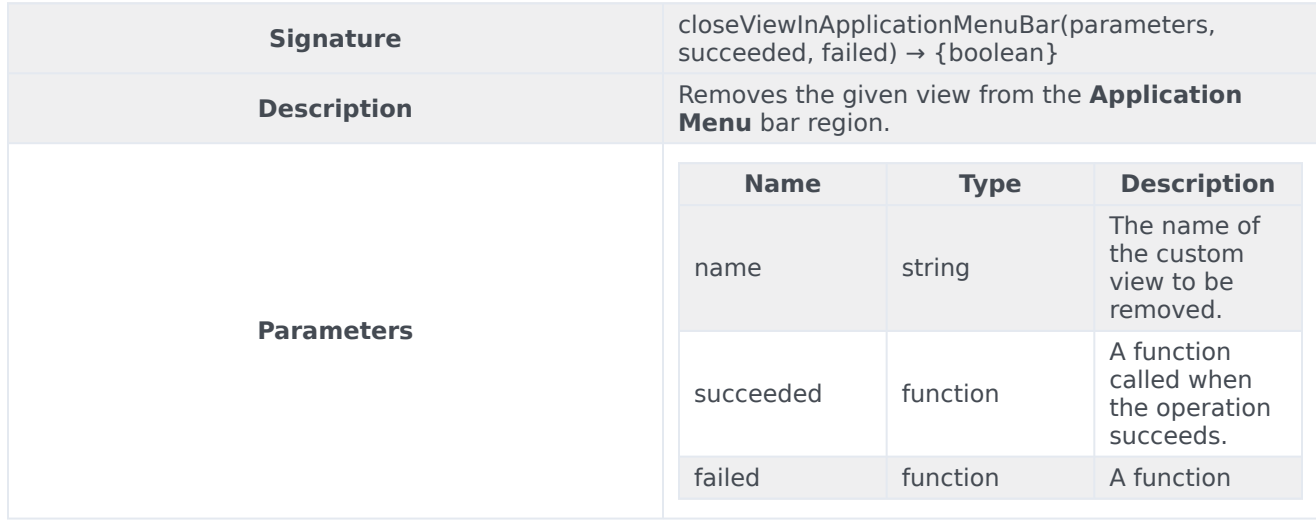

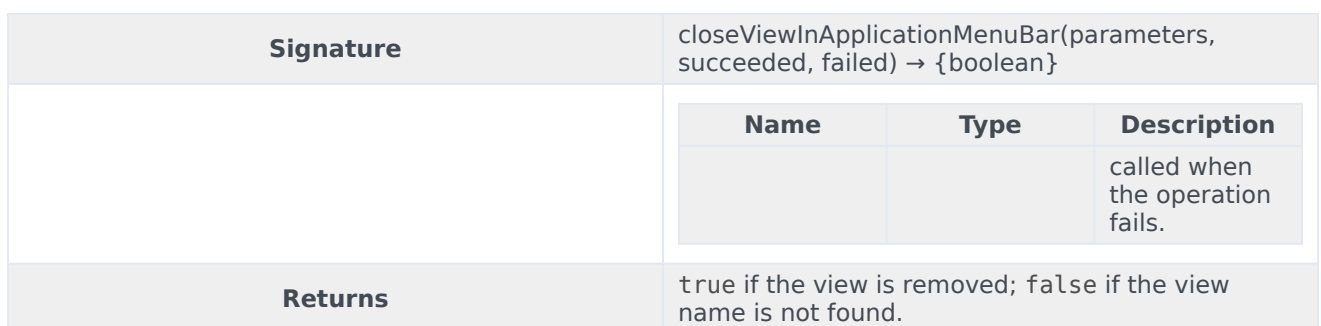

#### Sample request

genesys.wwe.service.system.closeViewInApplicationMenuBar("view1", succeeded, failed)

#### Sample response

```
{
   "request": "system.closeViewInApplicationMenuBar",
    "data": true,
    "userAgent": "WWE Server",
    "protocolVersion": 2
}
```
#### Sample request

genesys.wwe.service.system.closeDialog("wweCustomDialog1", succeeded, failed)

#### Sample response

#### The asynchronous answer is included in the data attribute:

```
{
    "request": "system.closeDialog",
    "data": true,
    "userAgent": "WWE Server",
    "protocolVersion": 2
}
```
#### <span id="page-71-0"></span>getAllowedServices

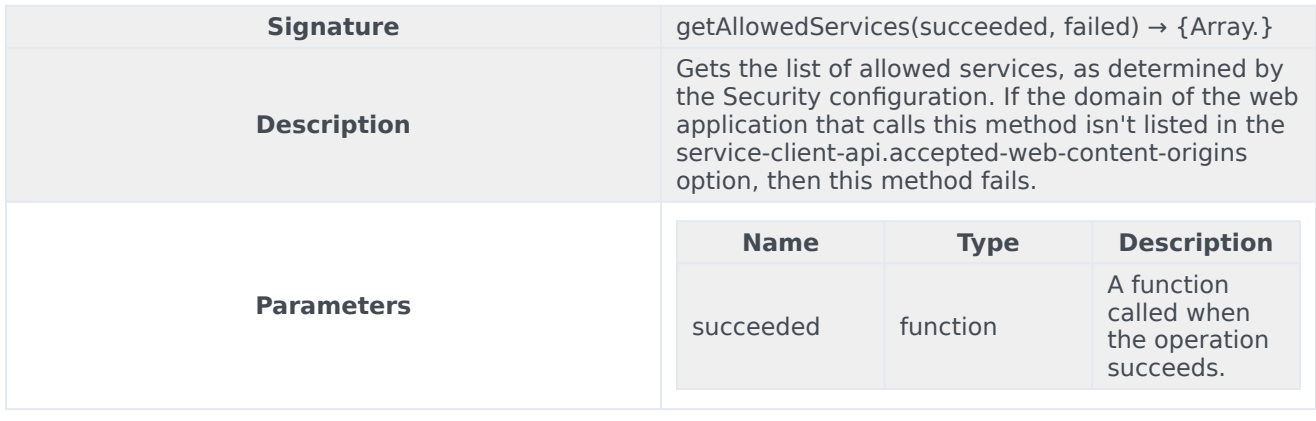
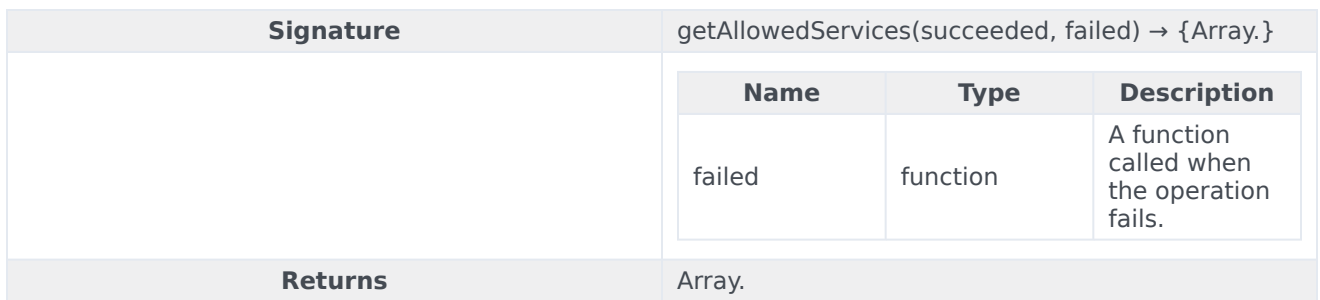

# isFrameLeading

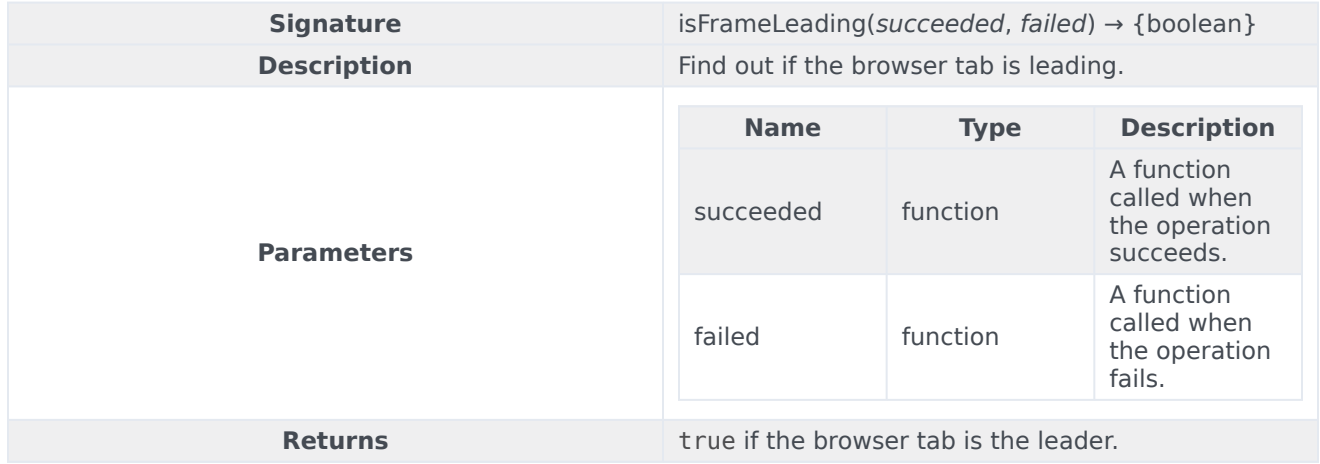

# isFrameFollowing

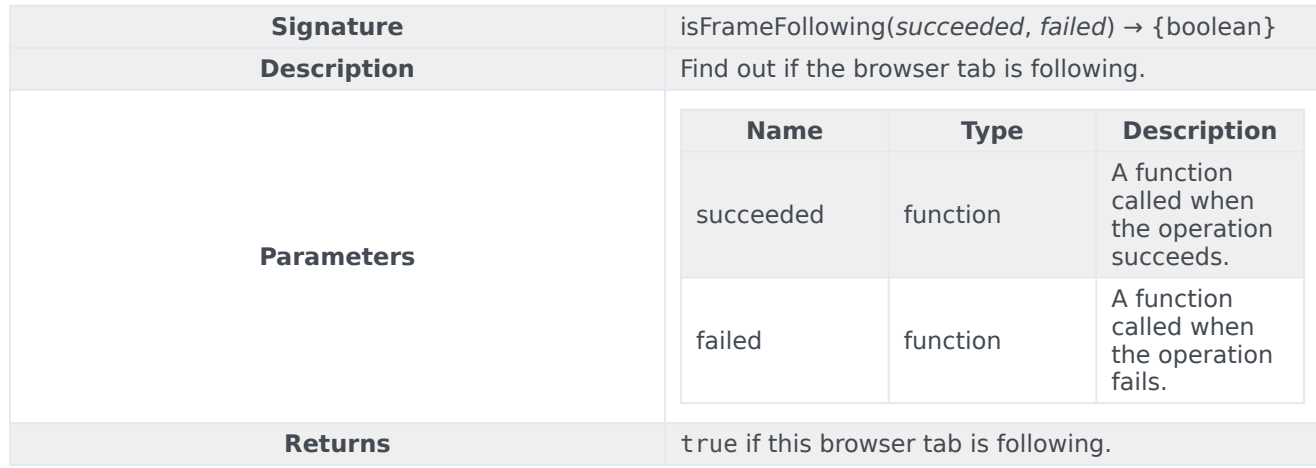

# isFrameNegotiating

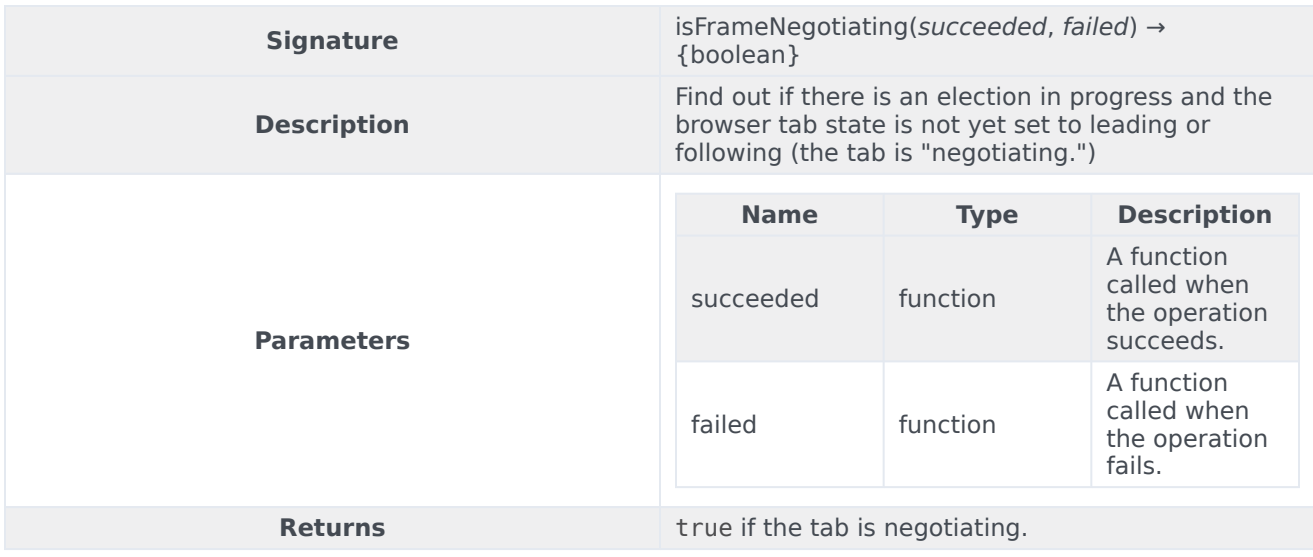

# isFrameLeadingOrNegotiating

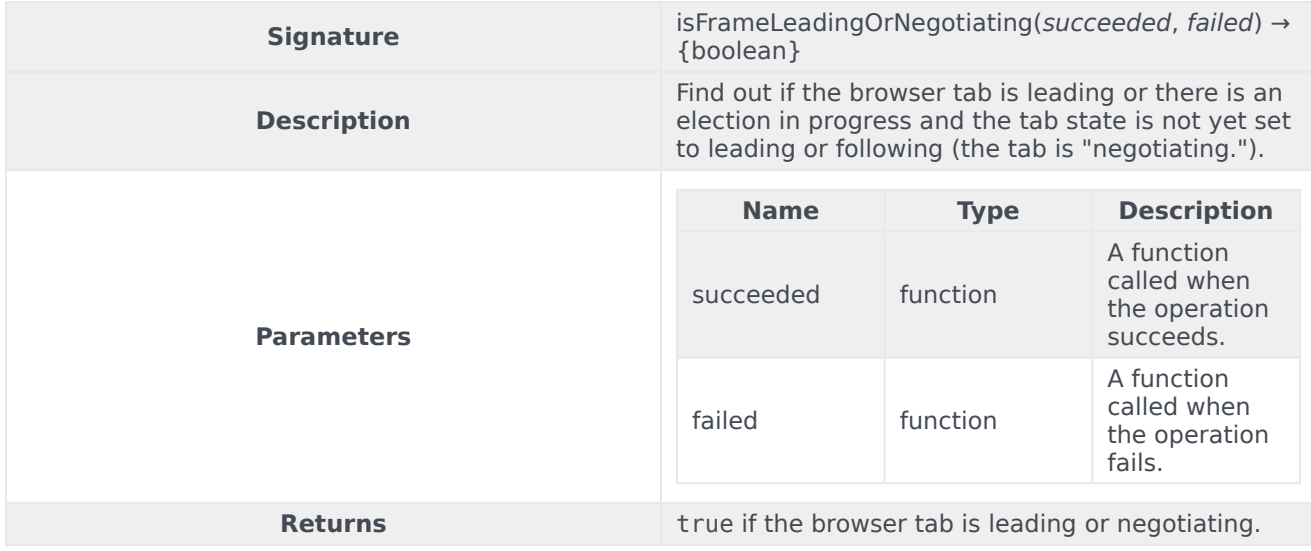

#### isLastActiveFrame

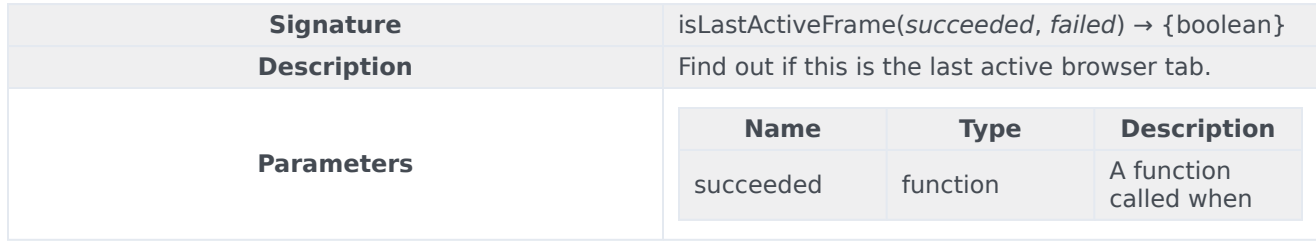

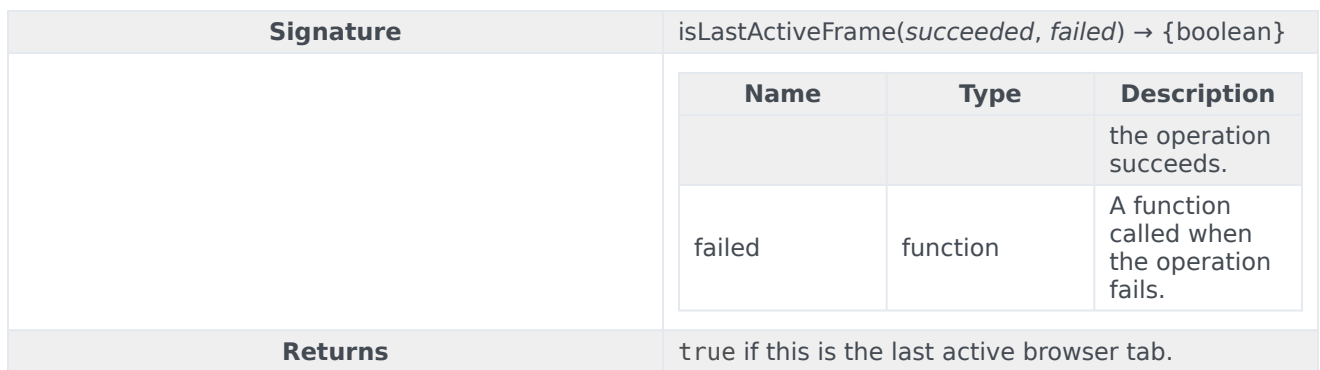

# openDialog

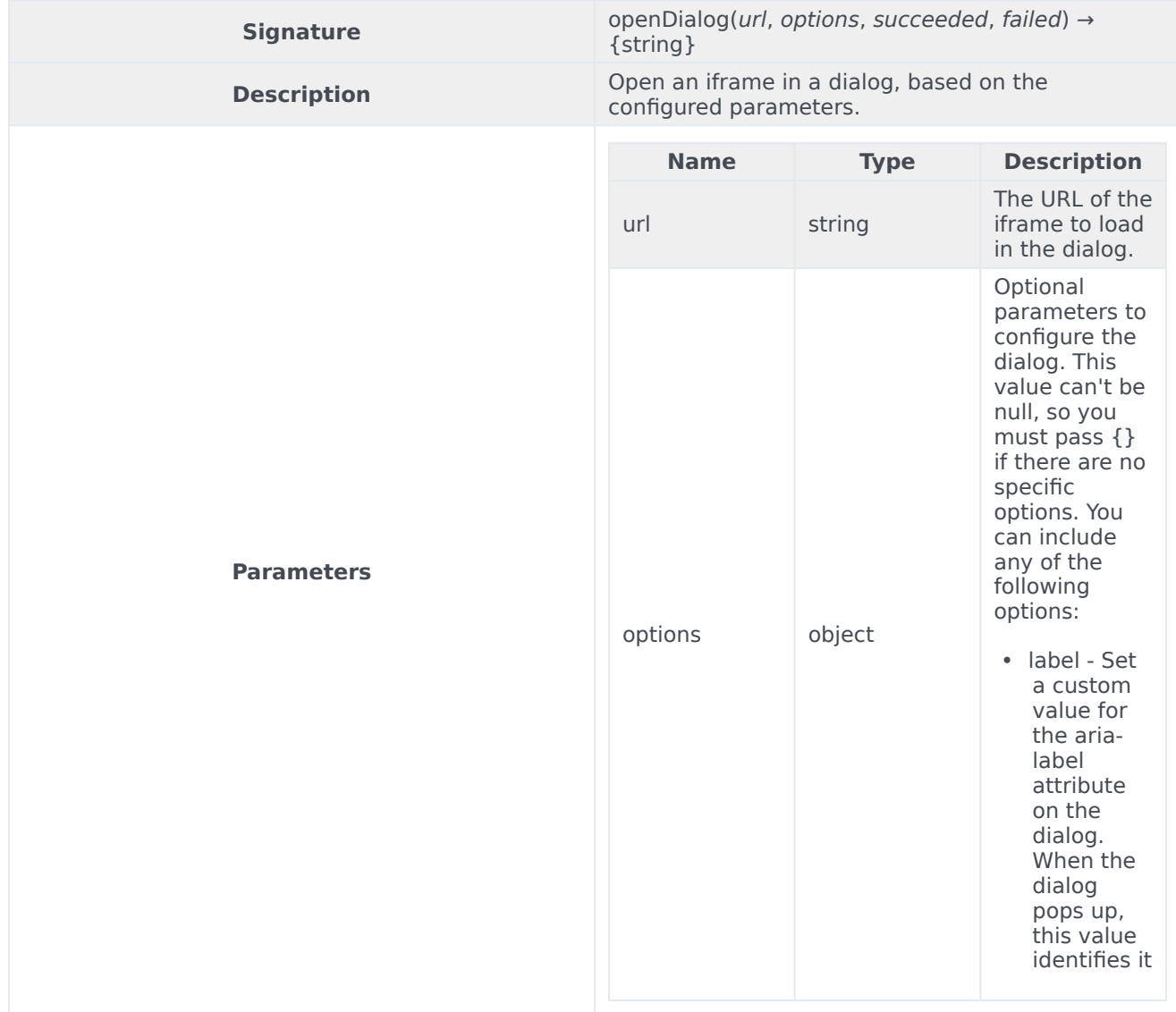

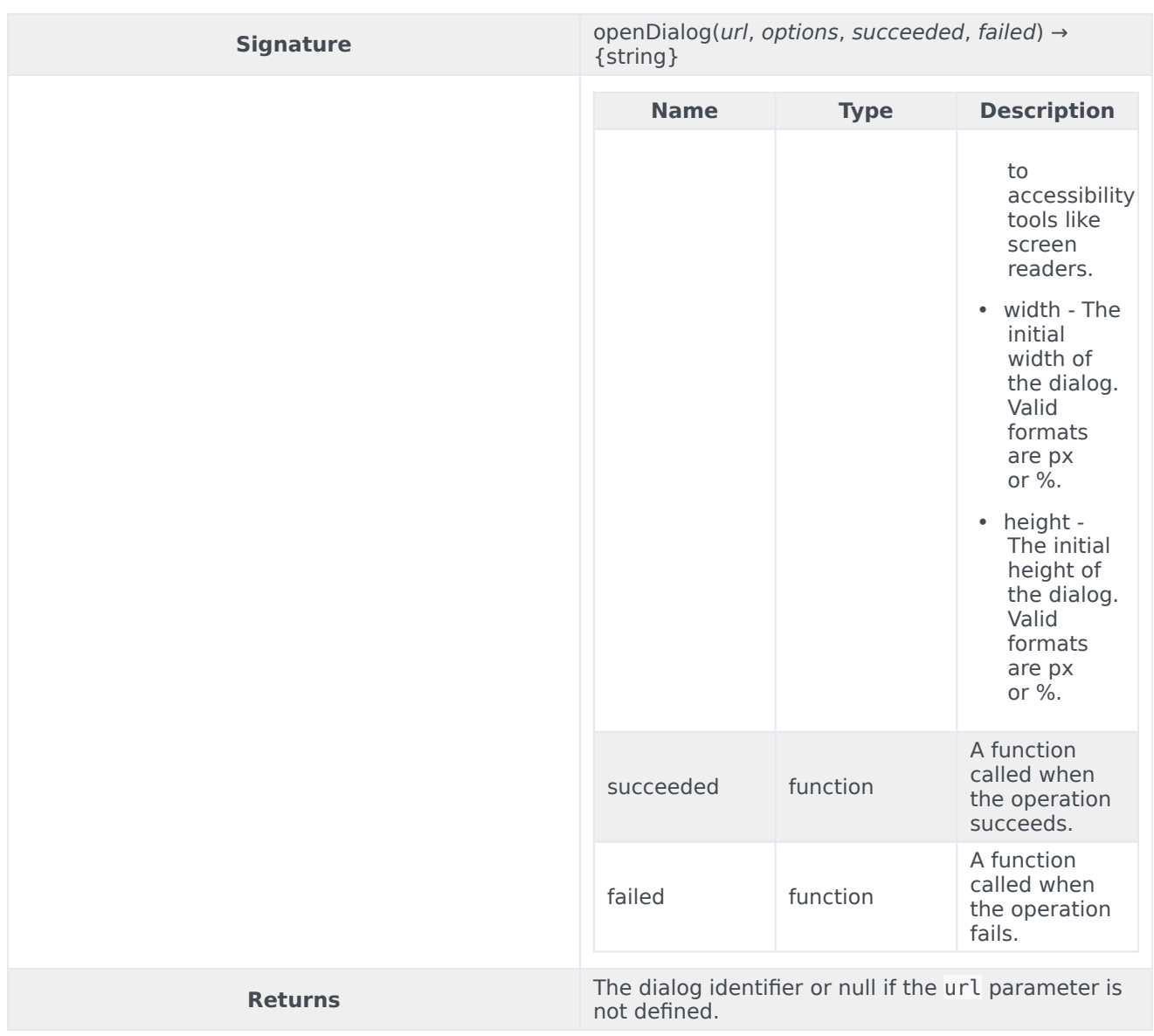

#### Sample request

```
genesys.wwe.service.system.openDialog("", {
  label: "Dialog $Agent.FullName$",
  width: "430px",
  height: "325px"
}, succeeded, failed)
```
#### Sample response

The asynchronous answer is included in the data attribute:

```
{
    "request": "system.openDialog",
    "data": "wweCustomDialog1",
```

```
"userAgent": "WWE Server",
    "protocolVersion": 2
}
```
# popupToast

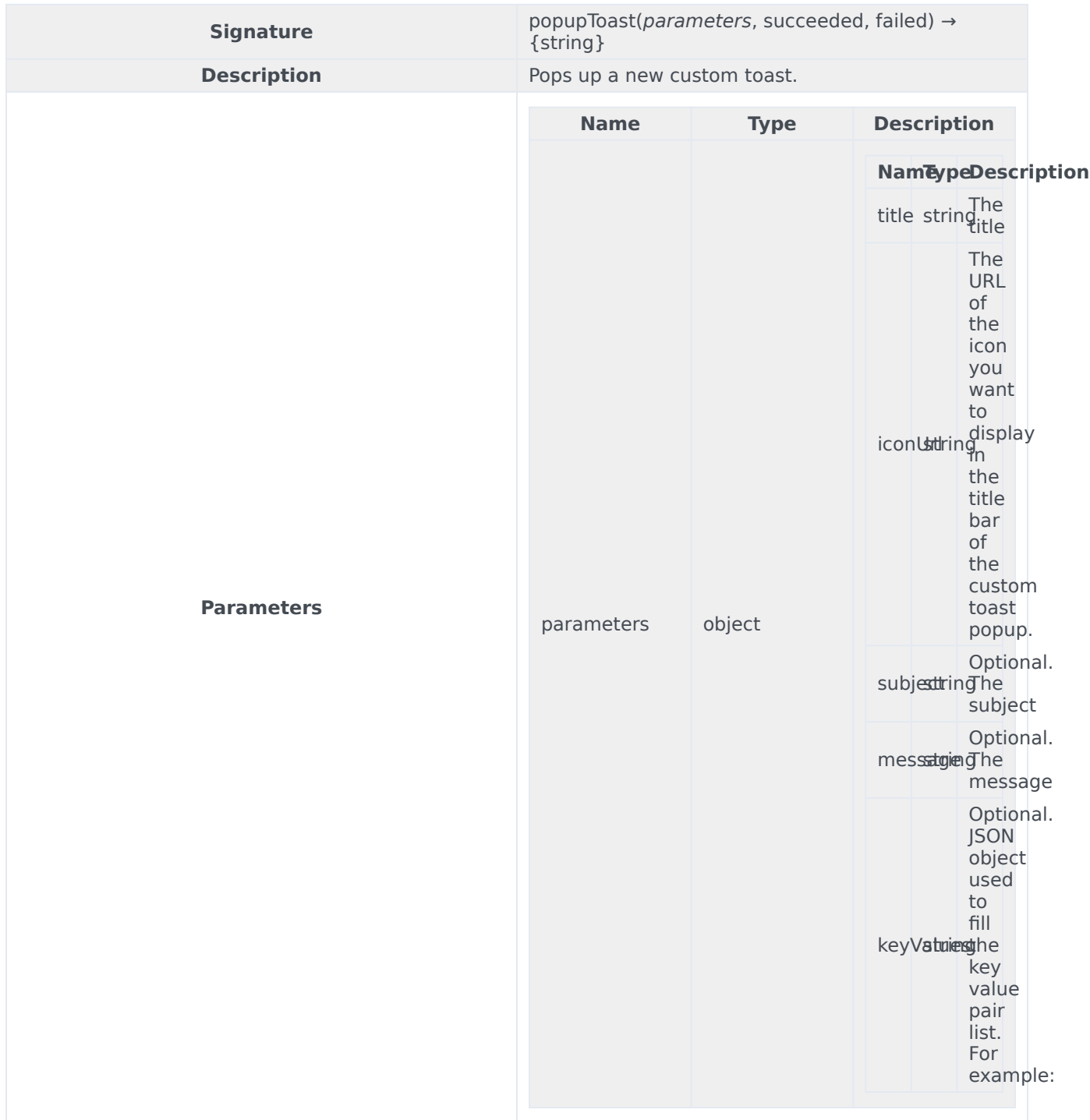

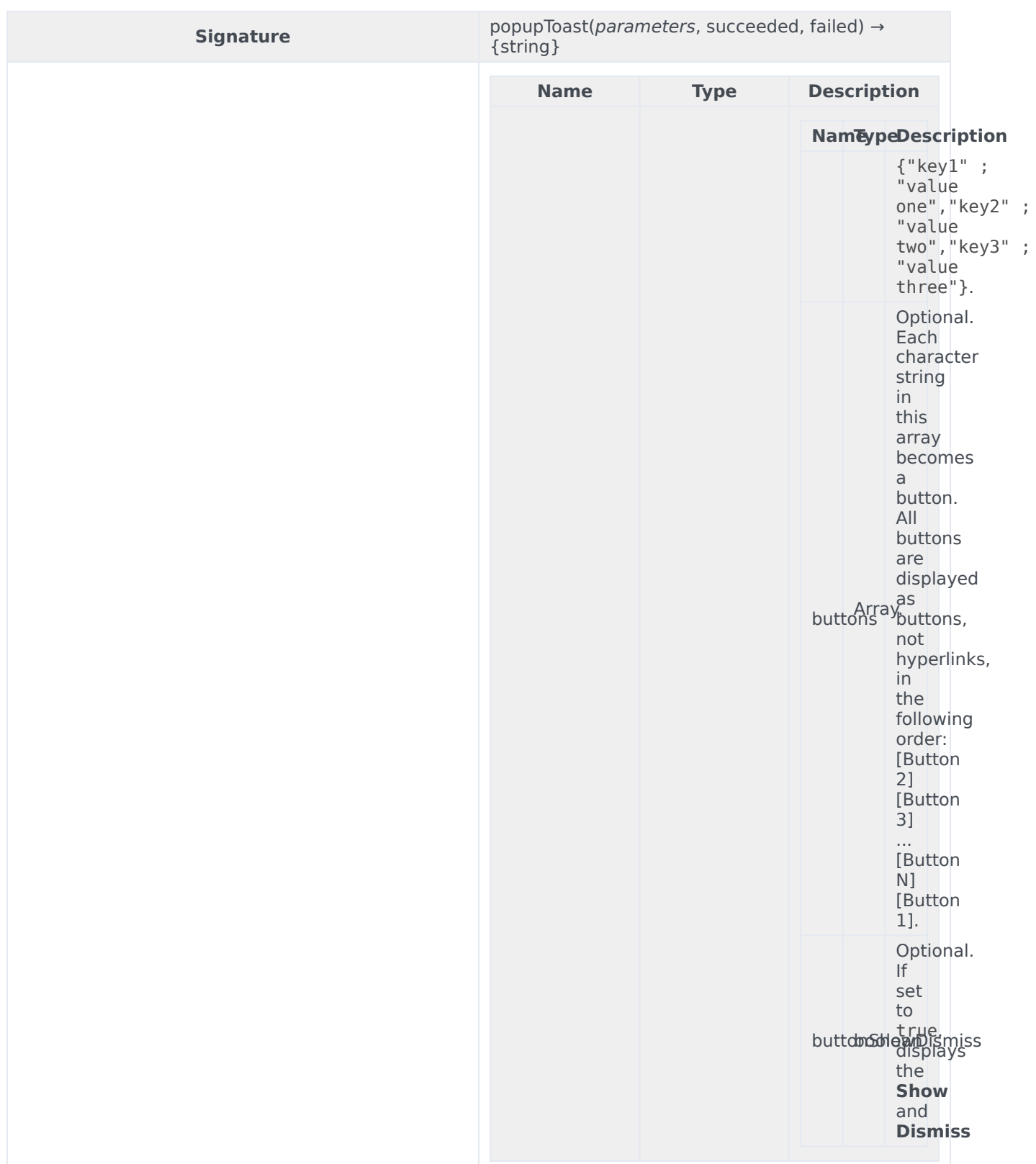

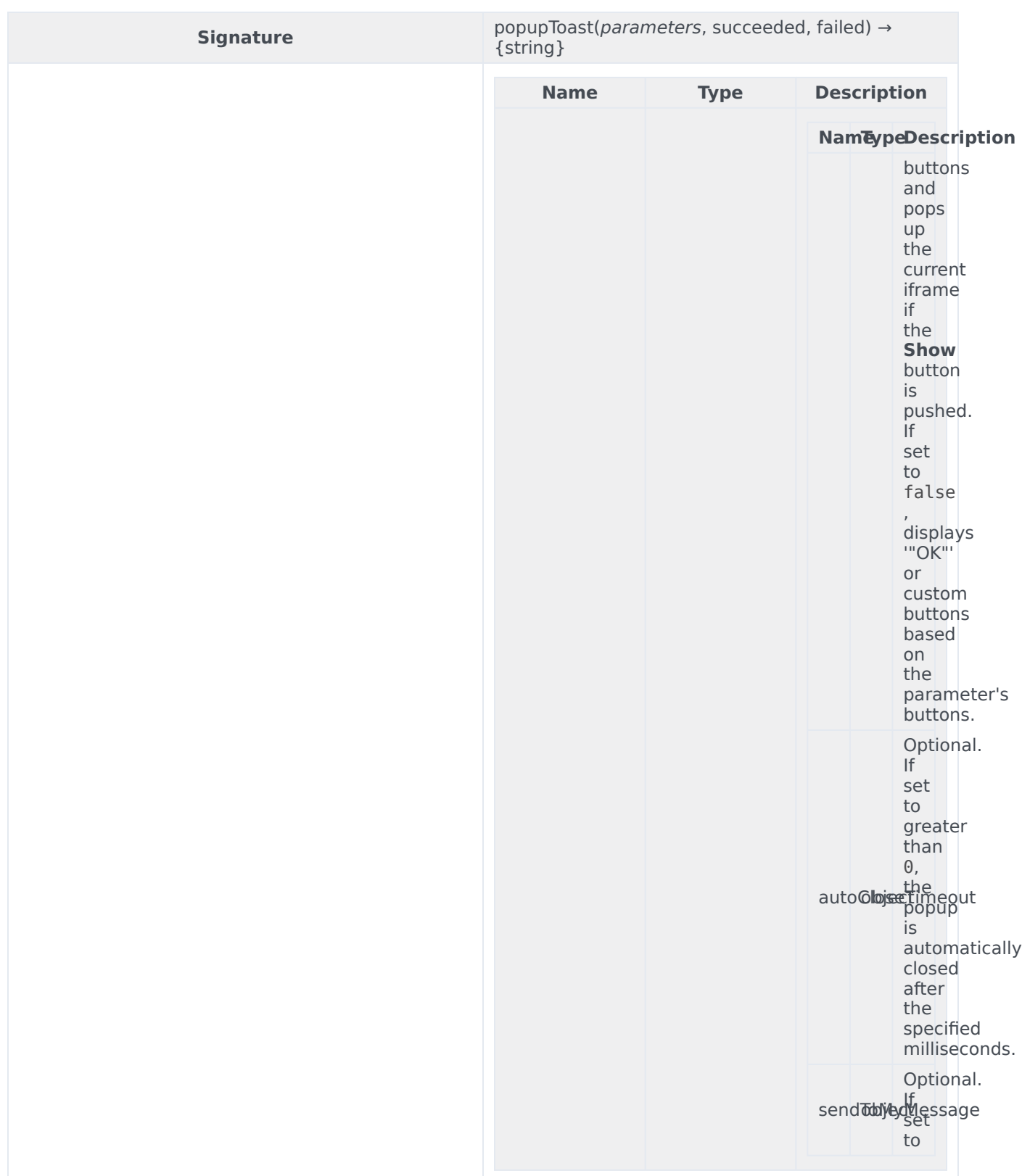

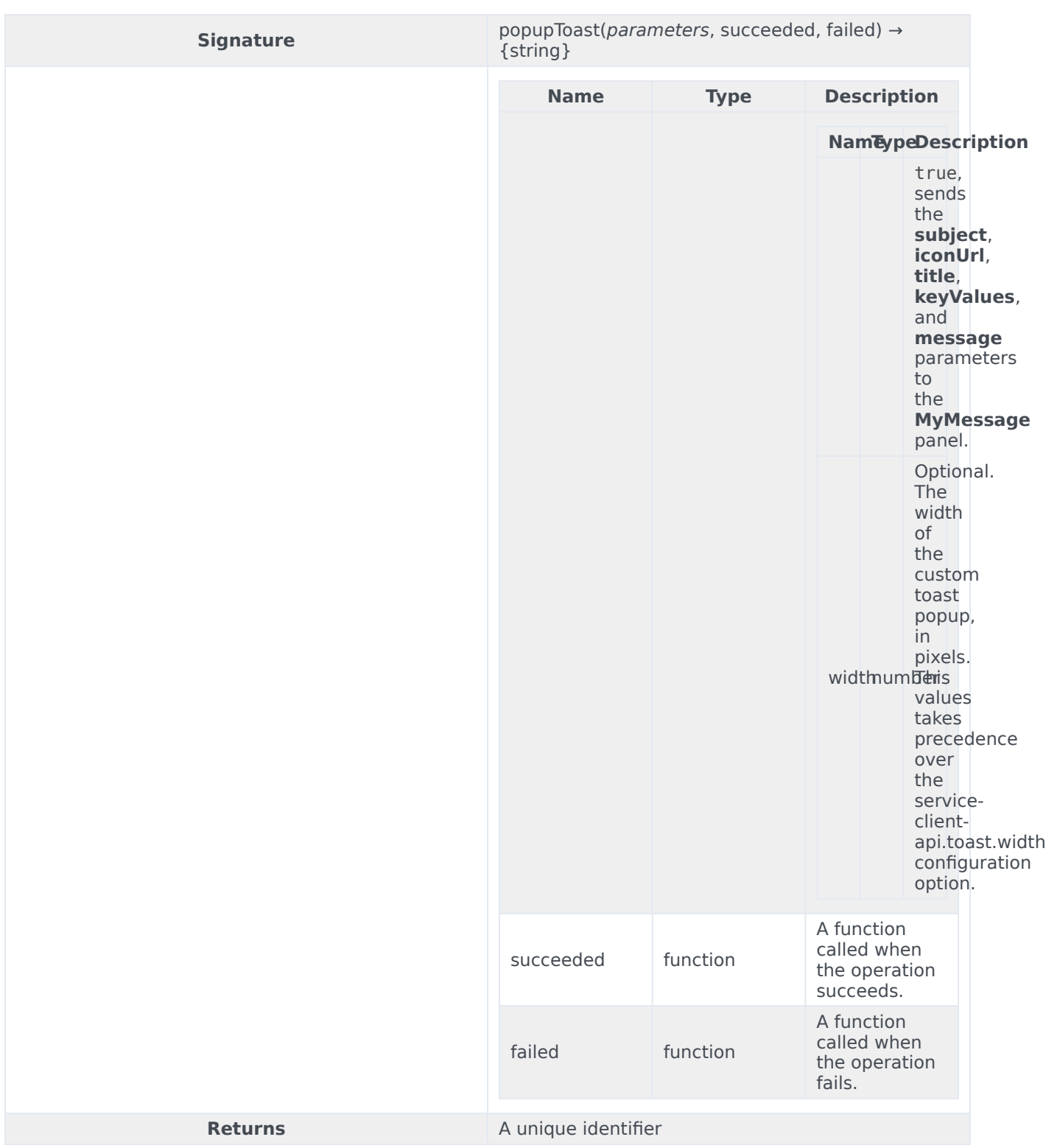

# triggerActivity

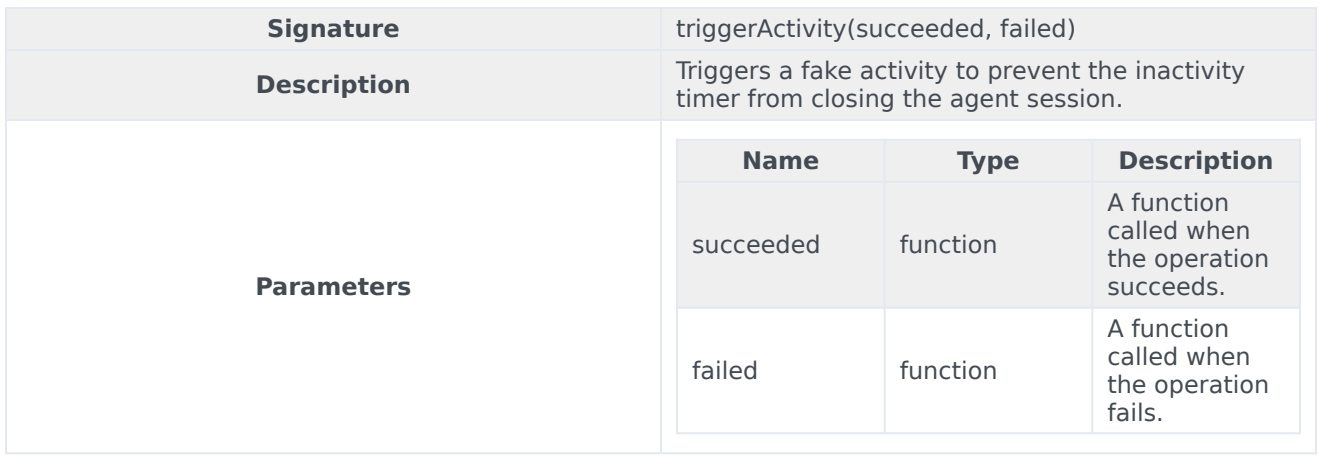

# updateViewInApplicationMenuBar

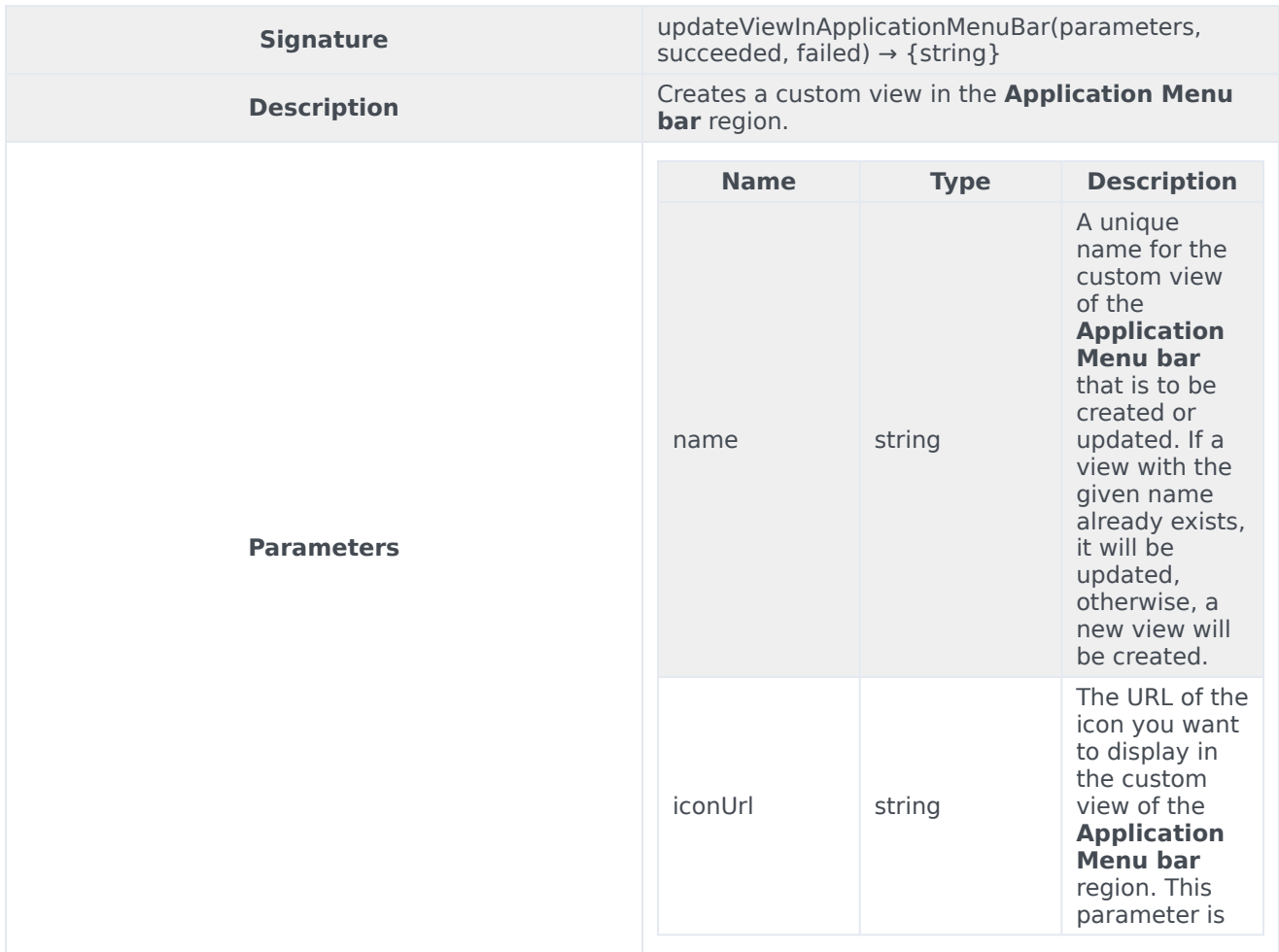

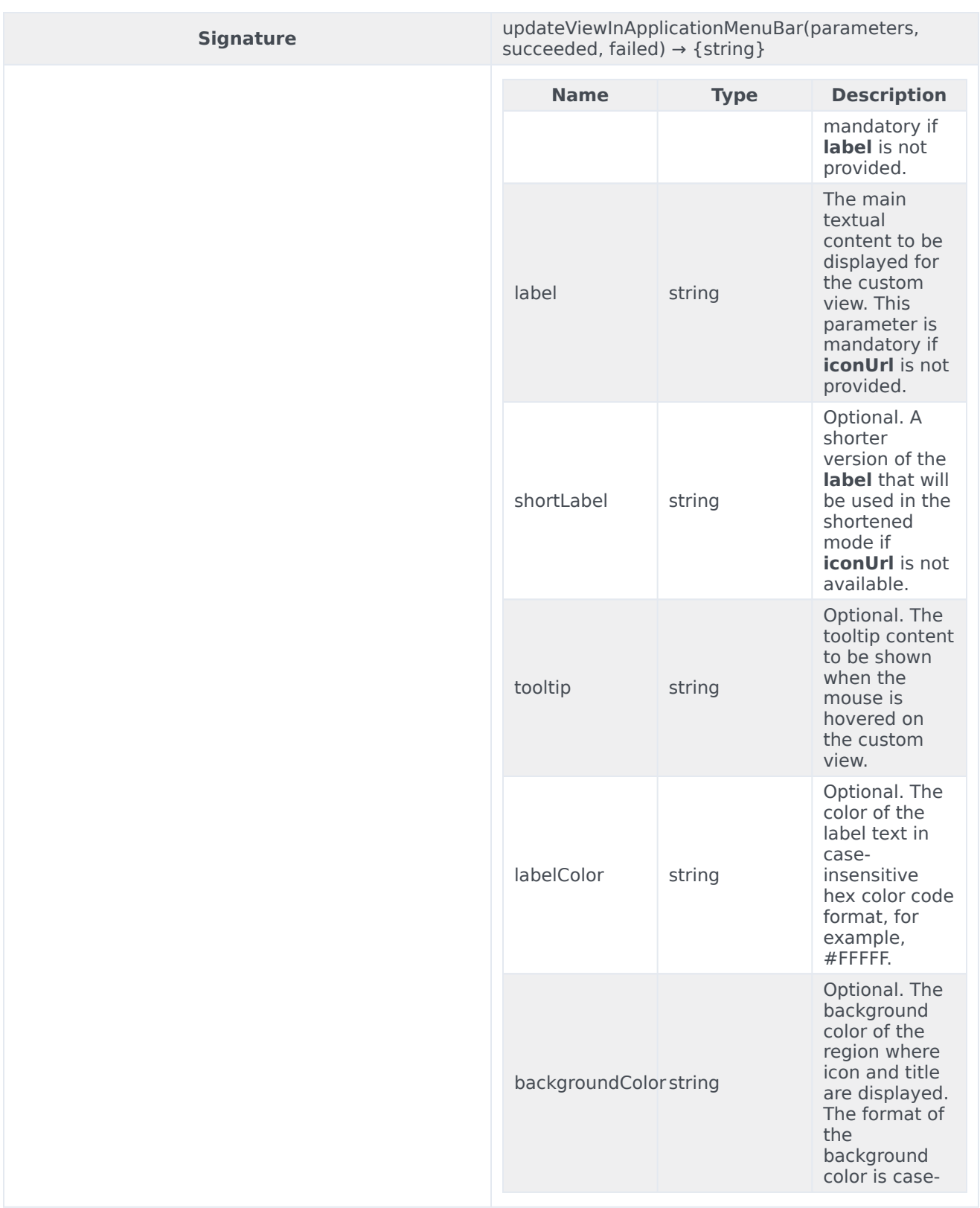

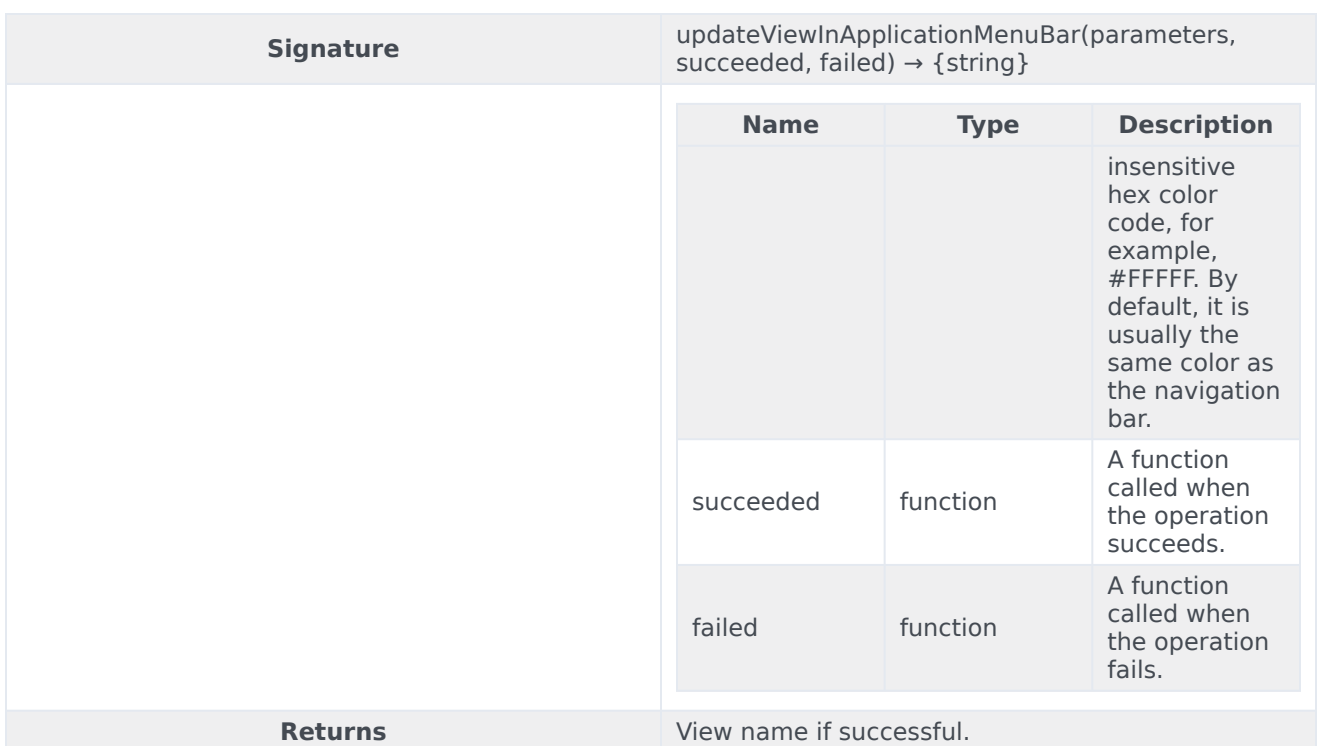

#### Sample request

```
genesys.wwe.service.system.updateViewInApplicationMenuBar({
    name: "view1",
    iconUrl: "https://cdn1.iconfinder.com/data/icons/free-social-media-12/32/
RSS_social_media-128.png",
    label: "Main content text",
    shortLabel: "Short text"
    tooltip: "Tooltip text",
    labelColor: "#FFFFF",
    backgroundColor: "#00000"
}, succeeded, failed)'
```
#### Sample response

```
{
    "request": "system.updateViewInApplicationMenuBar",
    "data": "view1",
    "userAgent": "WWE Server",
    "protocolVersion": 2
}
```
#### updateToast

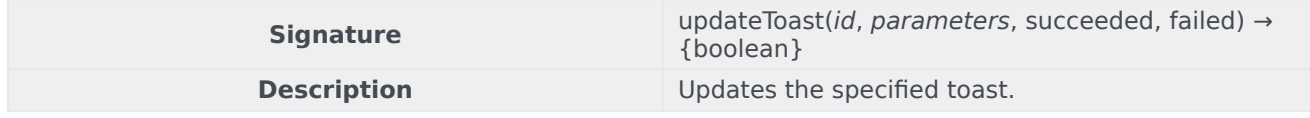

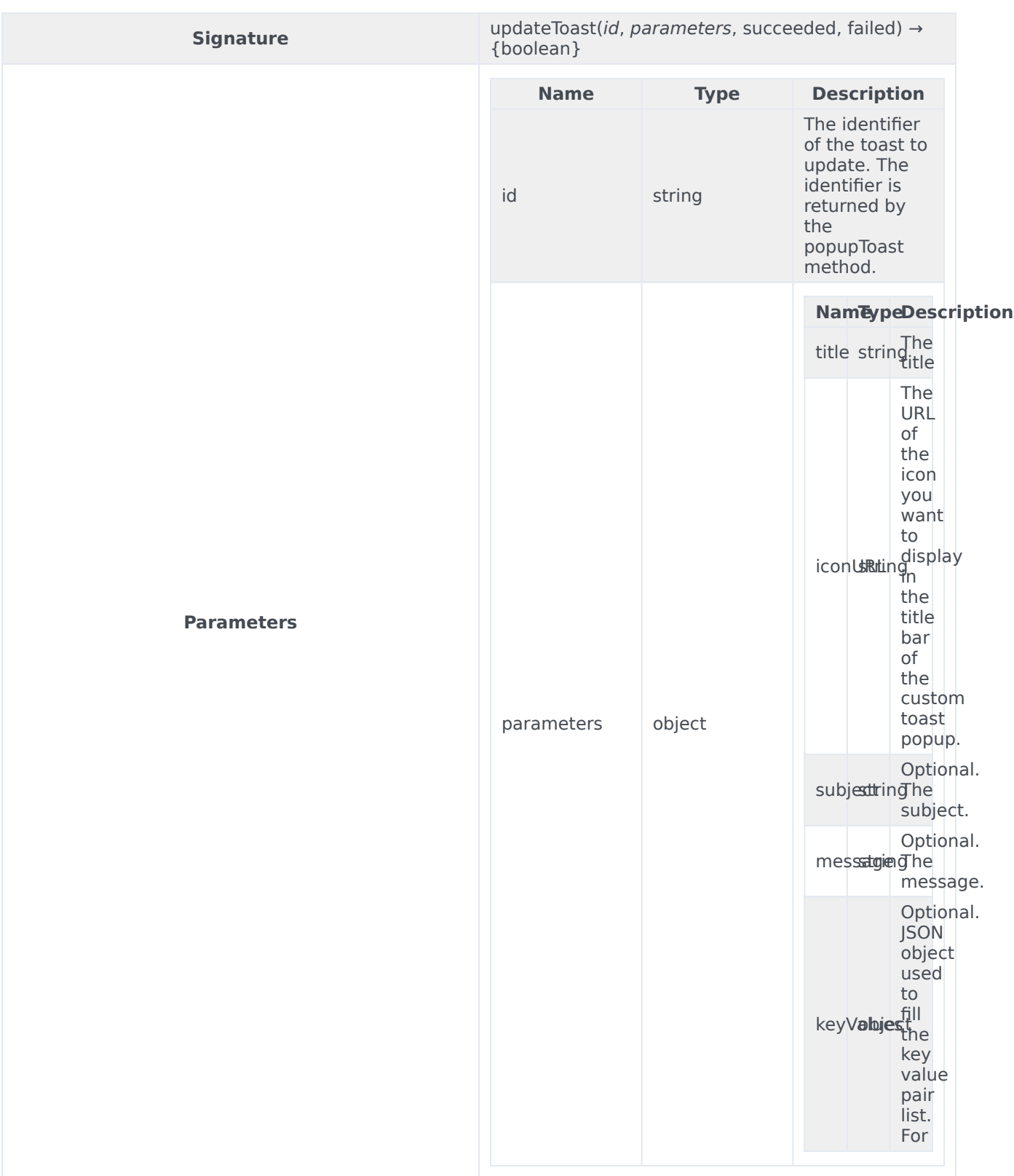

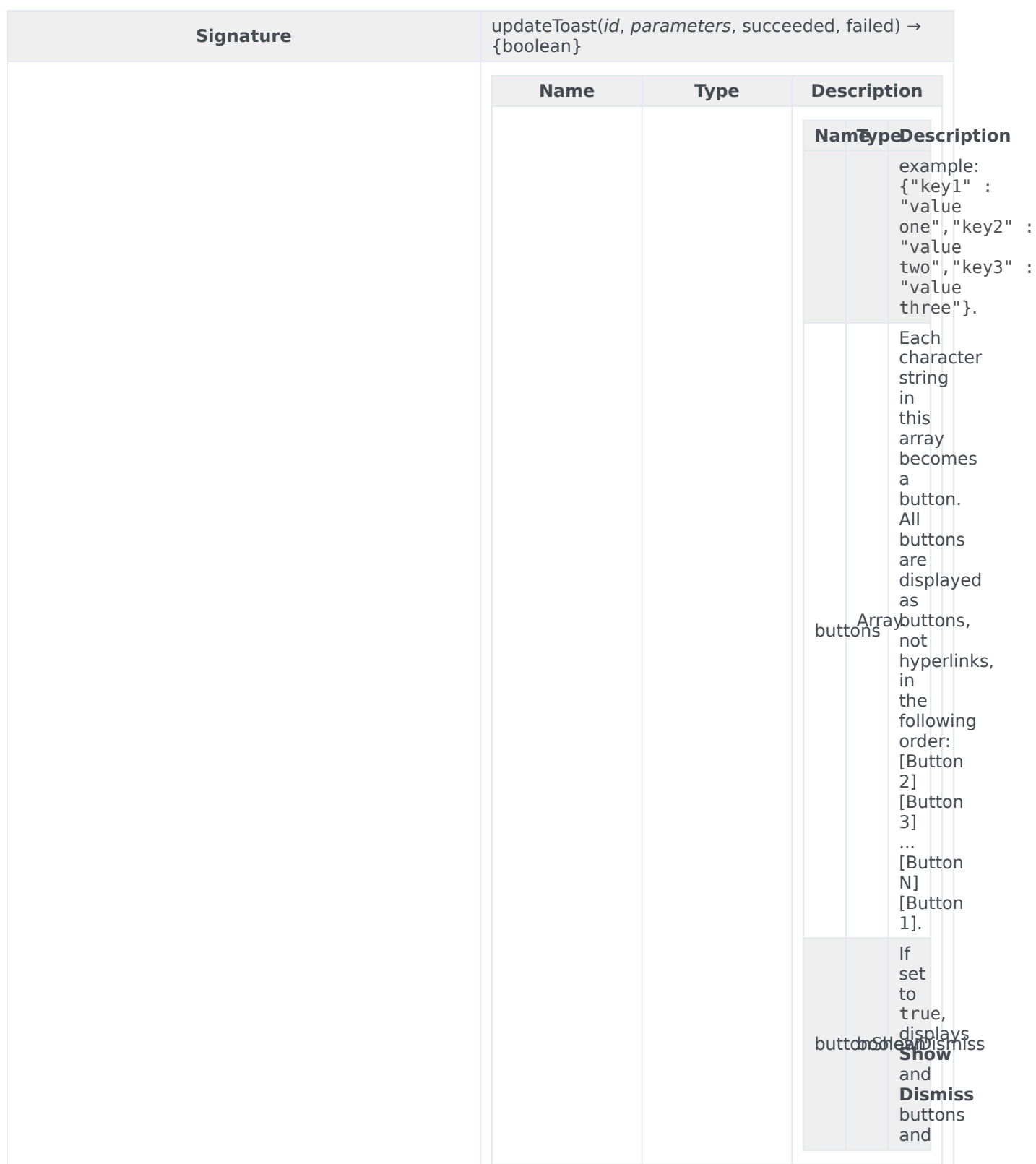

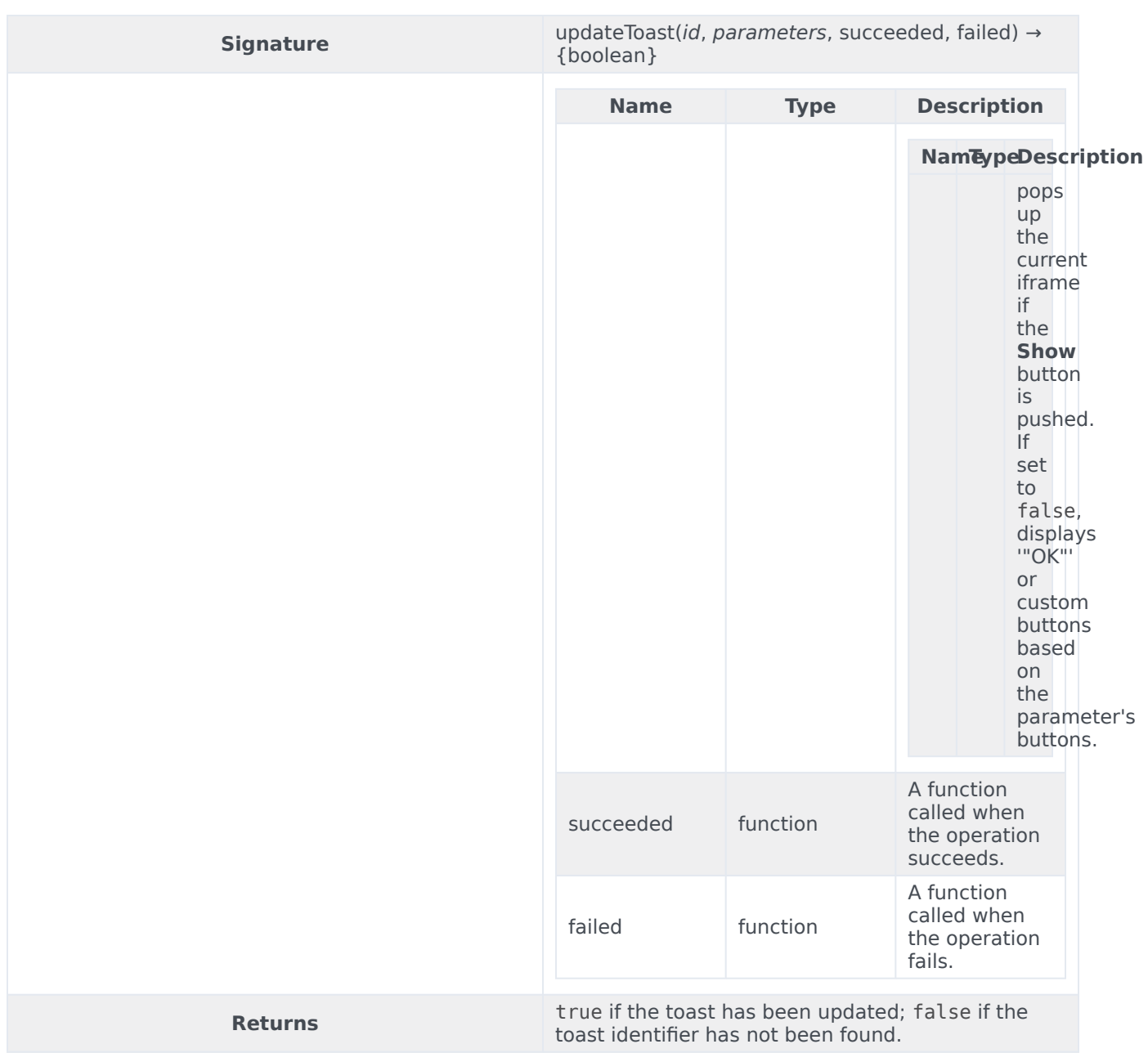

# Voice namespace

# Contents

- 1 [Methods](#page-21-0)
	- 1.1 [answer](#page-87-0)
	- 1.2 [dial](#page-88-0)
	- 1.3 [dialEx](#page-89-0)
	- 1.4 [hangUp](#page-90-0)
	- 1.5 [hold](#page-90-1)
	- 1.6 [resume](#page-91-0)
	- 1.7 [pauseCallRecording](#page-91-1)
	- 1.8 [resumeCallRecording](#page-92-0)
	- 1.9 [startCallRecording](#page-92-1)
	- 1.10 [stopCallRecording](#page-93-0)
	- 1.11 [isMicrophoneMute](#page-93-1)
	- 1.12 [muteMicrophone](#page-93-2)
	- 1.13 [unmuteMicrophone](#page-94-0)
	- 1.14 [isSpeakerMute](#page-94-1)
	- 1.15 [muteSpeaker](#page-95-0)
	- 1.16 [unmuteSpeaker](#page-95-1)

Learn about the Voice namespace methods in the Service Client API.

# Methods

The Voice namespace includes the following methods:

- answer
- dial
- dialEx
- hangUp
- hold
- resume
- pauseCallRecording
- resumeCallRecording
- startCallRecording
- stopCallRecording
- isMicrophoneMute
- muteMicrophone
- unmuteMicrophone
- isSpeakerMute
- muteSpeaker
- unmuteSpeaker

#### <span id="page-87-0"></span>answer

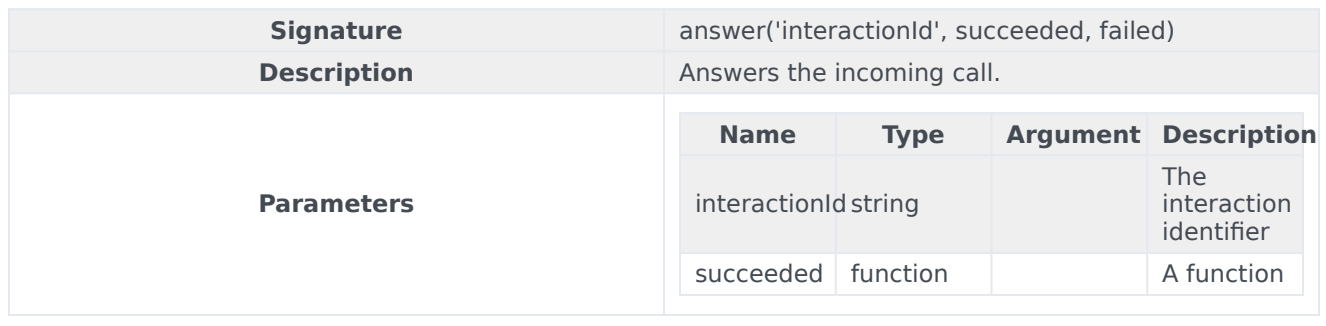

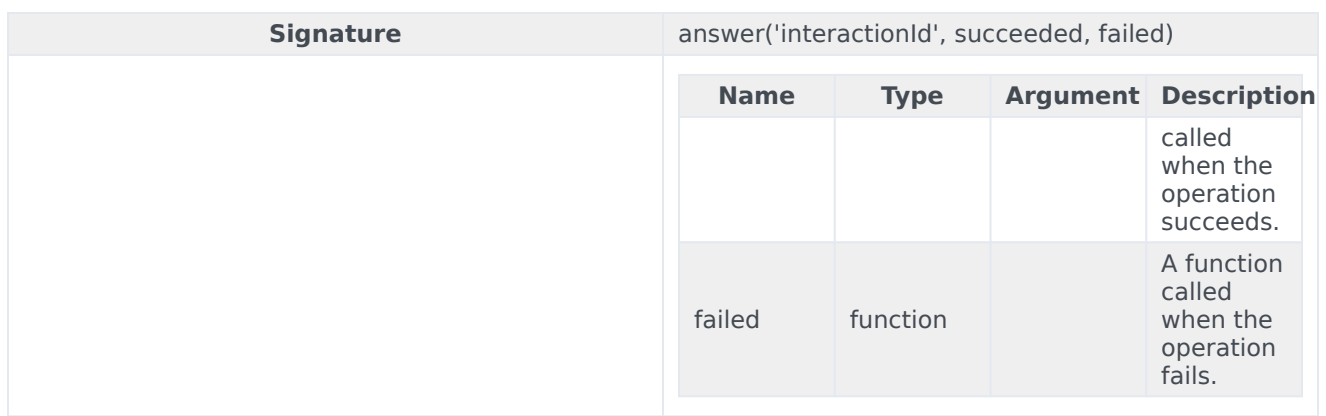

#### <span id="page-88-0"></span>dial

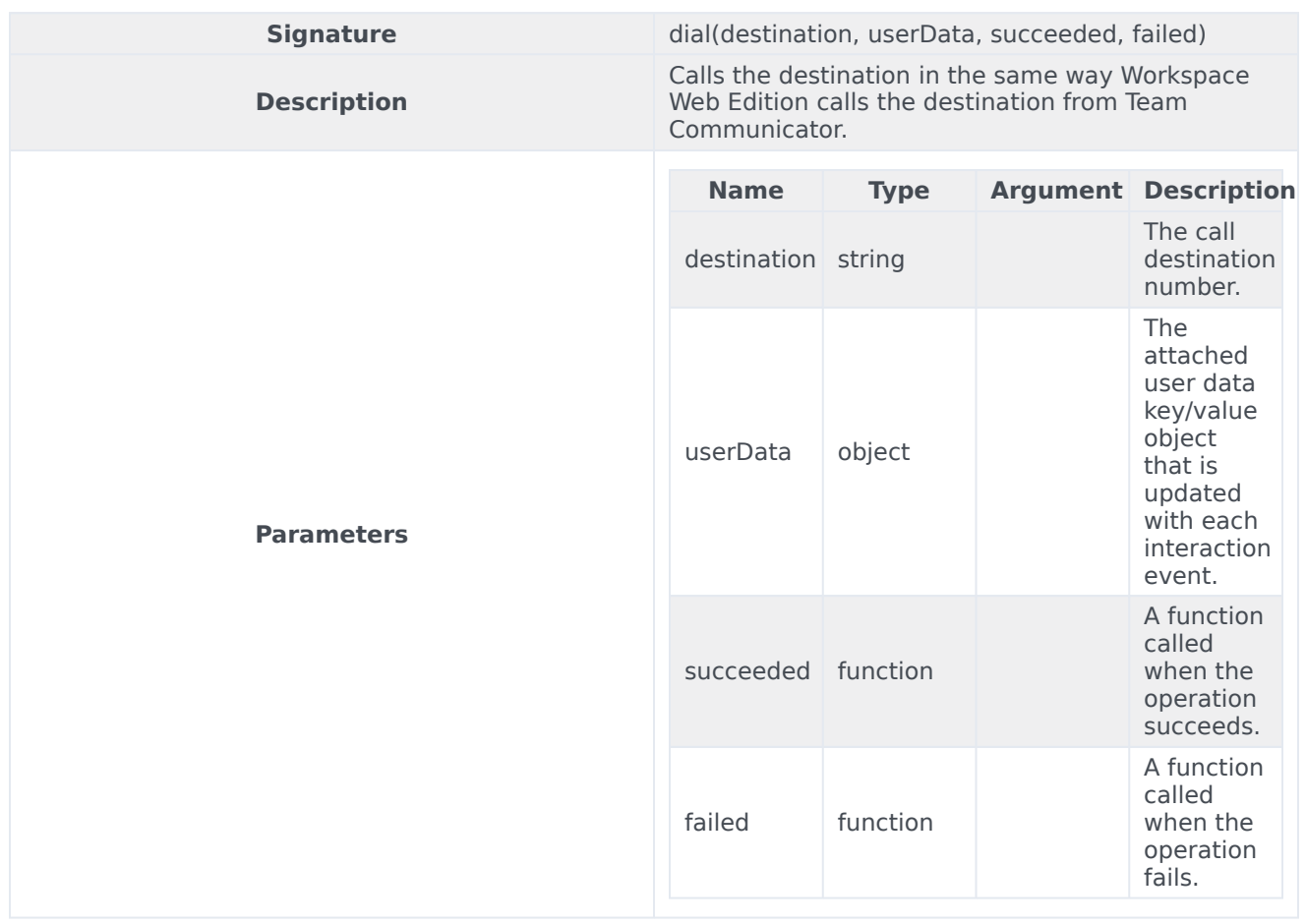

#### <span id="page-89-0"></span>dialEx

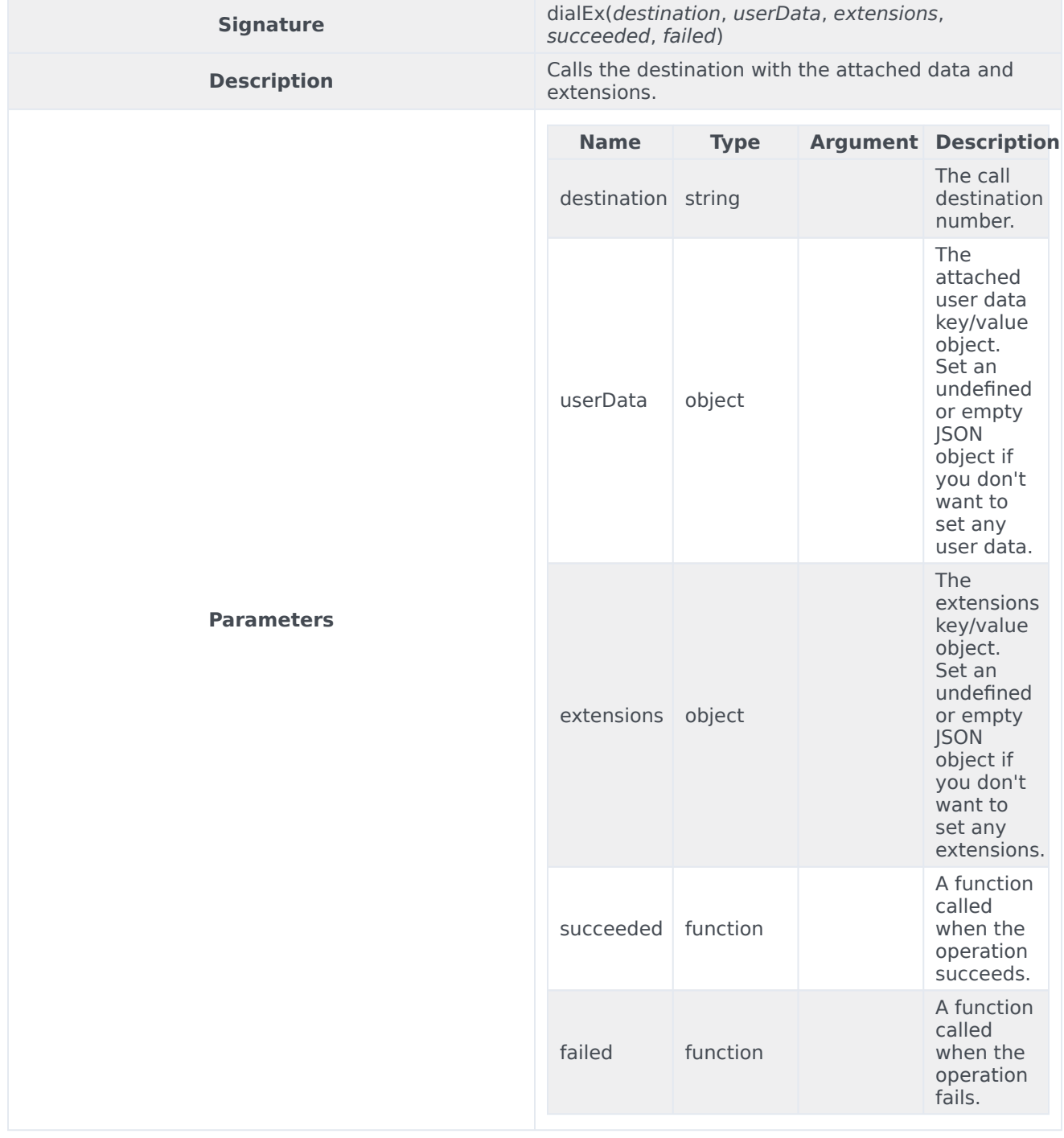

# <span id="page-90-0"></span>hangUp

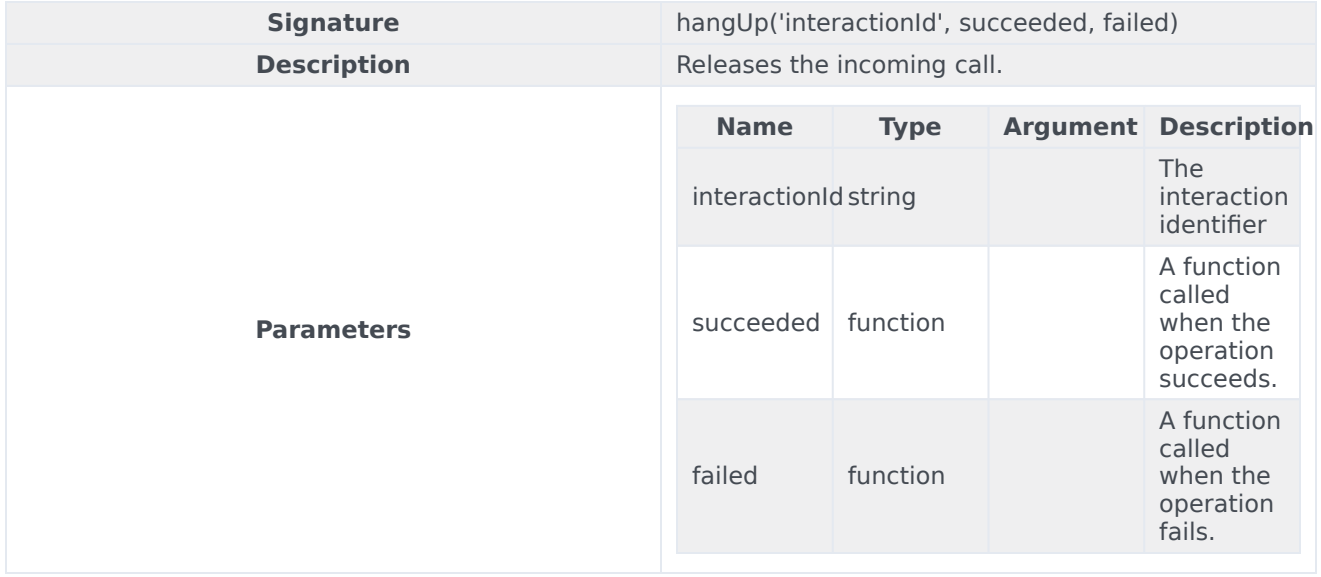

#### <span id="page-90-1"></span>hold

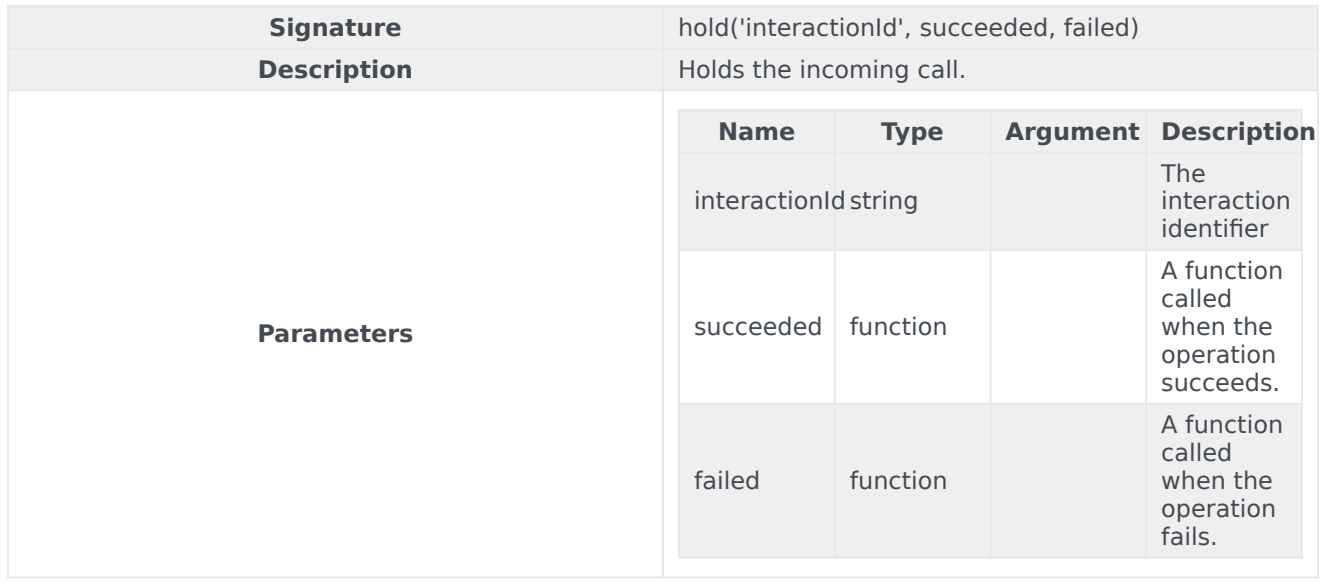

#### <span id="page-91-0"></span>resume

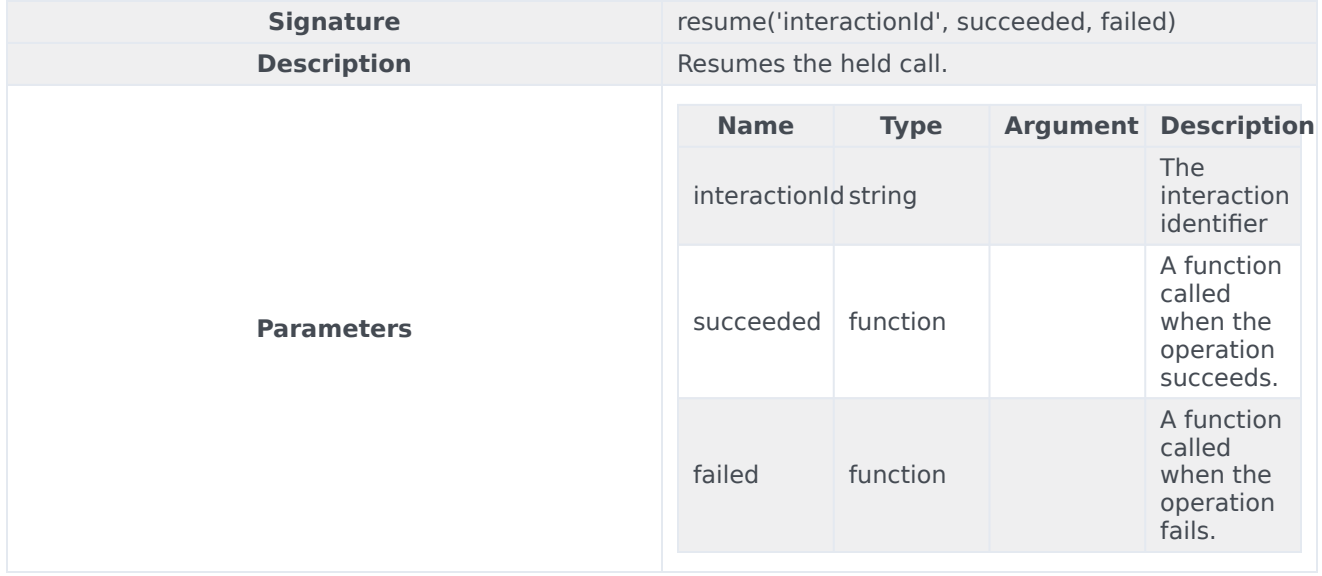

# <span id="page-91-1"></span>pauseCallRecording

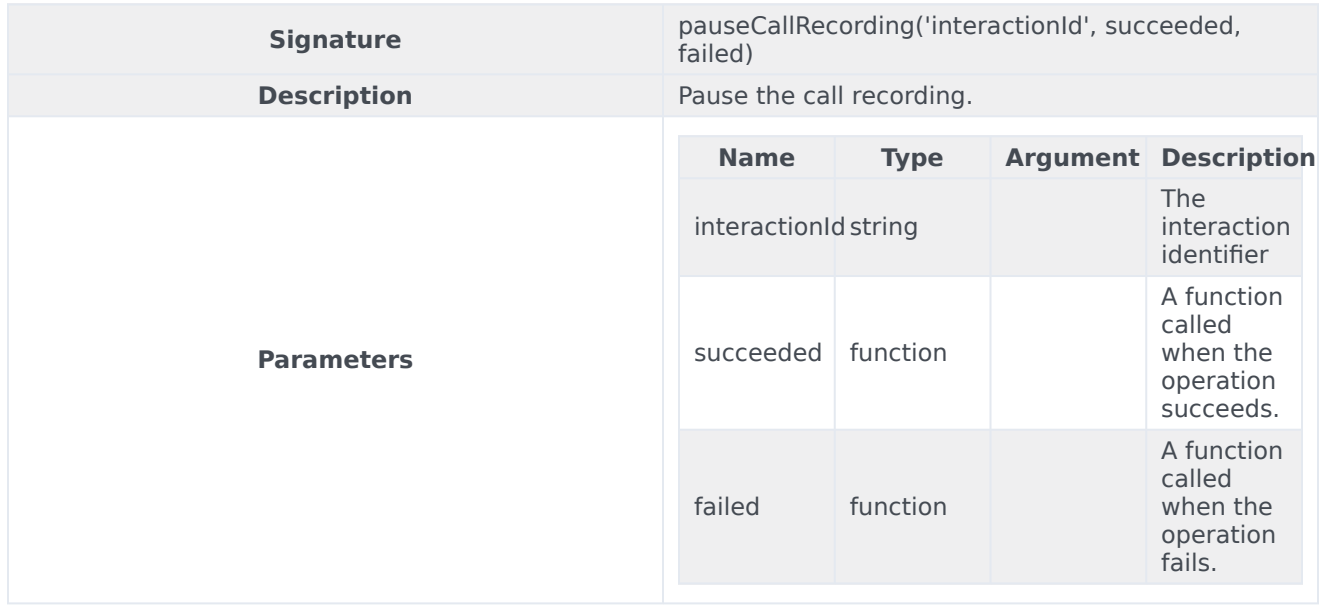

# <span id="page-92-0"></span>resumeCallRecording

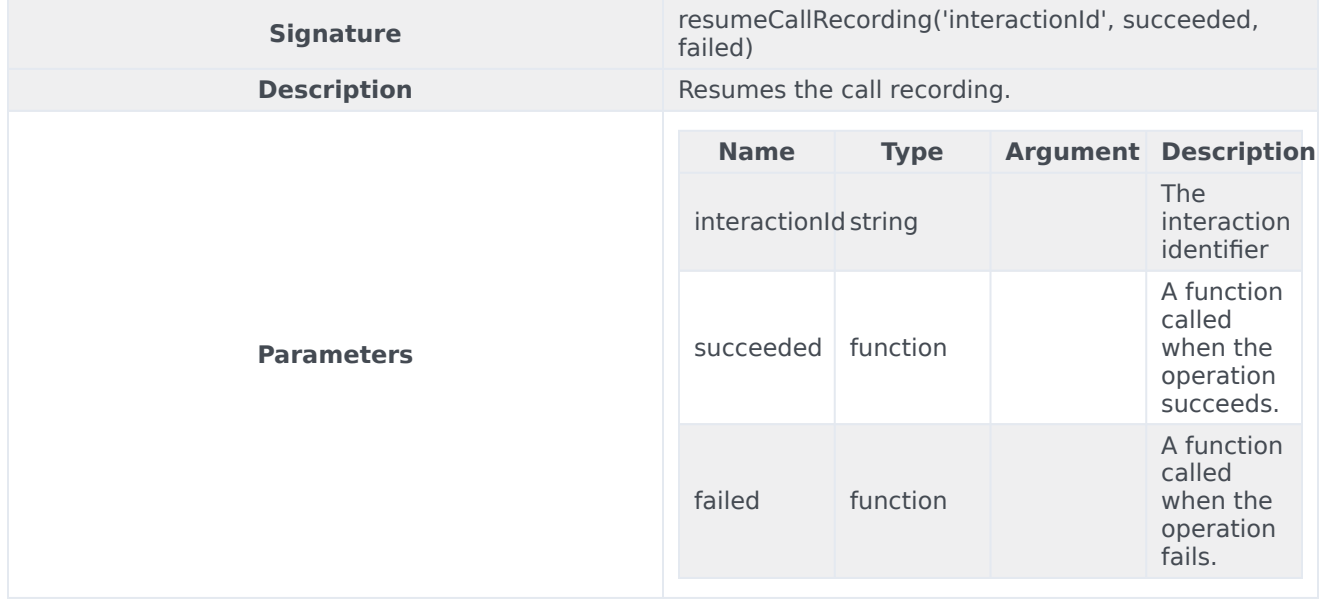

# <span id="page-92-1"></span>startCallRecording

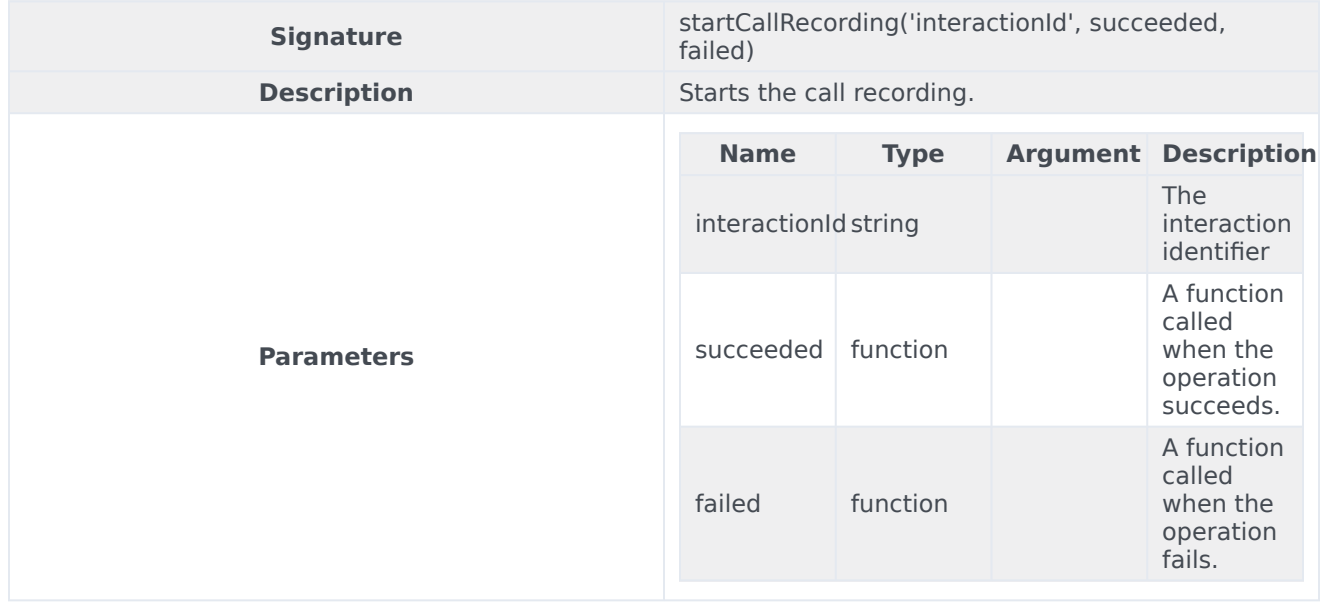

# <span id="page-93-0"></span>stopCallRecording

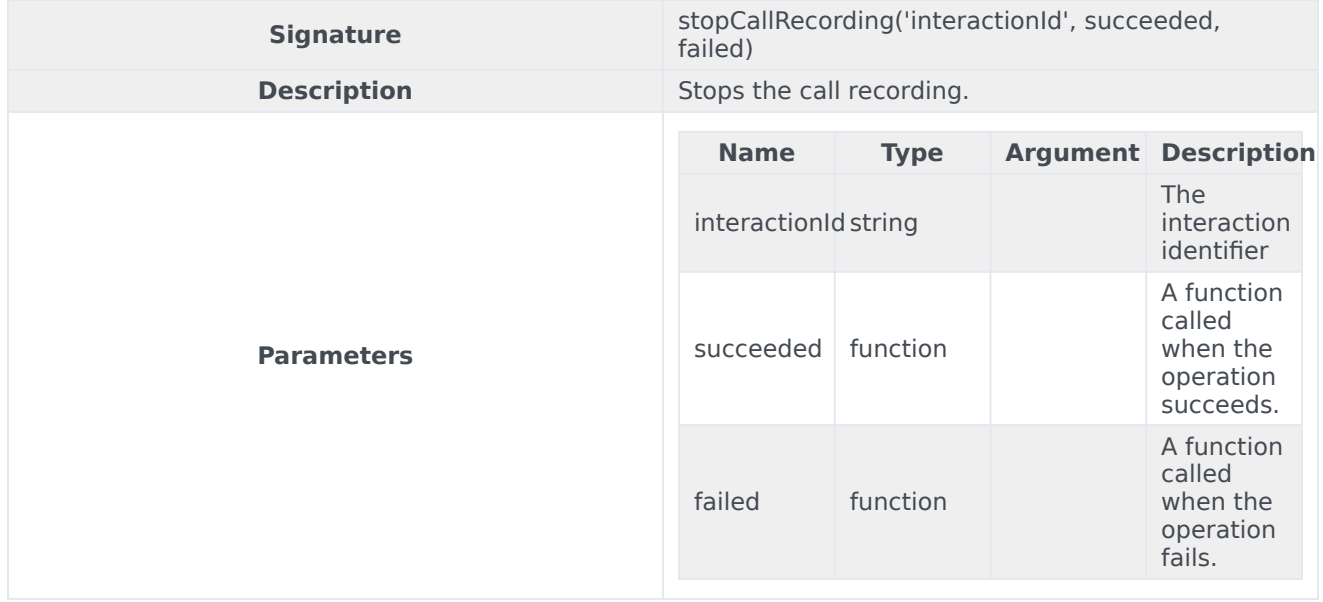

# <span id="page-93-1"></span>isMicrophoneMute

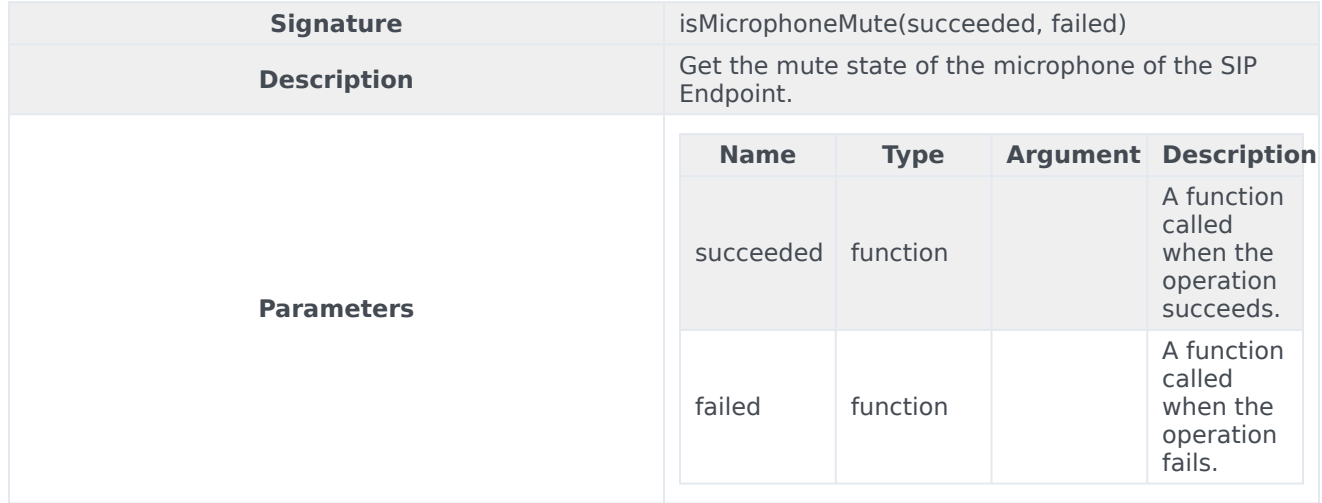

# <span id="page-93-2"></span>muteMicrophone

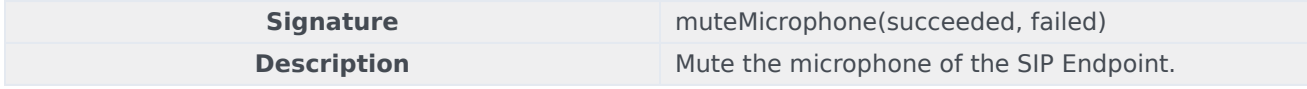

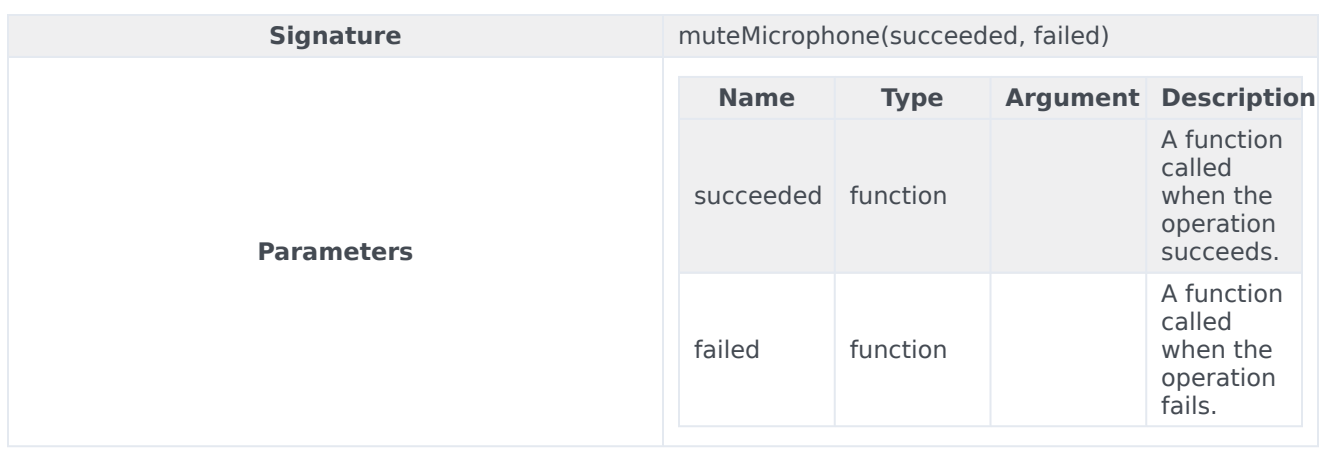

# <span id="page-94-0"></span>unmuteMicrophone

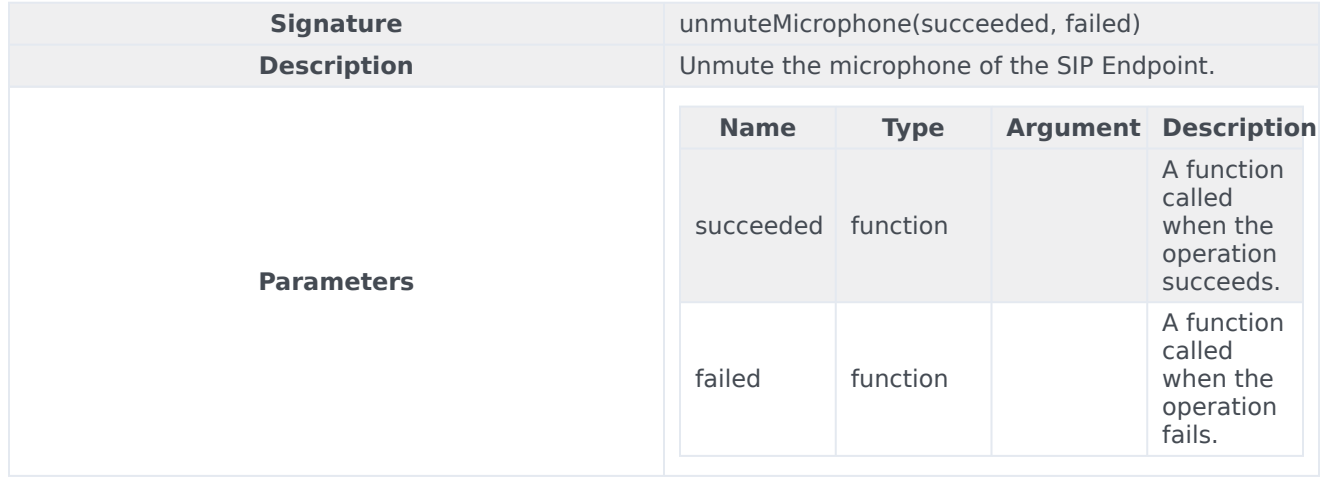

# <span id="page-94-1"></span>isSpeakerMute

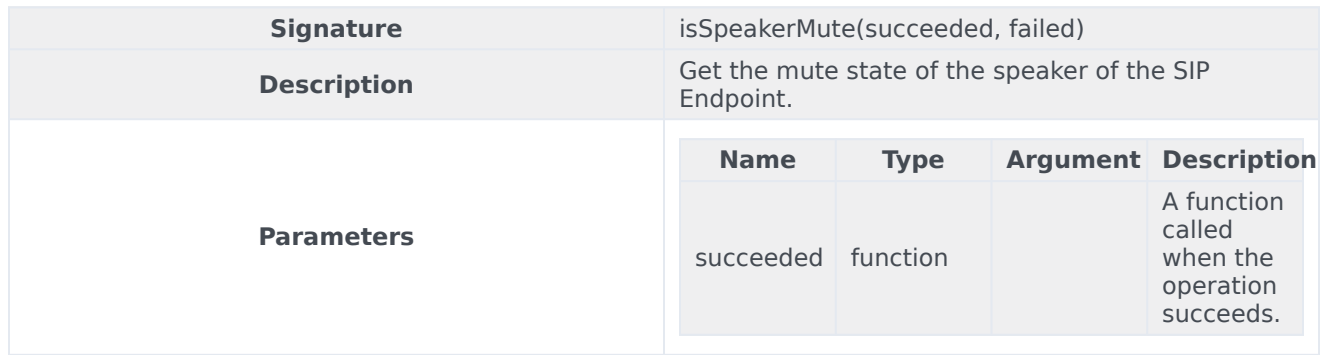

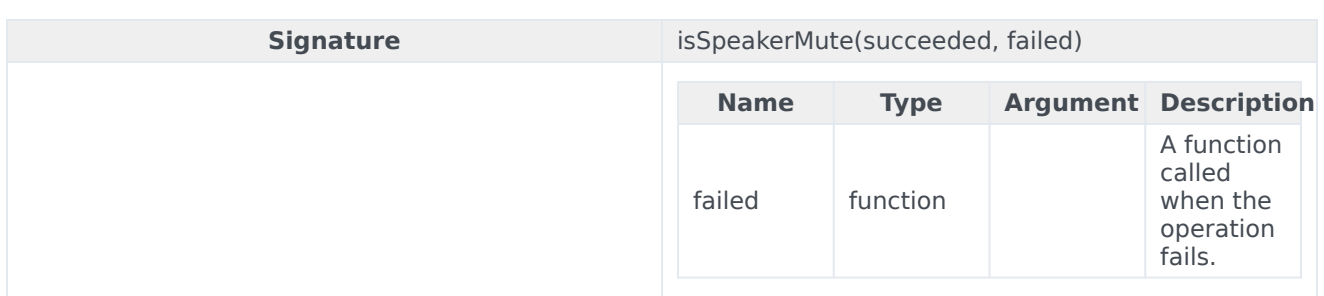

# <span id="page-95-0"></span>muteSpeaker

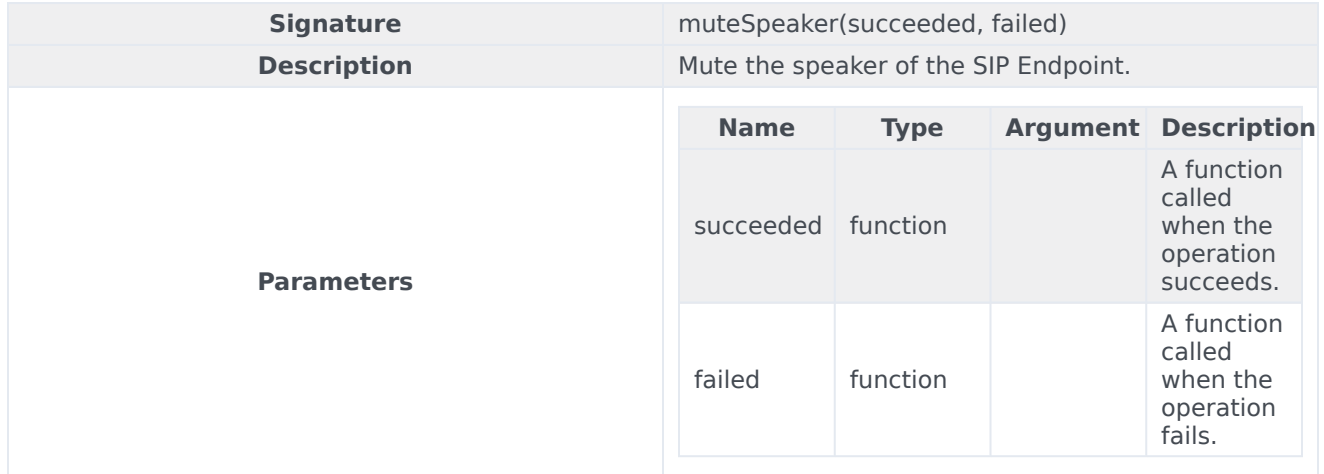

# <span id="page-95-1"></span>unmuteSpeaker

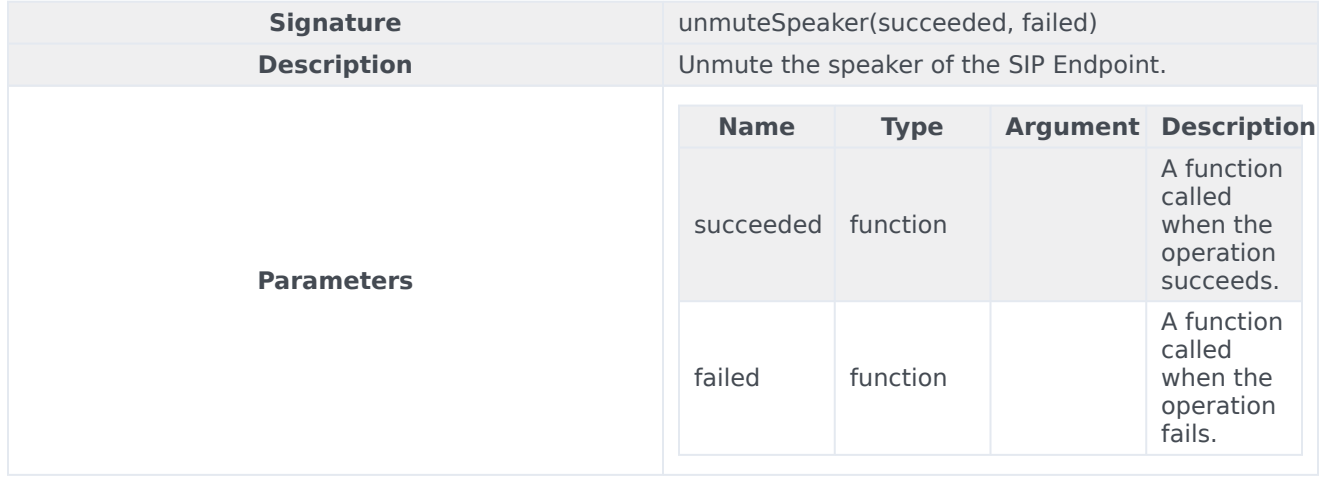

# Outbound namespace

# Contents

- 1 [Methods](#page-21-0)
	- 1.1 [getCampaigns](#page-98-0)
	- 1.2 [getPreviewRecord](#page-98-1)
	- 1.3 [callPreviewRecord](#page-98-2)
	- 1.4 [rejectPreviewRecord](#page-99-0)
	- 1.5 [cancelPreviewRecord](#page-99-1)
	- 1.6 [startDirectPushPreview](#page-100-0)
	- 1.7 [stopDirectPushPreview](#page-100-1)
	- 1.8 [getListOfCallResults](#page-100-2)
	- 1.9 [setCallResult](#page-102-0)
	- 1.10 [getCallResult](#page-102-1)
	- 1.11 [setDoNotCall](#page-103-0)
	- 1.12 [removeDoNotCall](#page-104-0)
	- 1.13 [rescheduleRecord](#page-104-1)
	- 1.14 [cancelReschedule](#page-107-0)
	- 1.15 [getChainedRecords](#page-107-1)
	- 1.16 [getRecordFields](#page-109-0)
	- 1.17 [updateRecordFields](#page-111-0)
- 2 [Type definitions](#page-23-0)
	- 2.1 [Field](#page-112-0)

• Developer

Learn about the Outbound namespace methods in the Service Client API.

#### Important

Depending on your environment, you might need to contact your Genesys representative to complete the configuration described on this page.

### Methods

The Outbound namespace includes the following methods:

- getCampaigns
- getPreviewRecord
- callPreviewRecord
- rejectPreviewRecord
- cancelPreviewRecord
- startDirectPushPreview
- stopDirectPushPreview
- getListOfCallResults
- setCallResult
- getCallResult
- setDoNotCall
- removeDoNotCall
- rescheduleRecord
- cancelReschedule
- getChainedRecords
- getRecordFields
- updateRecordFields

# <span id="page-98-0"></span>getCampaigns

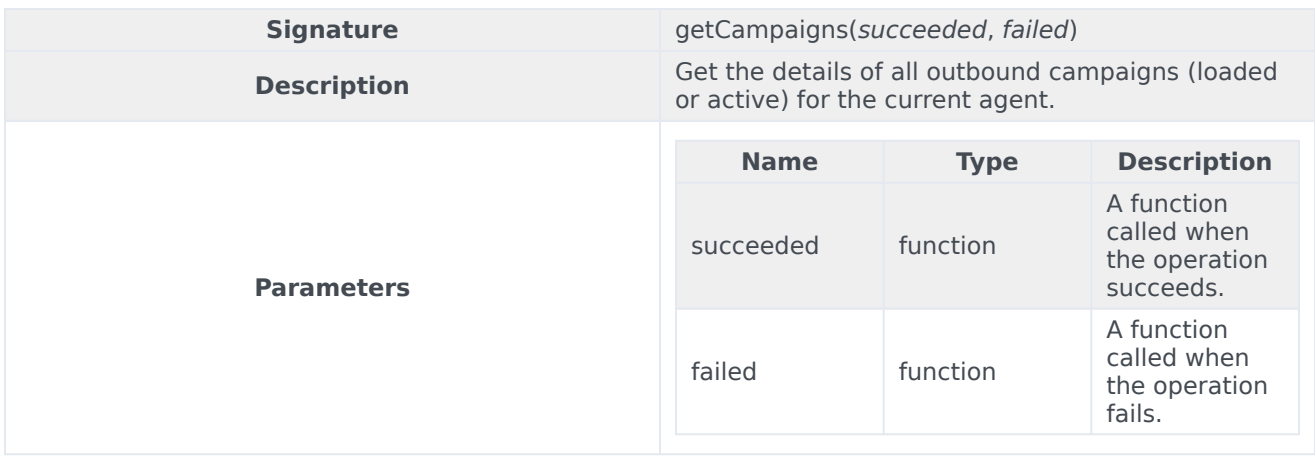

### <span id="page-98-1"></span>getPreviewRecord

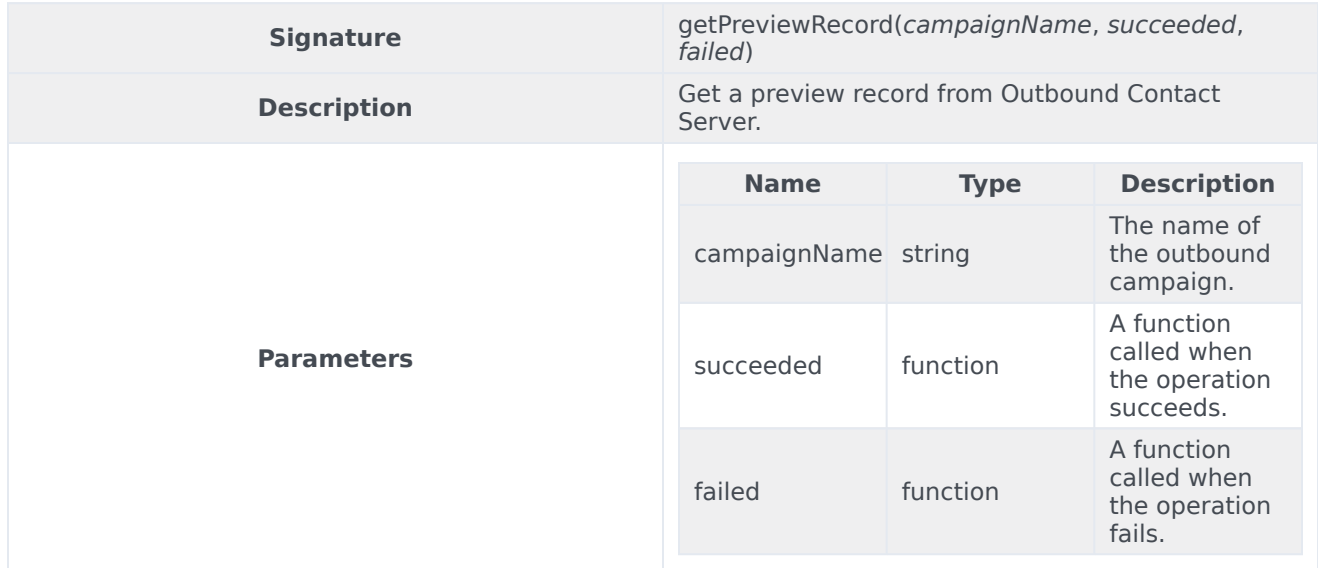

### <span id="page-98-2"></span>callPreviewRecord

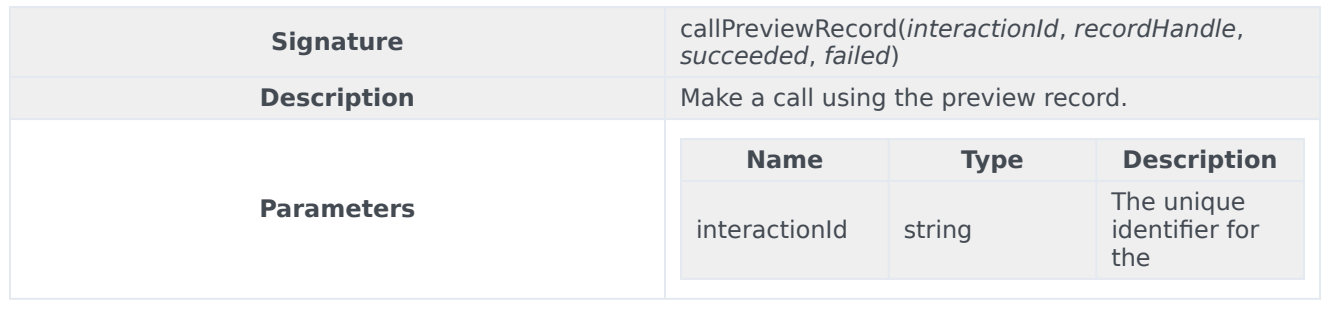

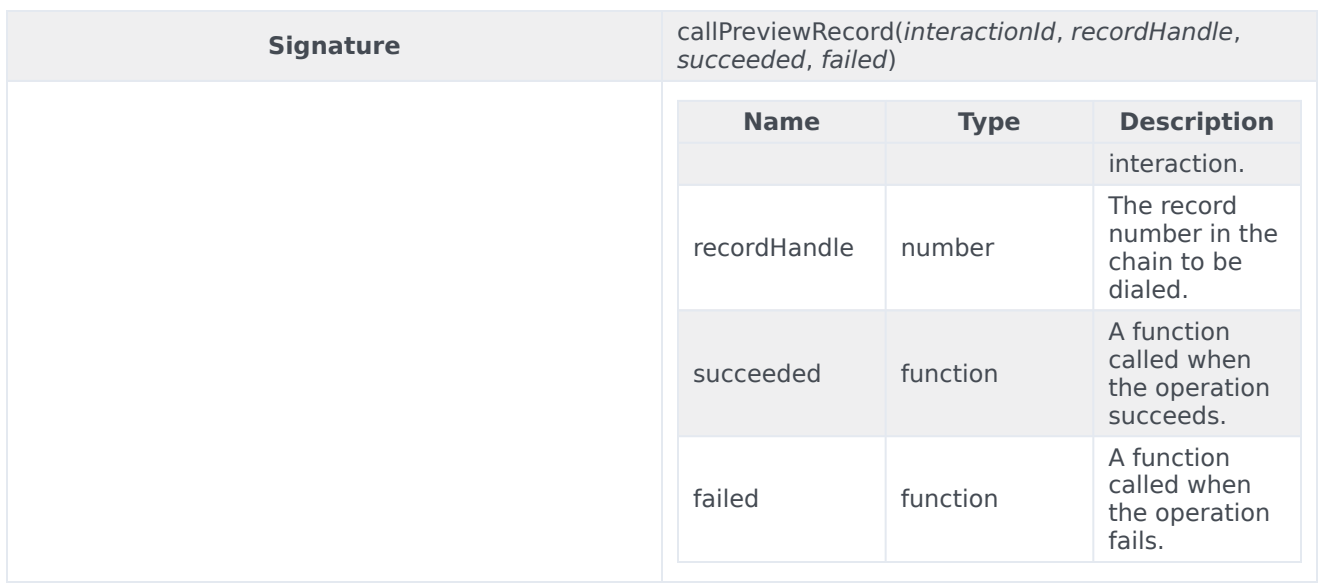

### <span id="page-99-0"></span>rejectPreviewRecord

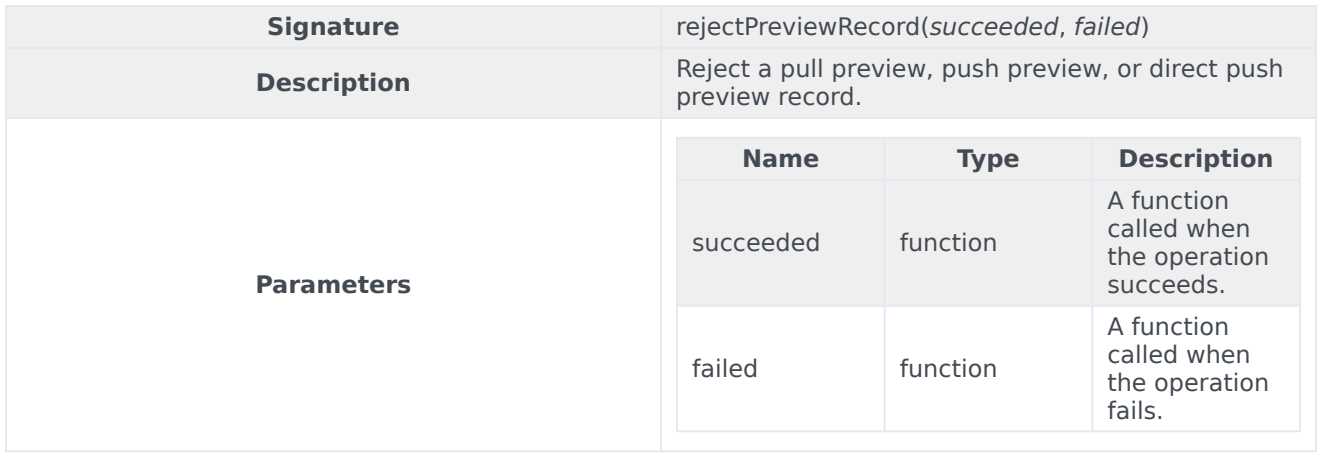

#### <span id="page-99-1"></span>cancelPreviewRecord

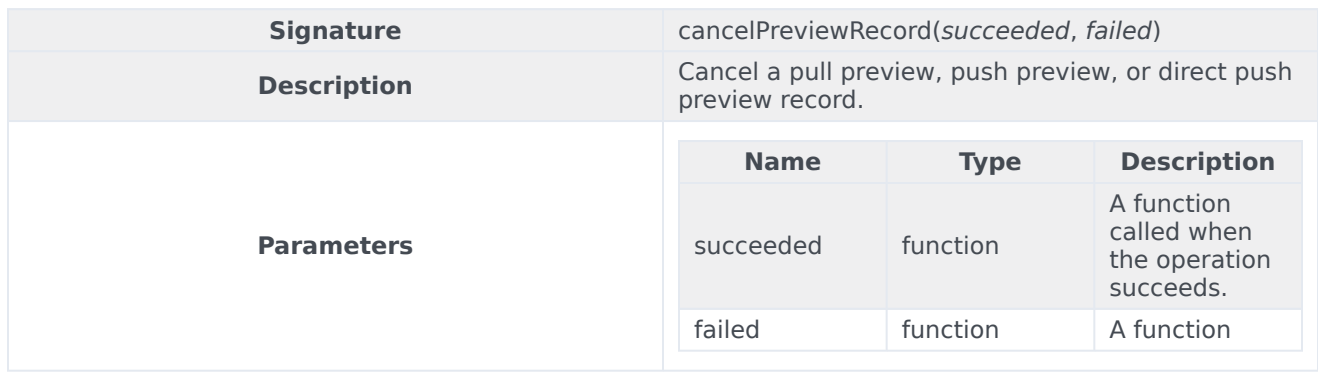

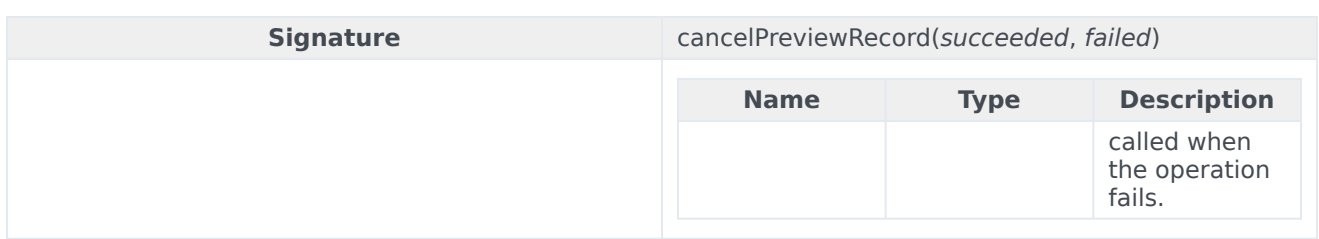

#### <span id="page-100-0"></span>startDirectPushPreview

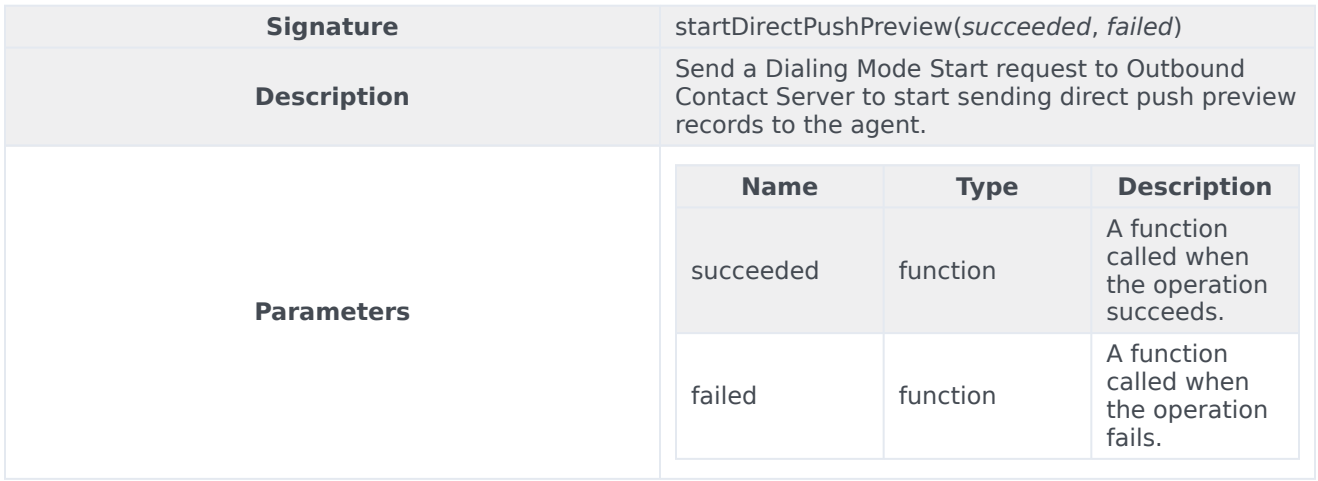

### <span id="page-100-1"></span>stopDirectPushPreview

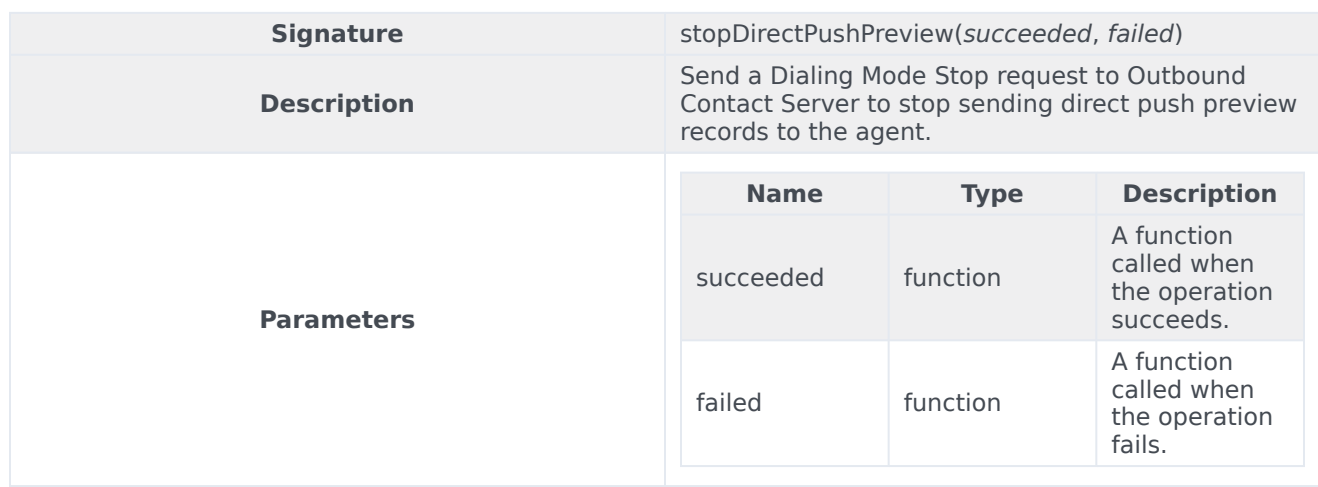

### <span id="page-100-2"></span>getListOfCallResults

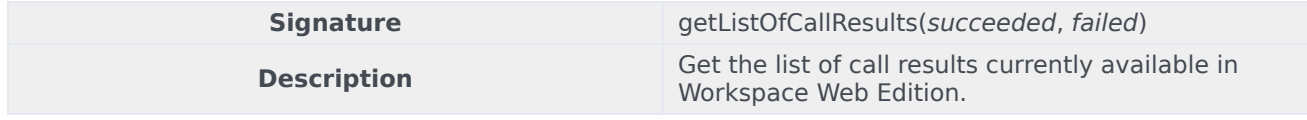

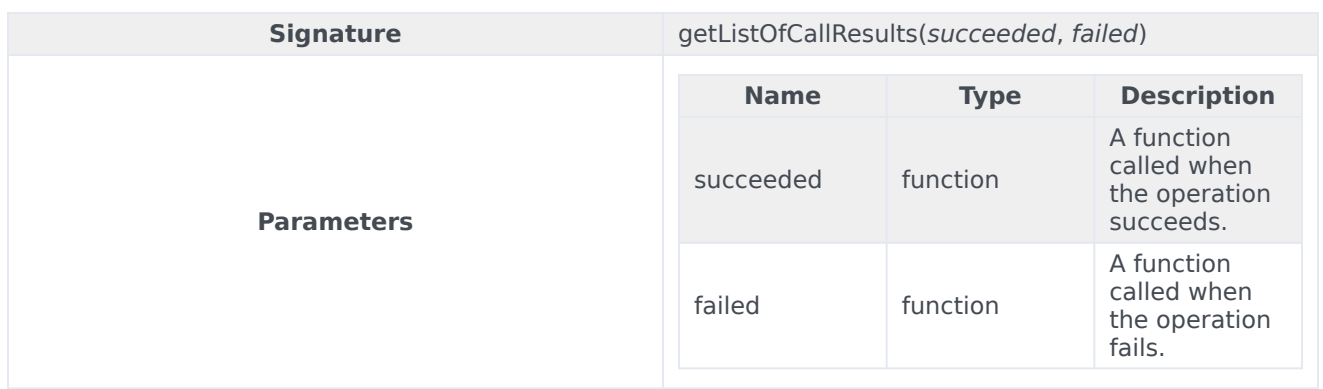

#### Sample request

genesys.wwe.service.outbound.getListOfCallResults(succeeded, failed)

#### Sample response

```
{
    "request": "outbound.getListOfCallResults",
    "data": {
        "OK": 0,
        "GENERAL_ERROR": 3,
        "SYSTEM_ERROR": 4,
        "BUSY": 6,
        "NO_ANSWER": 7,
        "SIT_DETECTED": 8,
        "ANSWERING_MACHINE": 9,
        "ALL_TRUNKS_BUSY": 10,
        "SIT_INVALID_NUM": 11,
        "SIT_VACANT": 12,
        "SIT_OPERINTERCEPT": 13,
        "SIT_UNKNOWN": 14,
        "SIT_NO_CIRCUIT": 15,
        "SIT_REORDER": 16,
        "FAXDETECTED": 17,
        "ABANDONED": 21,
        "DROPPED": 26,
        "DROPPED_NO_ANSWER": 27,
        "UNKNOWN": 28,
        "SILENCE": 32,
        "ANSWER": 33,
        "NUTONE": 34,
        "NO_DIAL_TONE": 35,
        "NO_PROGRESS": 36,
        "NO_RINGBACK": 37,
        "NO_ESTABLISHED": 38,
        "PAGER_DETECTED": 39,
        "WRONG_PARTY": 40,
        "DIAL_ERROR": 41,
        "CALL_DROP_ERROR": 42,
        "SWITCH_ERROR": 43,
        "NO_FREE_PORT_ERROR": 44,
        "TRANSFER_ERROR": 45,
        "STALE": 46,
        "AGENT_CALLBACK_ERROR": 47,
        "GROUP_CALLBACK_ERROR": 48,
        "DO_NOT_CALL": 51,
```

```
"CANCEL_RECORD": 52,
        "WRONG_NUMBER": 53
    },
    "userAgent": "WWE Server",
    "protocolVersion": 2
}
```
#### <span id="page-102-0"></span>setCallResult

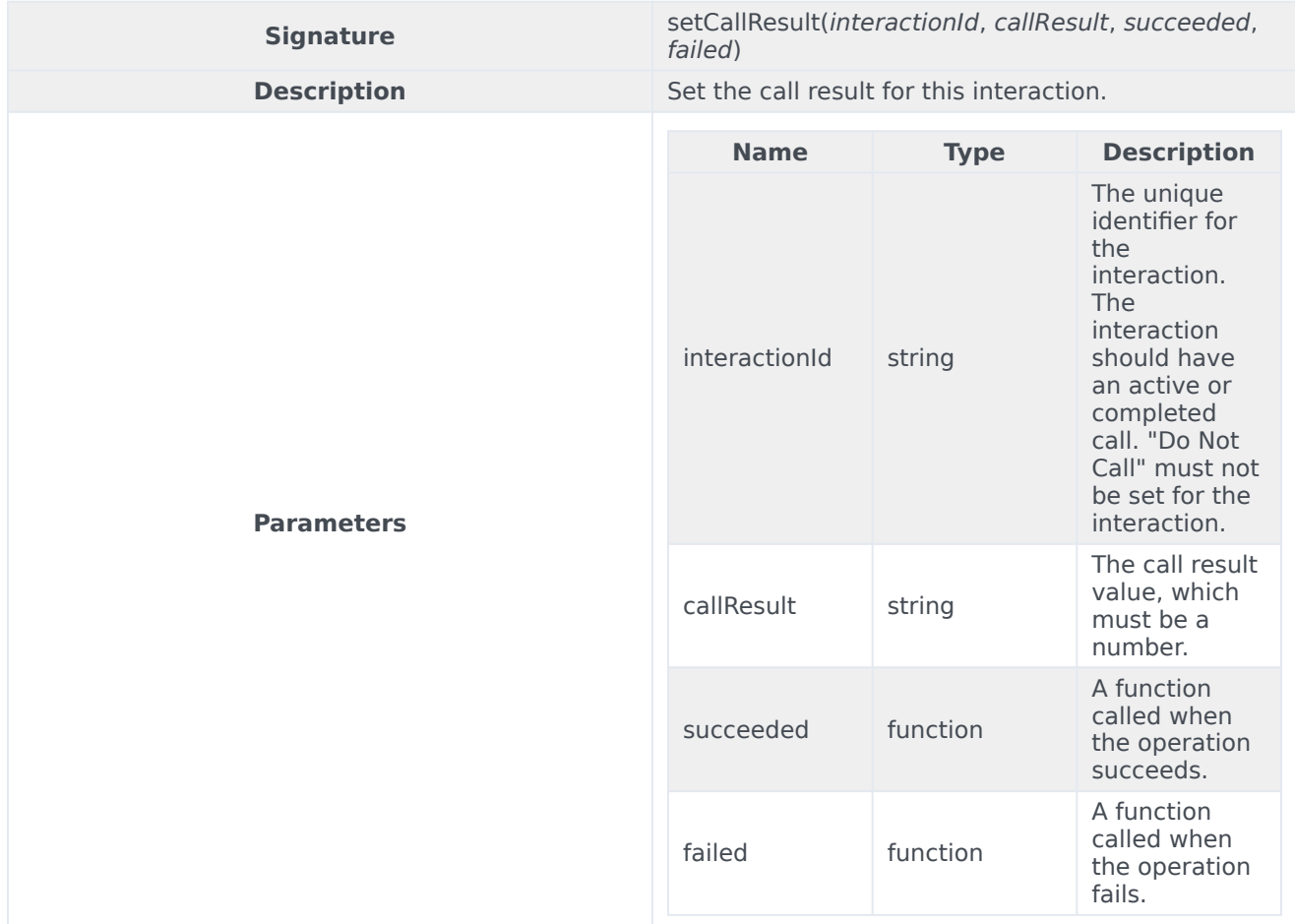

### <span id="page-102-1"></span>getCallResult

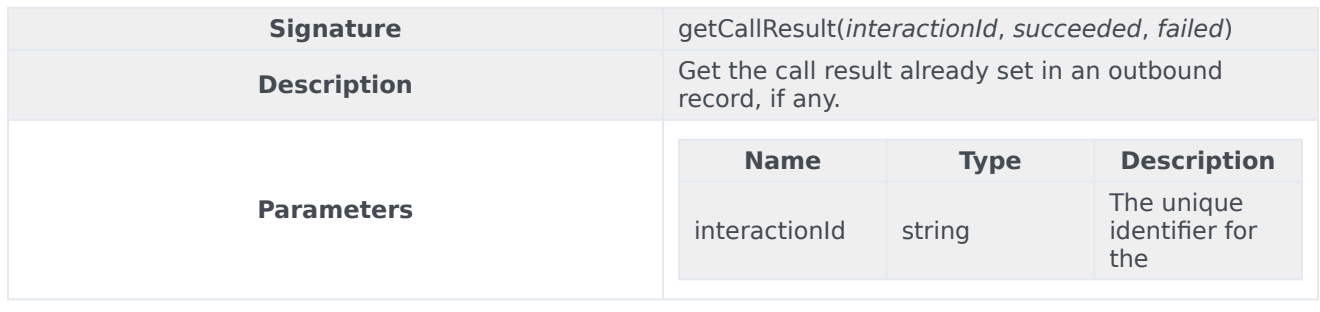

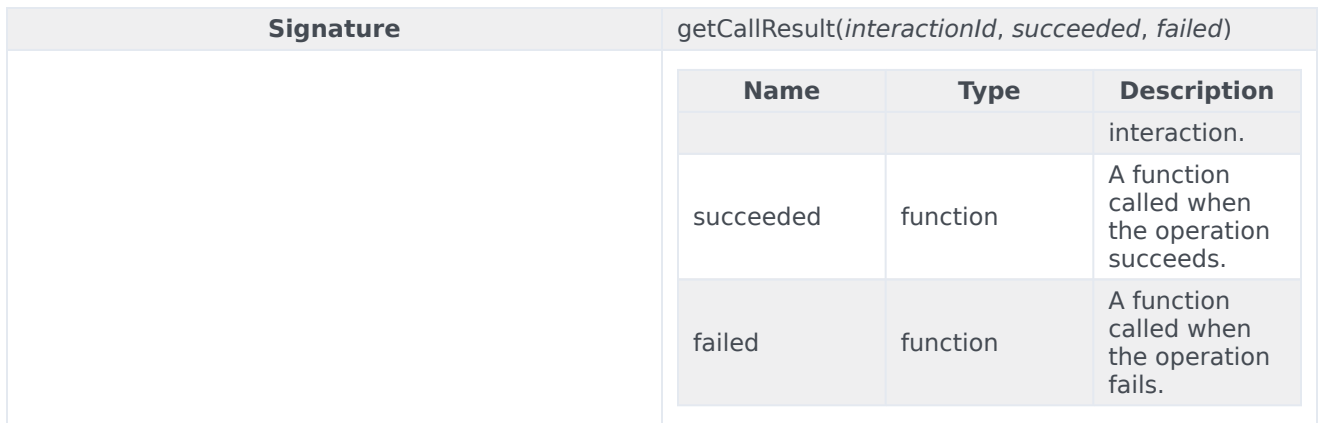

#### Sample request

genesys.wwe.service.outbound.getCallResult(interactionId, succeeded, failed)

#### Sample response

```
{
    "request": "outbound.getCallResult",
    "data": 6,
    "userAgent": "WWE Server",
    "protocolVersion": 2
}
```
#### <span id="page-103-0"></span>setDoNotCall

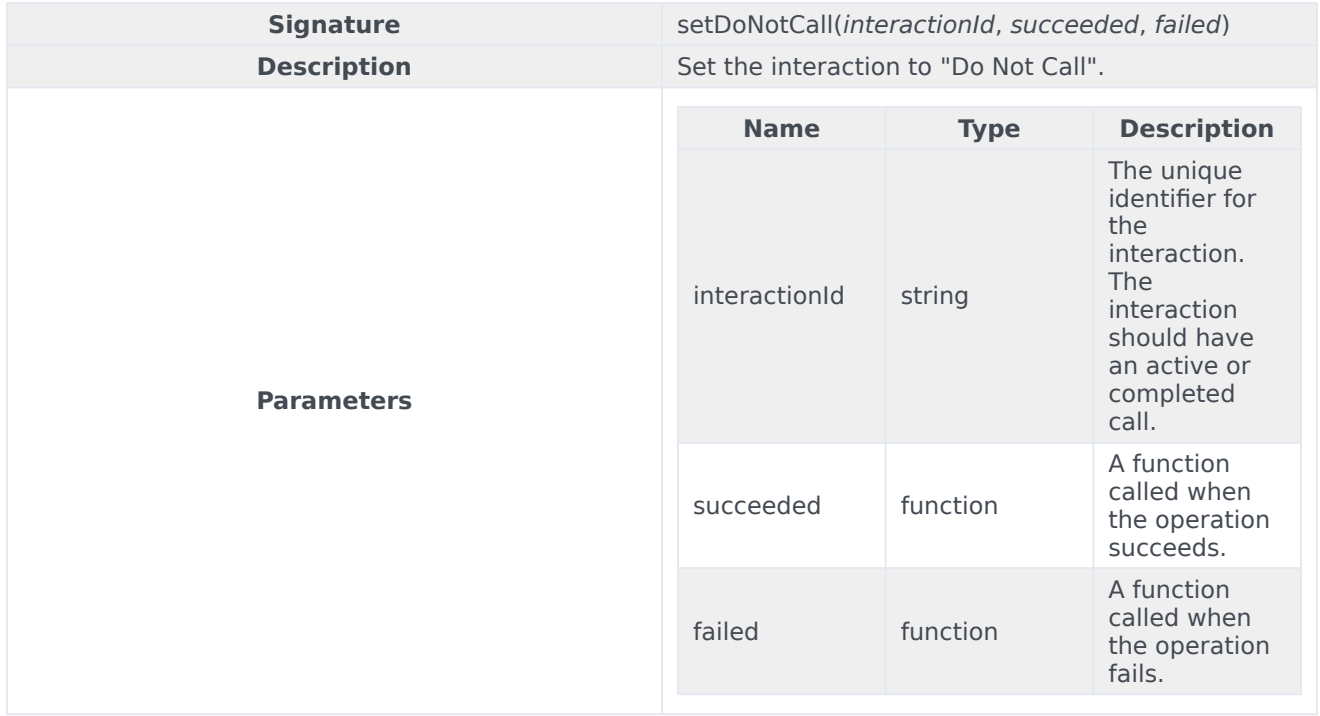

#### <span id="page-104-0"></span>removeDoNotCall

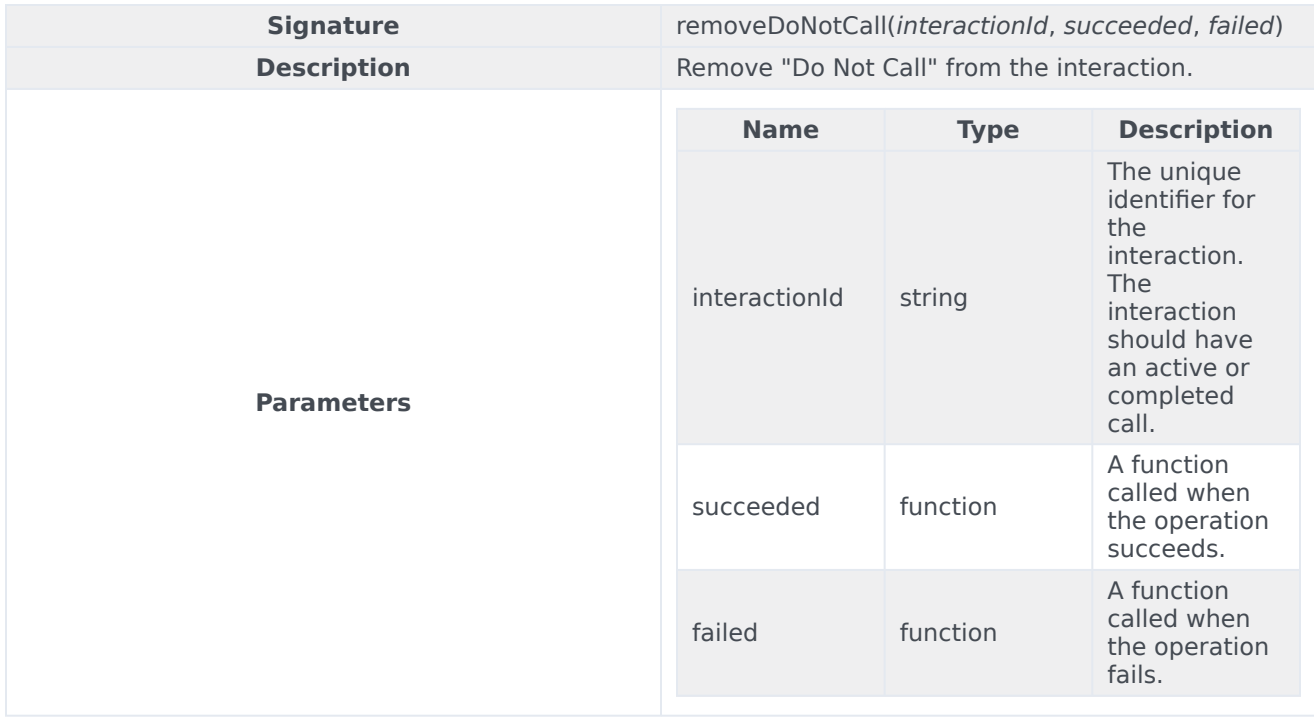

#### <span id="page-104-1"></span>rescheduleRecord

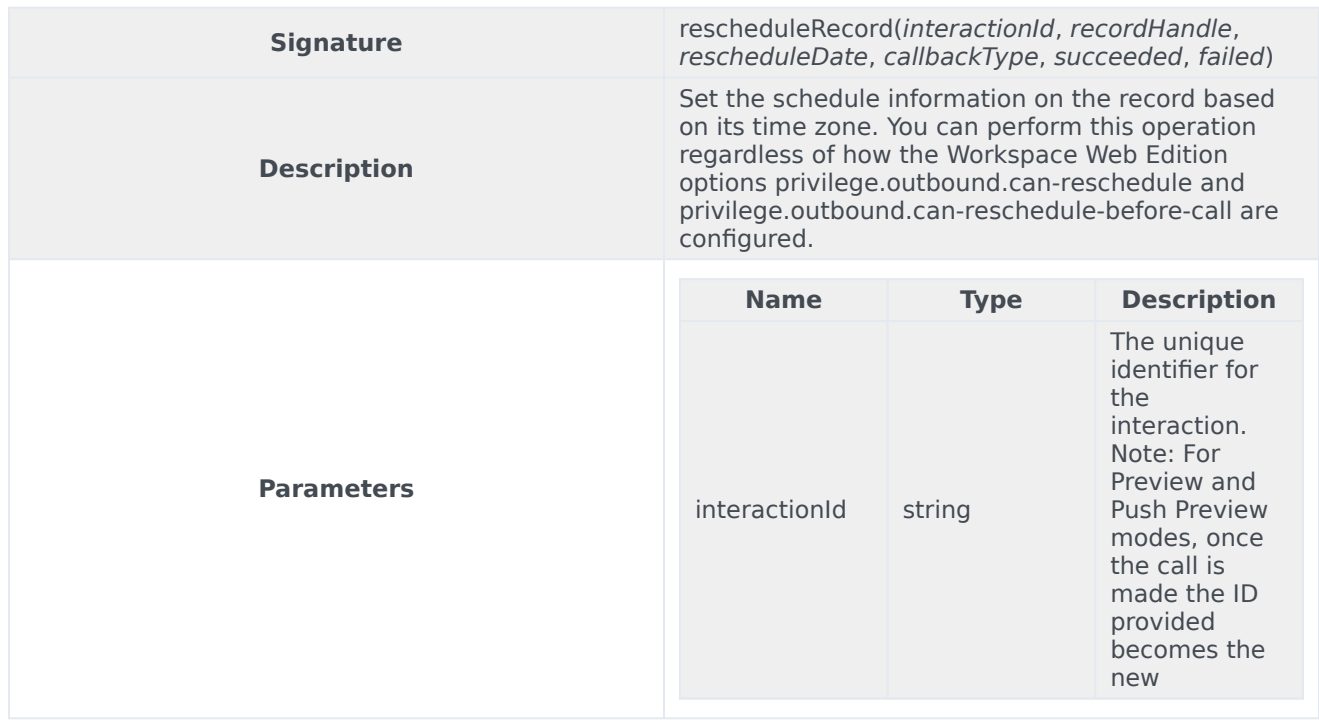

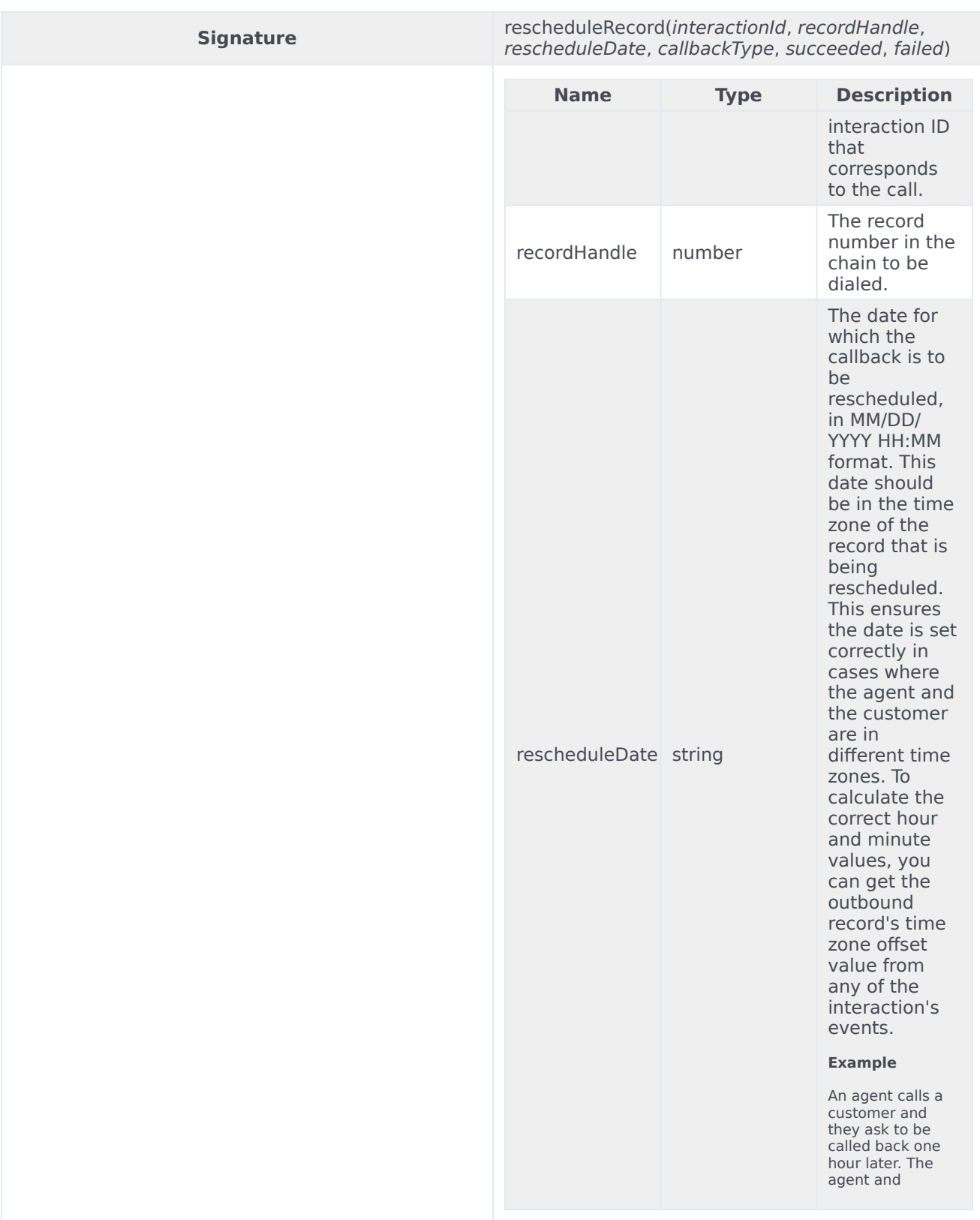

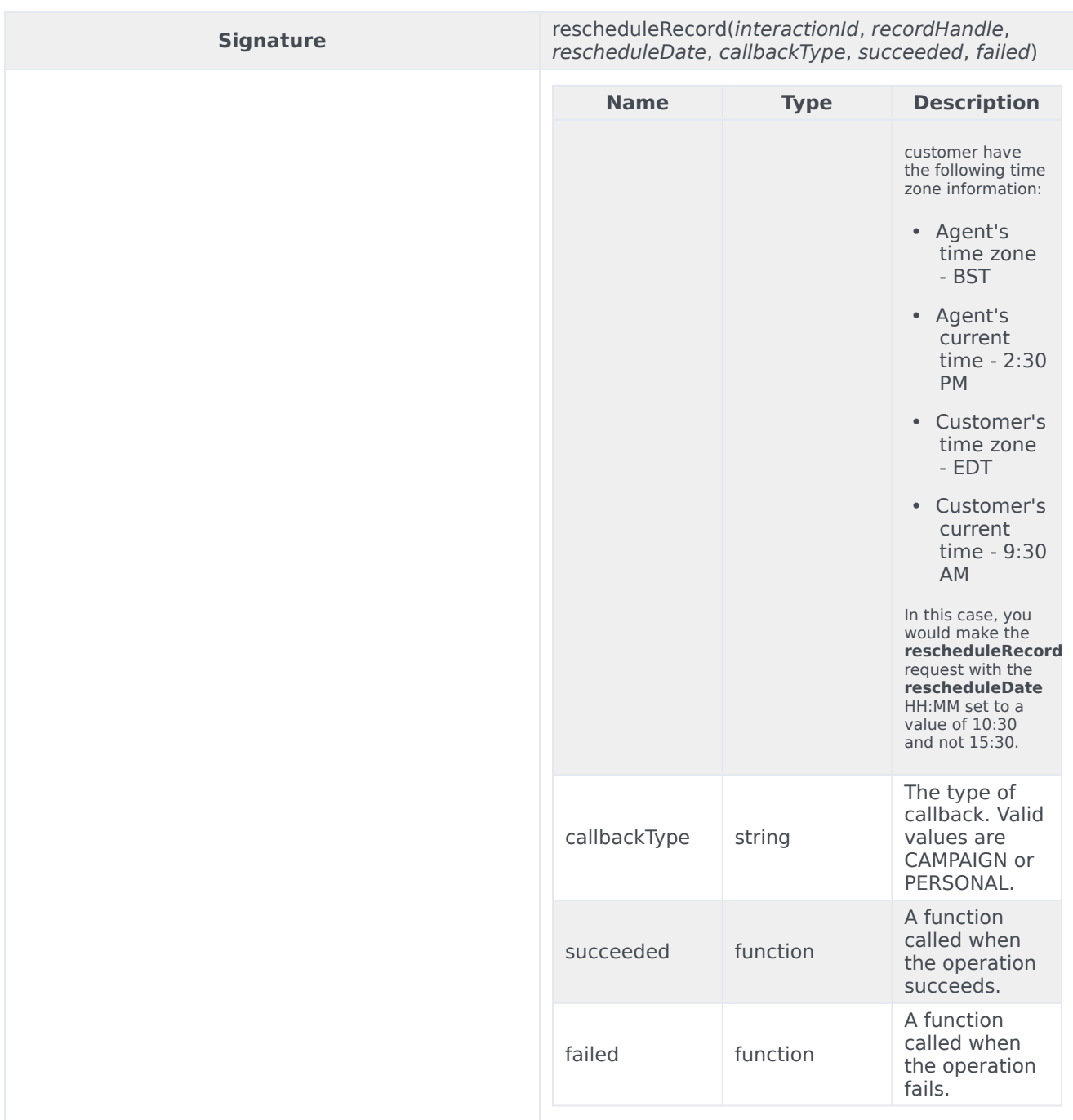

#### Sample request

genesys.wwe.service.outbound.rescheduleRecord('1', 257, '05/27/2021 10:55', 'PERSONAL', succeeded, failed)

#### <span id="page-107-0"></span>cancelReschedule

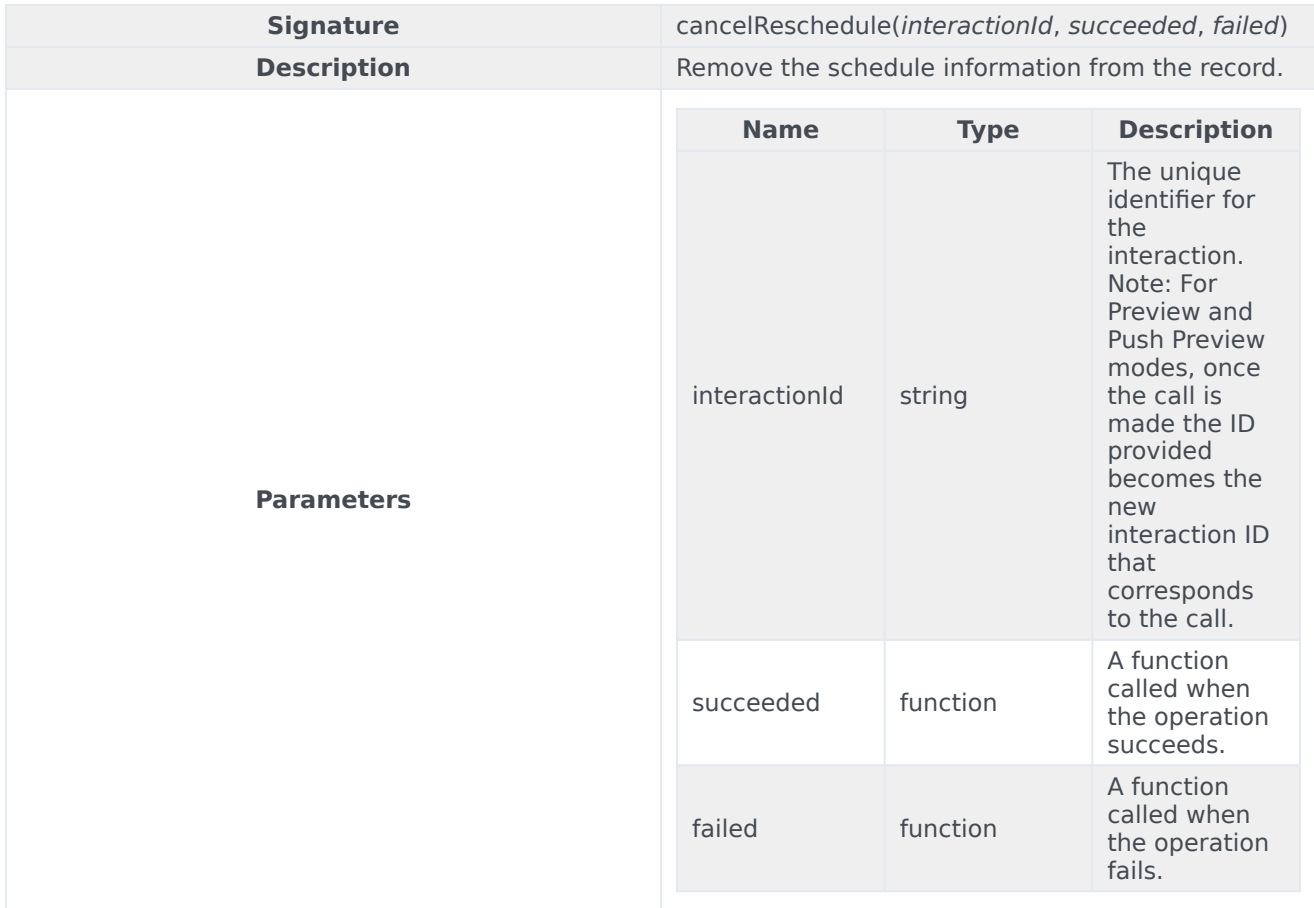

# <span id="page-107-1"></span>getChainedRecords

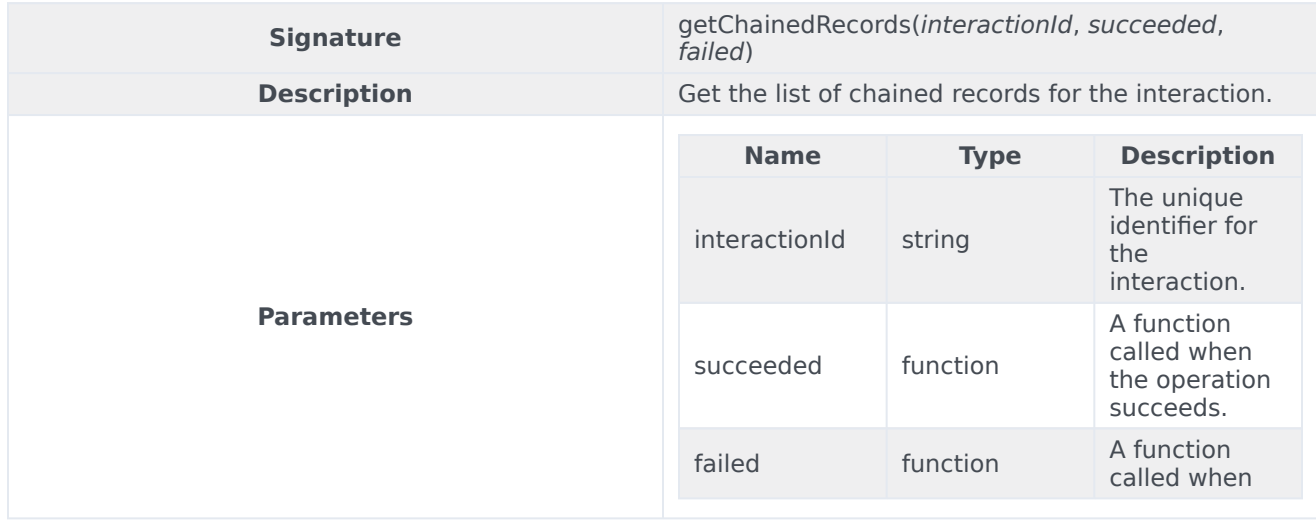
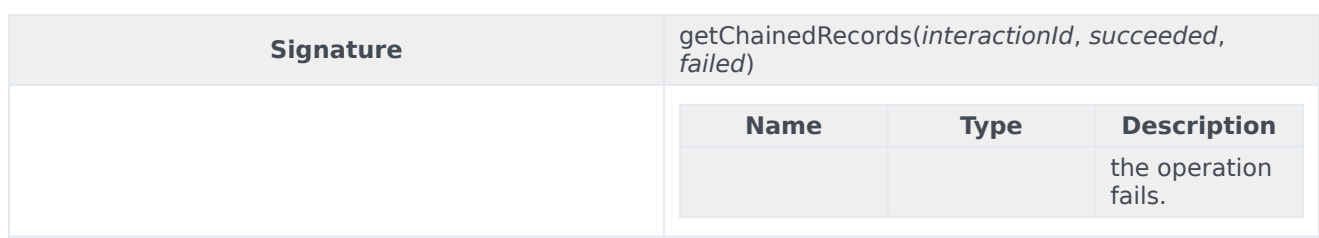

#### Sample request

genesys.wwe.service.outbound.getChainedRecords('1', succeeded, failed)

#### Sample response

```
{
    "request": "outbound.getChainedRecords",
    "data": [
       {
            "records": [
                {
                    Custom_Character: "c"
                    Custom_Datetime: "2021-03-17 14:42:39"
                    Custom_Float: "16.64"
                    Custom_Integer: 0
                    Custom_String_with_default: "Hi there!"
                    Custom_VarChar: ""
                    GSW_AGENT_ID: "+33298025000"
                    GSW_APPLICATION_ID: 139
                    GSW_ATTEMPTS: 0
                    GSW_CALLING_LIST: "Calling List Custom"
                    GSW_CALLING_LIST_DBID: 101
                    GSW_CALL_ATTEMPT_GUID: "003DC7H6HG84DBRT1KMIF1TAES000031"
                    GSW_CALL_RESULT: 28
                    GSW_CAMPAIGN_GROUP_DBID: 101
                    GSW_CAMPAIGN_GROUP_DESCRIPTION: ""
                    GSW_CAMPAIGN_GROUP_NAME: "Outbound Campaign Custom@Agent Group Outbound"
                    GSW_CAMPAIGN_NAME: "Outbound Campaign Custom"
                    GSW_CHAIN_ID: 3
                    GSW_CONTACT_MEDIA_TYPE: "voice"
                    GSW_FROM: 0
                    GSW_PHONE: "+33647005"
                    GSW_PHONE_TYPE: 1
                    GSW_RECORD_HANDLE: 283
                    GSW_REFERENCE_ID: 3
                    GSW_SWITCH_DBID: 101
                    GSW_TZ_NAME: "ACT"
                    GSW_TZ_OFFSET: 34200
                    GSW_UNTIL: 86399
                    GSW_USER_EVENT: "PreviewRecord"
                    IW_BundleUid: "27458420-0348-4345-c693-45bd95b5c81f"
                    IW_CaseUid: "a26f59d2-2979-43c5-5c1d-b0757f9ab077"
                    InteractionSubtype: "OutboundNew"
                    InteractionType: "Outbound"
                    WWE_OUTBOUND_CAMP_TYPE: "PreviewRecord"
                },
                {
                    Custom_Character: "c"
                    Custom_Datetime: "2021-03-17 14:42:32"
                    Custom_Float: "51.69"
                    Custom_Integer: 0
```

```
Custom_String_with_default: "Hello General Kenobi"
                    Custom_VarChar: ""
                    GSW_AGENT_ID: "+33298025000"
                    GSW_APPLICATION_ID: 139
                    GSW_ATTEMPTS: 0
                    GSW_CALLING_LIST: "Calling List Custom"
                    GSW_CALLING_LIST_DBID: 101
                    GSW_CALL_ATTEMPT_GUID: "003DC7H6HG84DBRT1KMIF1TAES000031"
                    GSW_CALL_RESULT: 28
                    GSW_CAMPAIGN_GROUP_DBID: 101
                    GSW_CAMPAIGN_GROUP_DESCRIPTION: ""
                    GSW_CAMPAIGN_GROUP_NAME: "Outbound Campaign Custom@Agent Group Outbound"
                    GSW_CAMPAIGN_NAME: "Outbound Campaign Custom"
                    GSW_CHAIN_ID: 3
                    GSW_CONTACT_MEDIA_TYPE: "voice"
                    GSW_FROM: 0
                    GSW_PHONE: "+33647004"
                    GSW_PHONE_TYPE: 1
                    GSW_RECORD_HANDLE: 284
                    GSW_REFERENCE_ID: 4
                    GSW_SWITCH_DBID: 101
                    GSW_TZ_NAME: "ACT"
                    GSW_TZ_OFFSET: 34200
                    GSW_UNTIL: 86399
                    GSW_USER_EVENT: "ChainedRecord"
                    InteractionSubtype: "OutboundNew"
                    InteractionType: "Outbound"
                }
            ]
       }
    ],
    "userAgent": "WWE Server",
    "protocolVersion": 2
}
```
### getRecordFields

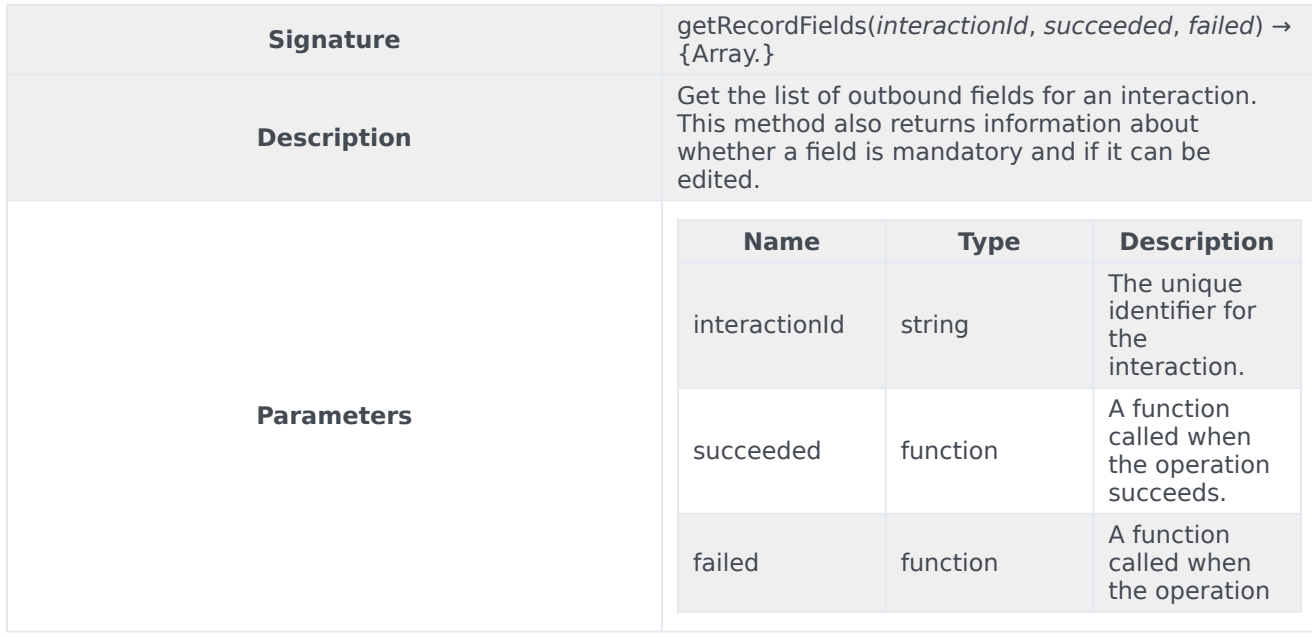

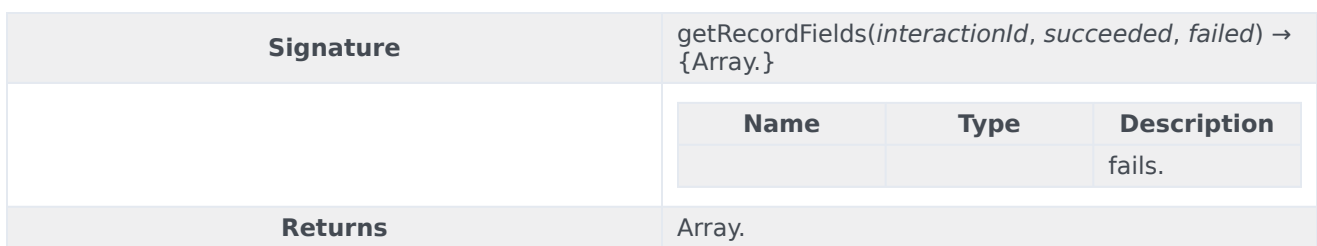

#### Sample request

genesys.wwe.service.outbound.getRecordFields('1', succeeded, failed)

```
Sample response
```

```
{
   "request":"outbound.getRecordFields",
   "data":[
      {
         "name":"GWS_FROM",
         "displayName":"Call From",
         "value":"10.15",
         "isMandatory":true,
         "isEditable":false,
         "type":"time",
         "valueType":"string"
      },
      {
         "name":"GSW_CUSTOM_STRING",
         "value":"Custom message",
         "isMandatory":false,
         "isEditable":true,
         "fieldType":"var-char",
         "valueType":"string"
      },
      {
         "name":"GSW_PHONE_TYPE",
         "displayName": "Phone Type",
         "isEditable":true,
         "isMandatory":false,
         "options":{
            "3":"Business With Extension",
            "2":"Direct Business Phone",
            "10":"Email Address",
            "1":"Home Phone",
            "11":"Instant Messaging",
            "4":"Mobile",
            "7":"Modem",
            "0":"None",
            "6":"Pager",
            "9":"Pin Pager",
            "5":"Vacation Phone",
            "8":"Voice Mail"
         },
         "fieldType":"enum",
         "valueType":"number"
      }
   ],
   "userAgent":"WWE Server",
   "protocolVersion":2
}
```
## updateRecordFields

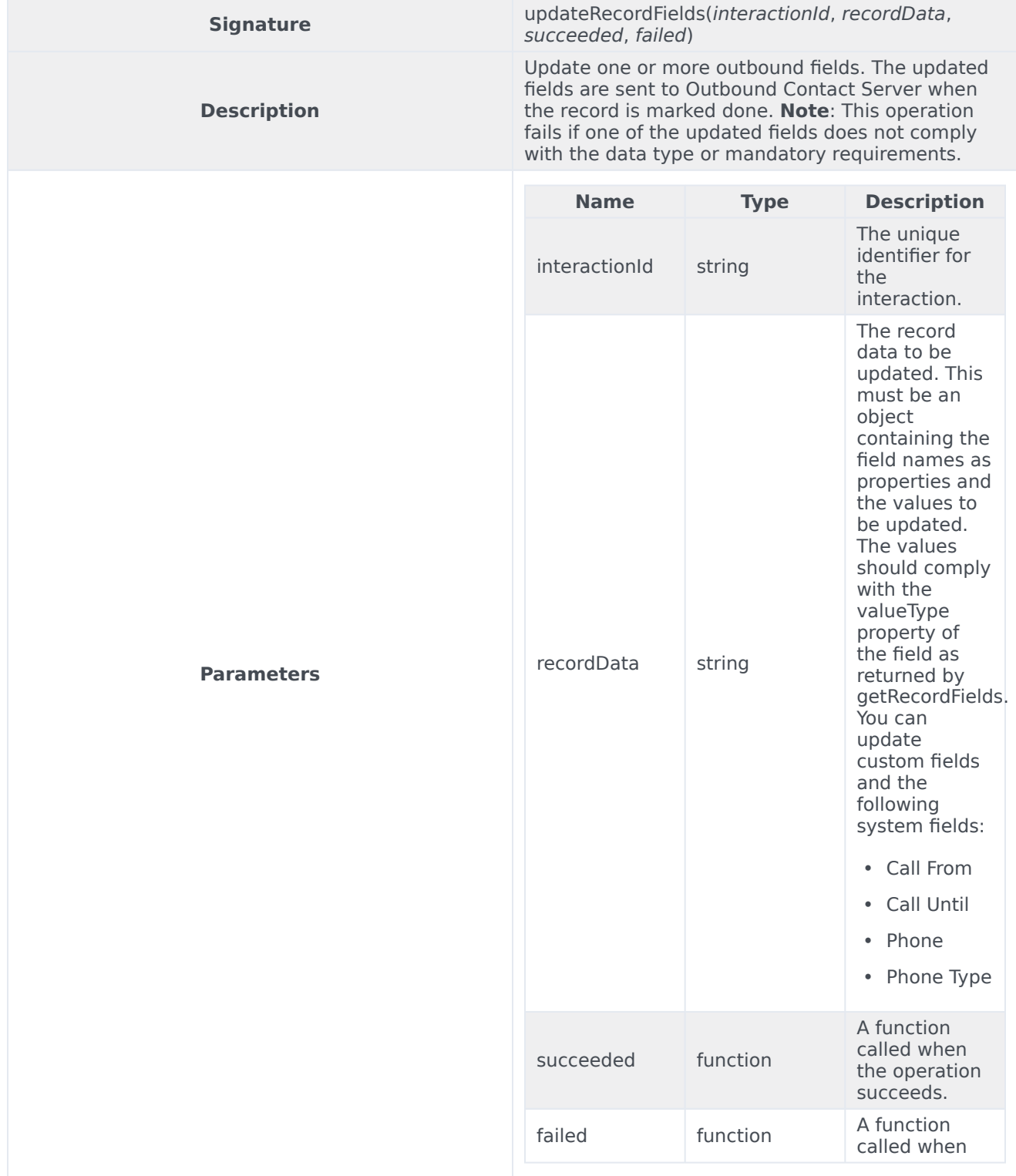

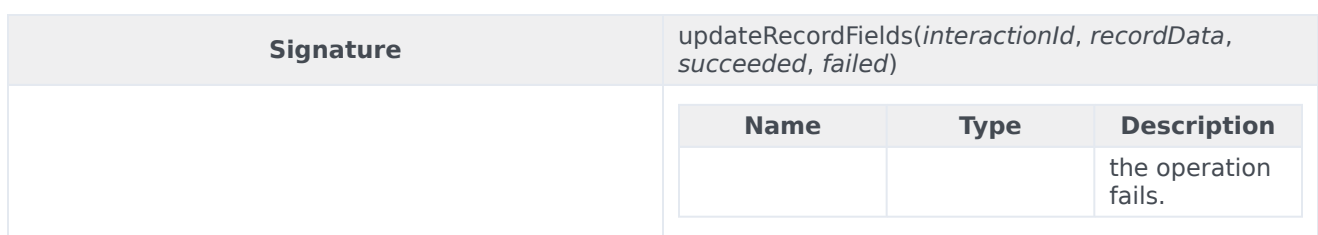

### Sample request

```
genesys.wwe.service.outbound.updateRecordFields(
  '1',
  {
    GSW_FROM: '10.15',
    GSW_UNTIL: '23:45',
    GSW_PHONE_TYPE: 9,
    GSW_CUSTOM_STRING: 'Custom message'
 },
 succeeded,
  failed
)
```
# Type definitions

The Outbound namespace includes the following object types:

• Field

### Field

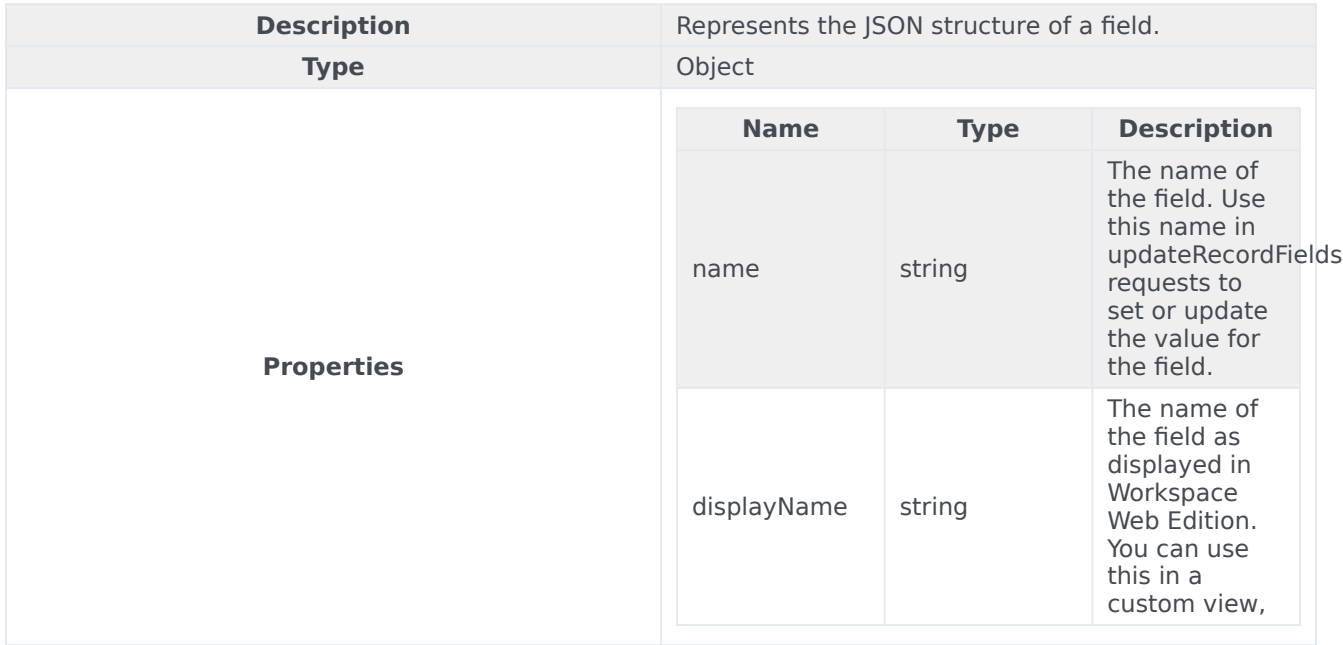

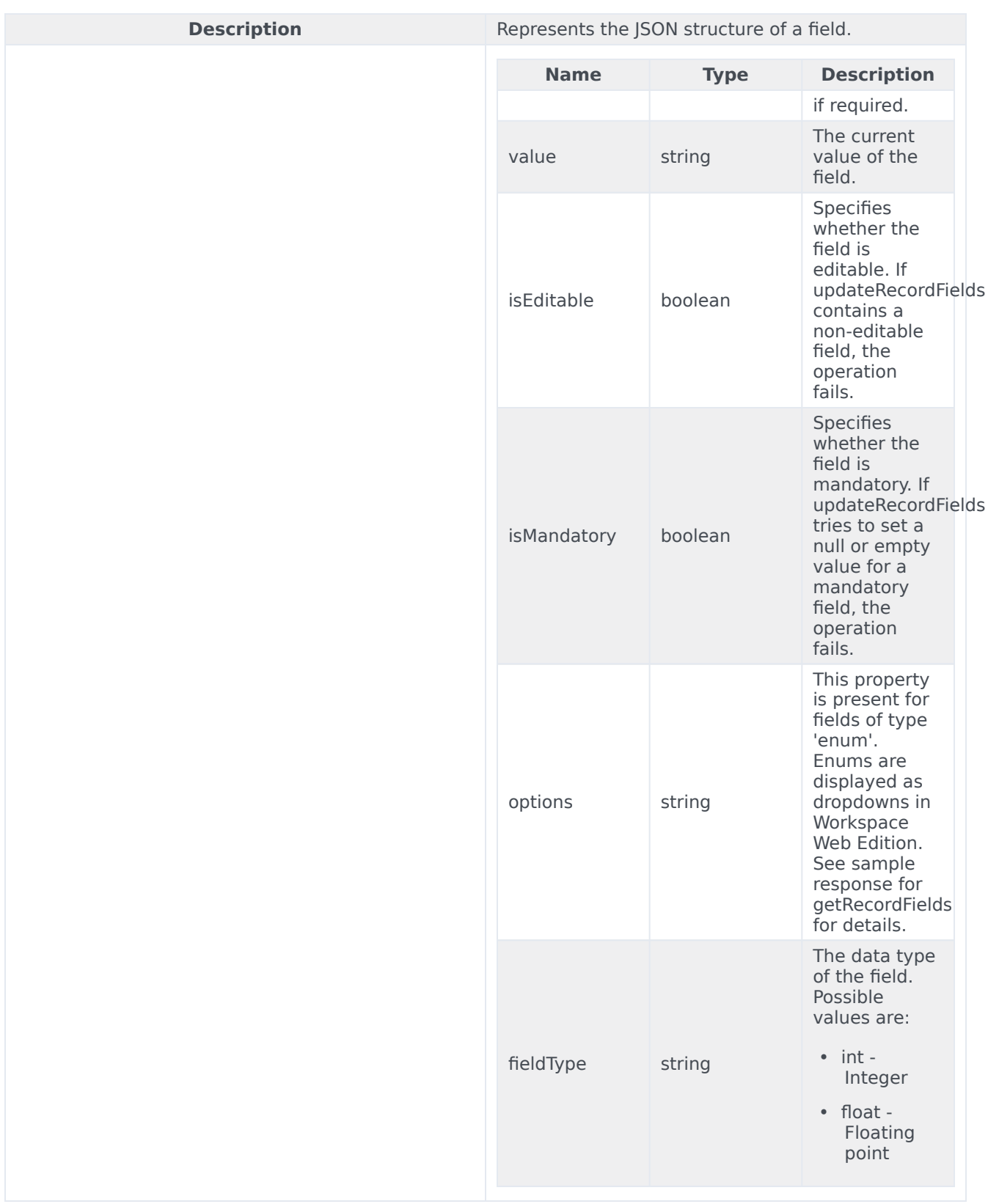

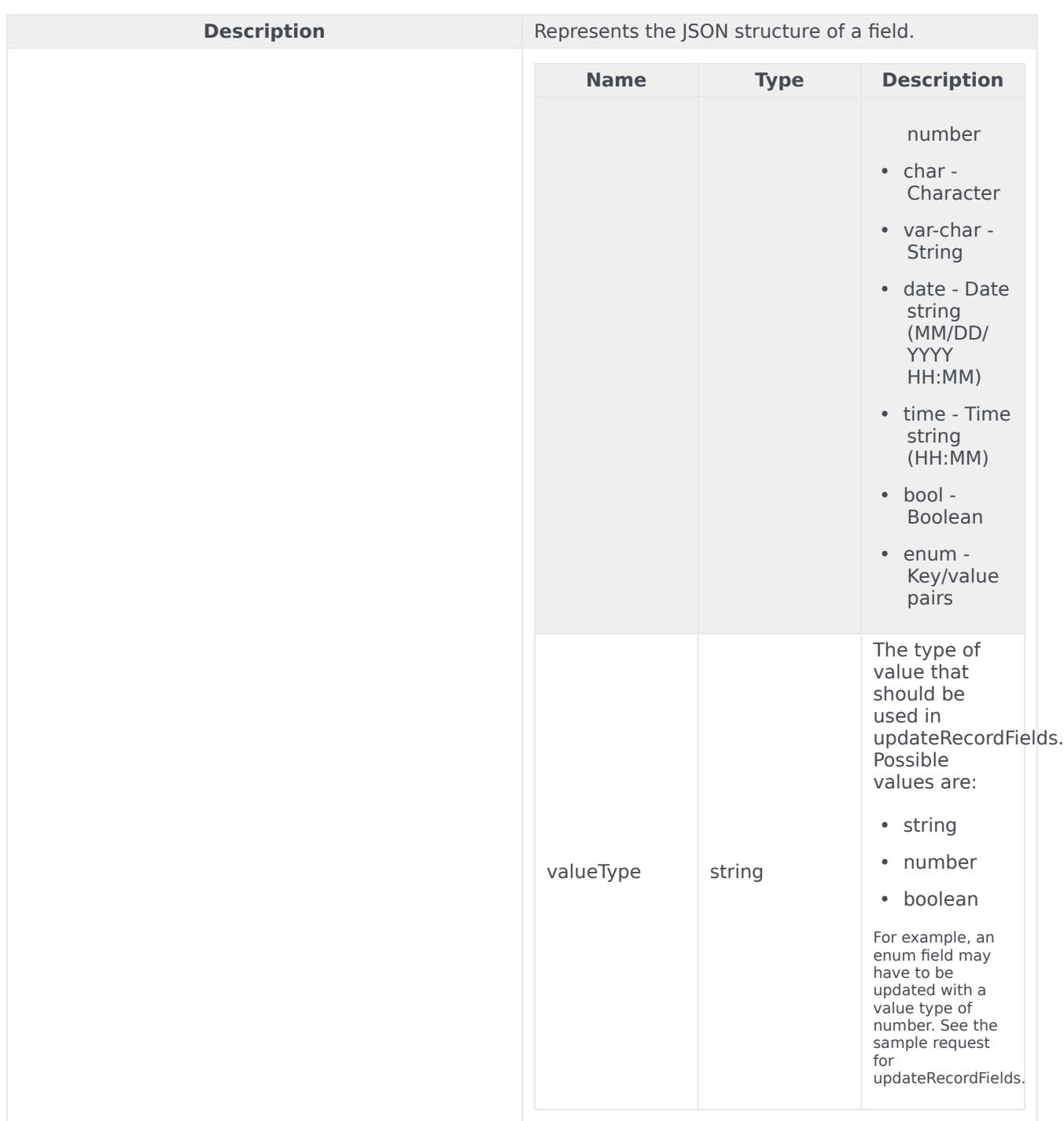

# Auth Namespace

# Contents

- 1 [Methods](#page-21-0)
	- 1.1 [getJwtToken](#page-116-0)

• Developer

Learn about the Auth namespace methods and type definitions in the Service Client API.

### Important

Depending on your environment, you might need to contact your Genesys representative to complete the configuration described on this page.

### Methods

The Auth namespace includes the following methods:

• getJwtToken

### <span id="page-116-0"></span>getJwtToken

To use the auth.getJwtToken endpoint, you must explicitly define the full endpoint name in the service-client-api-accepted-web-content-origins option. For example: service-clientapi.accepted-web-content-origins = https://genesyspureengage.github.io (\*, auth.getJwtToken)

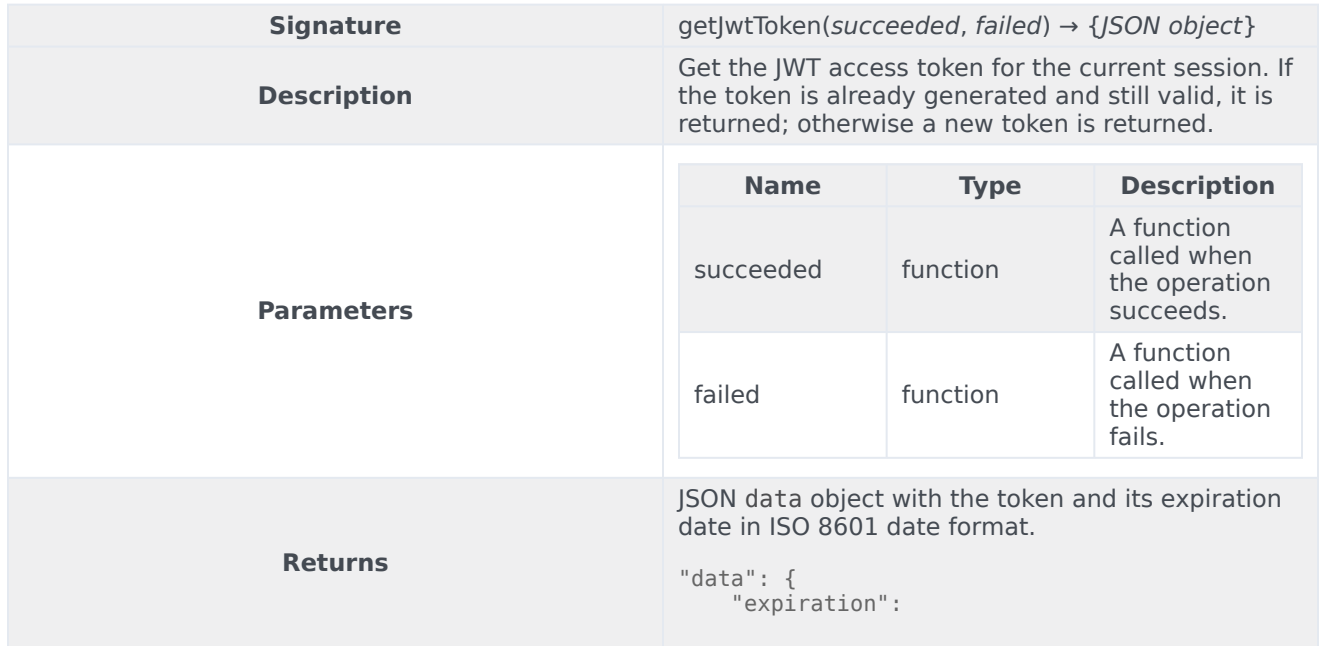

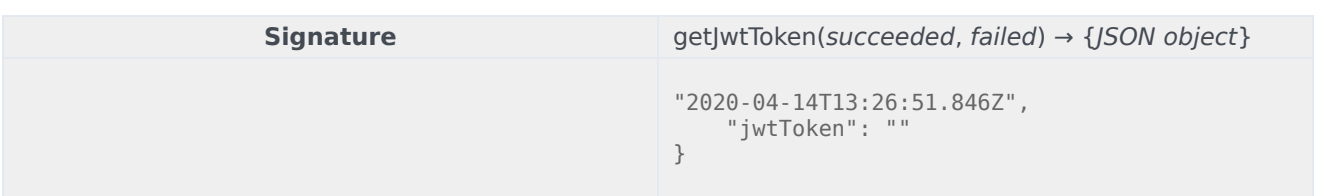

# Messenger namespace

# Contents

- 1 [Methods](#page-21-0)
	- 1.1 [broadcastMessage](#page-119-0)

• Developer

Learn about the Messenger namespace methods in the Service Client API.

### Methods

The Messenger namespace includes the following methods:

• broadcastMessage

#### <span id="page-119-0"></span>broadcastMessage

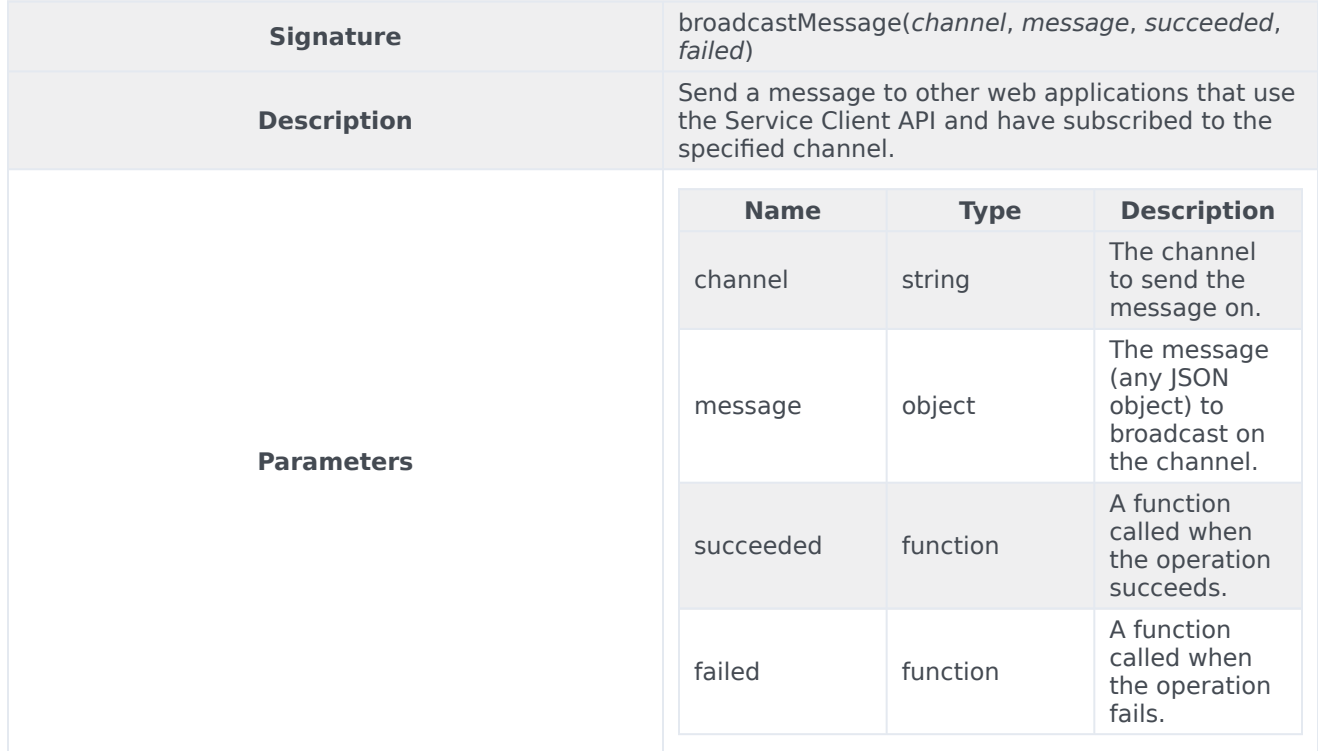

#### Samples

// Add a new message broadcaster:

genesys.wwe.service.messenger.broadcastMessage("my-channel", { foo: "A foo text.", bar: 1234 }, succeeded, failed)

// The operation "broadcastMessage" from the service "messenger" takes a channel name and any JSON-compliant object.

// In order to receive this message, you must "subscribe" to "my-channel":

genesys.wwe.service.subscribe([ "messenger:my-channel" ], function(message) { console.log("message: " + message.data); }, this); // It is possible to subscribe to several channels: genesys.wwe.service.subscribe([ "messenger:my-channel", "messenger:my-channel2" ], function(message) { console.log("message: " + message.data + ", channel: " + message.event); }, this);

When a message is broadcast to your channel, you receive an event called messenger: with the message in the data attribute. For example, here's the event for the broadcast in the sample above:

```
{
  "event": "messenger:my-channel",
  "data": {
    "foo": "A foo text.",
    "bar": 1234
  },
  "userAgent": "WWE Server",
  "protocolVersion": 2
}
```